# **[kullanım kılavuzları için tıklayınız.](http://www.tozlumercek.com/canon-kilavuz)**

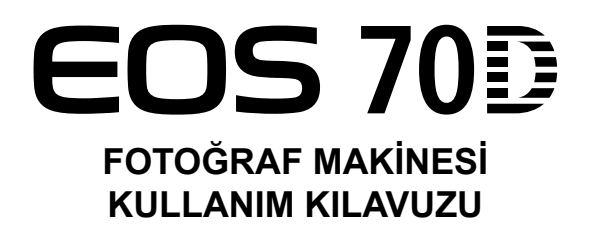

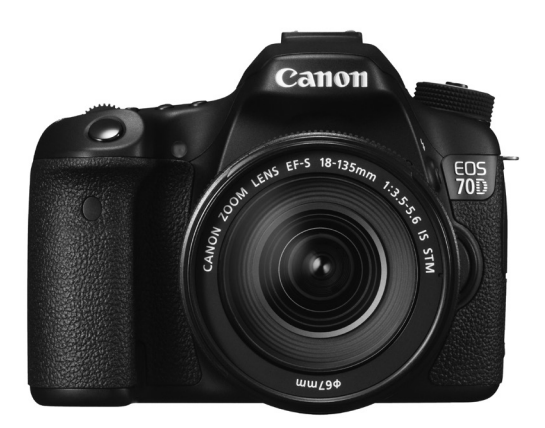

\* EOS 70D'nin (N) Wi-Fi işlevleri için Wi-Fi kullanım kılavuzuna başvurun.

## **Temel Kılavuz ve Wi-Fi Kullanım Kılavuzu**

Bu kitapçıkta fotoğraf makinesinin Temel Kullanım Kılavuzu ile Wi-Fi Kullanım Kılavuzu birlikte verilmiştir.

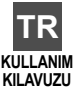

#### **Malın enerji tüketimi açısından verimli kullanımına ilişkin bilgiler**

Satın almış olduğunuz ürünün ömrü boyunca enerji tüketimi açısından verimli kullanımı için bakım hizmetlerinin yetkilendirilmiş sertifikalı elemanlarca yapılması, varsa periyodik bakımlarının aksatılmaması gerekmektedir.

Cihazınızın bu kullanım kılavuzunda belirtilen çevresel karakteristiklere uygun ortamlarda çalıştırılması gerekmektedir.

Pilin şarj olduktan sonra şarj cihazında uzun süre bekletilmemesi gerekmektedir.

# <span id="page-3-0"></span>**Giriş**

EOS 70D (W/N), yaklaşık 20,2 etkin megapikselli, DIGIC 5+ donanımlı, bir ince ayrıntı CMOS sensörüne, yüksek hassasiyetli ve yüksek hızlı 19 noktalı AF'ye (hepsi çapraz tipte), yaklaşık 7,0 kare/sn. sürekli çekim, Canlı Görünüm çekimi, Full High Definition (Full HD) video çekimi ve Wi-Fi işlevi\* özelliklerine sahip, yüksek performanslı, dijital tek lensli refleks fotoğraf makinesidir.

Fotoğraf makinesi her türlü çekim koşuluna her an hazırdır; zorlayıcı çekim koşulları için birçok özellik sağlar ve çeşitli sistem aksesuarlarıyla birlikte çekim olanaklarını genişletir.

\* EOS 70D (N) modelinde Wi-Fi işlevi bulunmaz.

#### **Fotoğraf Makinenizi Kullanırken Daha Yakından Tanımak için Bu Kılavuza Başvurun**

Bir dijital fotoğraf makinesinde, çekilen resim hemen görüntülenebilir. Bu kılavuzu okurken, bir yandan da birkaç deneme çekimi ve sonuçlara bakın. Bu şekilde fotoğraf makinesini daha iyi anlarsınız.

Kötü resim çekimlerini ve kazaları önlemek için, öncelikle "Güvenlik Uyarıları" (s[.159-](#page-160-0)[161](#page-162-0)) ve "Kullanım Önlemleri" (s.14, 15) konularını okuyun.

### **Makineyi Kullanmadan Önce Kontrol Etme ve Sorumluluk**

Çekimden sonra, görüntüleri izleyin ve düzgün bir şekilde kayıt edilip edilmediğini kontrol edin. Fotoğraf makinesi veya hafıza kartı arızalıysa, görüntüler kaydedilemez veya bir bilgisayara kaydedilemez. Canon, herhangi bir kayıp veya sorun oluşması durumunda sorumluluk kabul etmez. **nenizi Kullanırken Daha Yakından**<br> **za Başvurun**<br>
makinesinde, çekilen resim hemen görü<br>
cen, bir yandan da birkaç deneme çekim<br>
fotoğraf makinesini daha iyi anlarsınız.<br>
lerini ve kazaları önlemek için, öncelikle<br>
161) v

### **Telif hakları**

Ülkenizde geçerli olan telif hakkı yasaları kaydettiğiniz görüntülerin veya telif hakkına sahip olan müziklerin ve müzikli görsel çekimlerin, kişisel eğlence amaçlı hariç, hafıza kartında tutulmasını yasaklıyor olabilir. Ayrıca, kamuya açık bir takım performansların, sergilerin vb. kişisel kullanım için dahi fotoğraflanmasının yasak olabileceğini aklınızda bulundurun.

# <span id="page-4-0"></span>**Uyumlu Kartlar**

Kamerada kapasiteye bakılmaksızın aşağıdaki kartlar kullanılabilir:

- SD hafıza kartları
- SDHC hafıza kartları\*
- SDXC hafıza kartları\*
	- \* UHS-I kartlarını destekler.

#### **Video Kaydedilen Kartlar**

Video çekiminde, aşağıdaki tabloda belirtildiği gibi yüksek bir yazma/ okuma hızı olan yüksek kapasiteli bir kart kullanın.

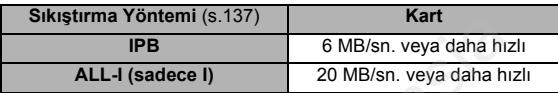

- Yazma hızı düşük bir kart kullanırsanız, video düzgün bir şekilde kaydedilmeyebilir. Ayrıca, düşük yazma hızlı bir karta kaydedilen video düzgün bir şekilde izlenemeyebilir. **ERENDER ENGENDER ENGENDER ENGENDER ENGENDER ENGENDER ENGENDER ENGENDER ENGENDER ENGENDER EN ANGEL DE SIGNATION EN ANGLE EN ANGEL DE SIGNATION ENGENDER ENGENDER ENGENDER ENGENDER ENGENDE EN ANGLE EN ANGLE EN ANGLE EN ANGLE**
- Video çekimi yaparken fotoğraf çekimi de yapmak istiyorsanız, hızlı bir karta ihtiyacınız olacaktır.
- Kartın okuma/yazma hızını kontrol etmek için kart üreticinin internet sitesine başvurun.

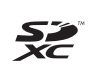

Bu kılavuzda "kart" sözcüğü SD hafıza kartlarını, SDHC hafıza kartlarını ve SDXC hafıza kartlarını belirtir.

#### \* **Bu fotoğraf makinesiyle birlikte görüntü/video kaydı için kullanılacak bir hafıza kartı verilmez.** Lütfen ayrıca satın alınız.

## <span id="page-5-0"></span>**Parça Kontrolü Listesi**

Başlamadan önce fotoğraf makinenizle beraber aşağıdaki öğelerin verilip verilmediğini kontrol edin. Eksik bir parça varsa, bayiinizle bağlantıya geçin.

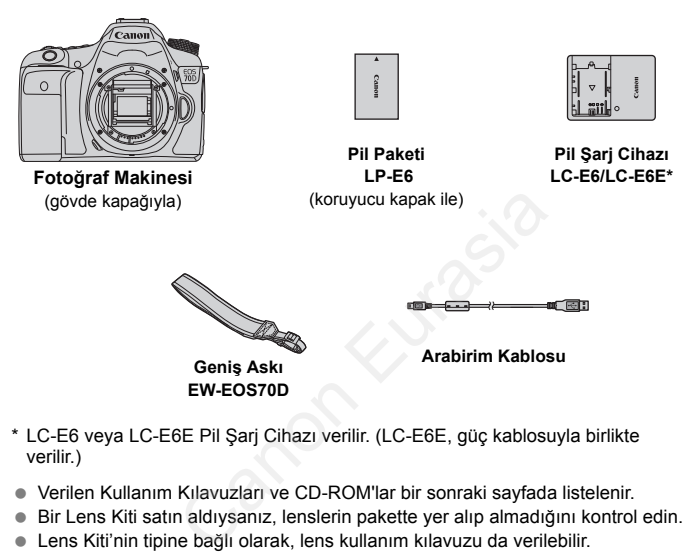

- \* LC-E6 veya LC-E6E Pil Şarj Cihazı verilir. (LC-E6E, güç kablosuyla birlikte verilir.)
- Verilen Kullanım Kılavuzları ve CD-ROM'lar bir sonraki sayfada listelenir.
- Bir Lens Kiti satın aldıysanız, lenslerin pakette yer alıp almadığını kontrol edin.
- Lens Kiti'nin tipine bağlı olarak, lens kullanım kılavuzu da verilebilir.
- Yukarıdaki parçaları kaybetmemeye özen gösterin.

## <span id="page-6-0"></span>**Kullanım Kılavuzu ve CD-ROM'lar**

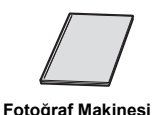

**Temel Kullanım Kılavuzu**

**Wi-Fi İşlevi Kullanım Kılavuzu\***

\* EOS 70D (N) ile verilmez.

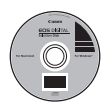

#### **Yazılım CD-ROM'u (EOS DIGITAL Çözüm Diski)**

Çeşitli yazılımları içerir. Yazılım hakkında genel bilgiler ve kurulum prosedürleri için bkz.: 154-156. e verilmez.<br> **azılım CD-ROM'u (EOS DIGITAL Çözü**<br>
ceşitli yazılımları içerir. Yazılım hakkında<br>
urulum prosedürleri için bkz.: 154-156.

## <span id="page-7-0"></span>**Hızlı Başlangıç Rehberi**

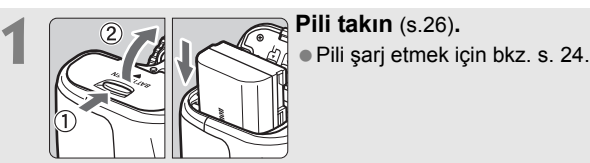

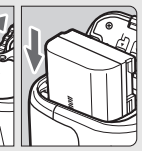

# **2 Kartı takın** (s[.27](#page-28-0))**.**<br>**2 Kartın** etiketli yüzey

 Kartın etiketli yüzeyi makine arkasına bakacak şekilde, kartı kart yuvasına takın.

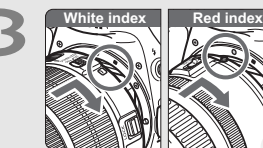

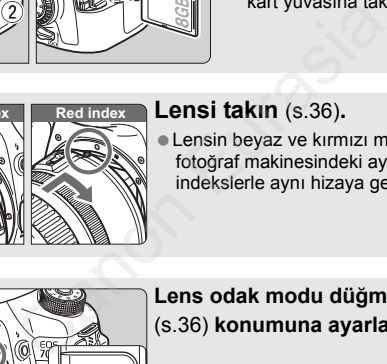

#### **3 Lensi takın** (s.36)**.**

Lensin beyaz ve kırmızı montaj indeksini fotoğraf makinesindeki aynı renkteki indekslerle aynı hizaya getirin.

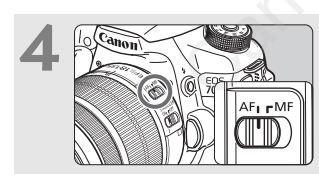

**4 Lens odak modu düğmesini <**f**<sup>&</sup>gt;** (s.36) **konumuna ayarlayın.**

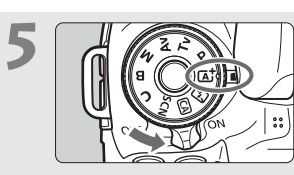

# **5 Açma/kapama düğmesini <**1**<sup>&</sup>gt; konumuna getirin ve Mod Kadranını <**A**> (Sahne Akıllı Otomatik)** (s.[66\)](#page-67-0) **konumuna getirin.**

- Ortadaki kilit açma düğmesini basılı tutarken Mod Kadranını çevirin.
- Gerekli olan tüm fotoğraf makinesi ayarları otomatik olarak yapılır.

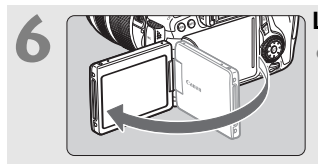

#### **6 LCD monitörü çevirin** (s.[30\)](#page-31-0)**.**

LCD monitör tarih/saat/saat dilimi ayarı ekranları görüntülendiğinde, bkz.: [33](#page-34-0)

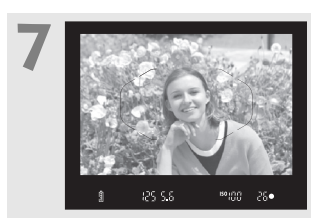

#### **7 Konuya odaklanın** (s.[41\)](#page-42-0)**.**

- Vizörden bakın ve vizör merkezini konuya çevirin.
- Deklanşör tuşuna yarım basın. Fotoğraf makinesi konuya odaklanır.
- Gerekiyorsa, yerleşik flaş açılır.

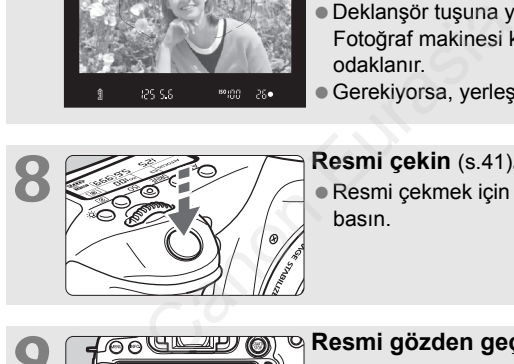

#### **8 Resmi çekin** (s.41)**.**

Resmi çekmek için deklanşöre tam basın.

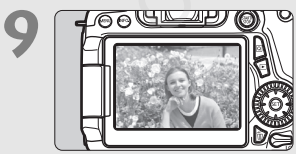

#### **9 Resmi gözden geçirin** (s[.56](#page-57-0))**.**

- Çekilen görüntü 2 sn. boyunca LCD monitörde görüntülenir.
- Görüntüyü tekrar görüntülemek için  $\leq$   $\blacktriangleright$  tuşuna basın (s. [140](#page-141-0)).
- LCD monitörden bakarken çekim yapmak için bkz. "Canlı Görünüm Çekimi" (s[.119\)](#page-120-0).
- Çekilen tüm görüntüleri gözden geçirmek için "Görüntü İzleme" konusuna bakın (s. [140\)](#page-141-0).
- Bir görüntüyü silmek için bkz. "Görüntüleri Silme" (s. [147](#page-148-0)).

## <span id="page-9-0"></span>**Bu Kılavuzda Kullanılan Kısaltmalar**

#### **Bu Kılavuzdaki Simgeler**

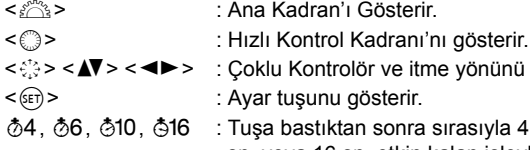

- oklu Kontrolör ve itme yönünü gösterir. yar tuşunu gösterir.
- usa bastıktan sonra sırasıyla 4 sn., 6 sn., 10 sn. veya 16 sn. etkin kalan işlevleri gösterir.
- \* Bu kılavuzda, fotoğraf makinesi tuşlarını, kadranlarını ve ayarlarını gösteren simgeler ve işaretler, fotoğraf makinesi ve LCD monitör üzerindeki simgelere ve işaretlere karşılk gelir.
- **MENU** : <**MENU**> tuşuna basılarak değiştirilebilen bir işlevi gösterir.
- $\mathbf{\hat{x}}$  : Sayfanın sağ üst kısmında gösterilirse, işlevin sadece Yaratıcı Alan modlarında (s.20) kullanılabileceğini belirtir. U> tuşuna basılarak değiştirilebilen bir iş<br>
iln sağ üst kısmında gösterilirse, işlevin<br>
cı Alan modlarında (s.20) kullanılabilece<br>
fazla bilgi için başvuru sayfası numarala<br>
sorunlarının önlenmesi için uyarılar.<br>
iller.<br>
- (s.\*\*) : Daha fazla bilgi için başvuru sayfası numaraları.
- $\mathbf \omega$ : Çekim sorunlarının önlenmesi için uyarılar.
- $\overline{5}$ : Ek bilgiler.
- $\frac{1}{2} \sum_{i=1}^{N} \frac{1}{i}$ : Daha iyi çekim için ipuçları veya öneriler.
- $\overline{?}$ : Sorun giderme tavsiyeleri.

### **Temel Varsayımlar**

- Bu kılavuzda açıklanan tüm işlemlerde açma/kapama düğmesinin  $\langle$  ON > konumunda olduğu ve  $\langle$  LOCK > düğmesinin aşağı doğru ayarlandığı (Multi işlev kilidi açık) varsayılır (s[.31,](#page-32-0) [44](#page-45-0)).
- Tüm menü ayarlarının ve Özel İşlevlerin varsayılan değerlerinde olduğu varsayılır.
- Bu kullanım kılavuzundaki illüstrasyonlar fotoğraf makinesine örnek olarak EF-S18-135mm f/3.5-5.6 IS STM lensi takılmış halde gösterir.

## <span id="page-10-0"></span>**Bölümler**

**1. ve 2. Bölüm'lerde, DSLR fotoğraf makinelerinin ilk kez kullananlar için temel işlemler ve çekim prosedürleri tanıtılır.**

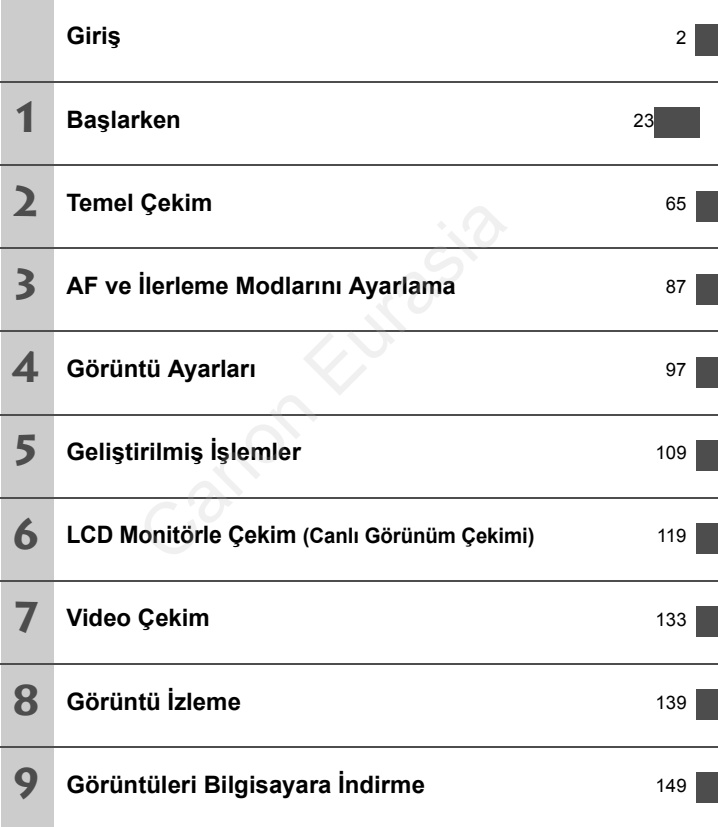

# İçindekiler

## Giriş

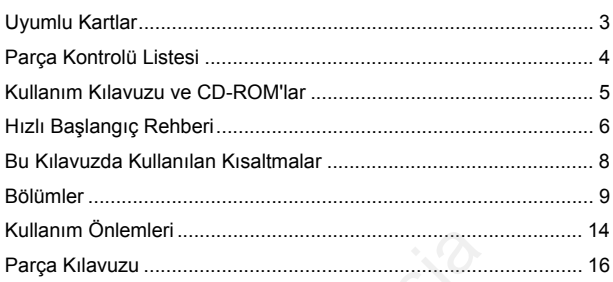

#### $\mathbf{1}$ Başlangıç

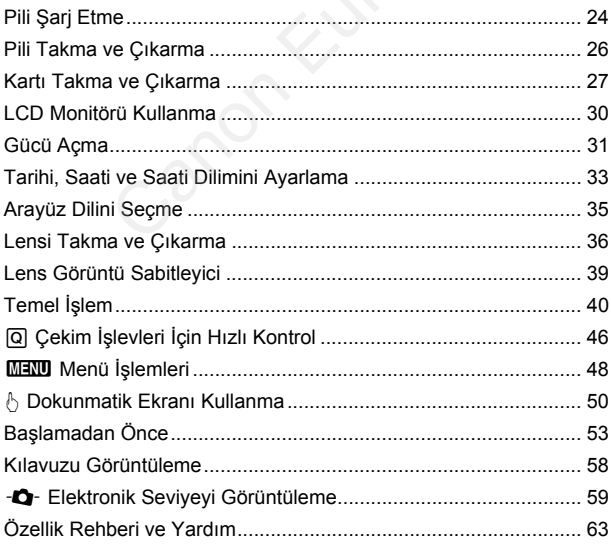

 $\overline{\mathbf{2}}$ 

23

81 .............82 84

.............88

.............94

.............96

87

65

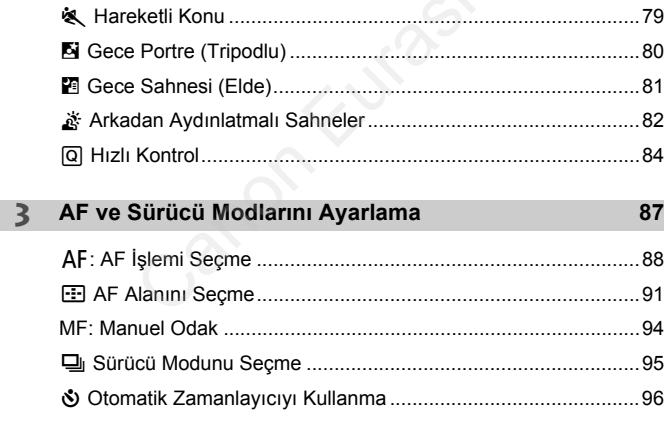

[A] Tam Otomatik Teknikler (Sahne Akıllı Otomatik) .........................69 

#### **Temel Çekim**  $\mathcal{D}$

#### **4 Görüntü Ayarları [97](#page-98-0)**

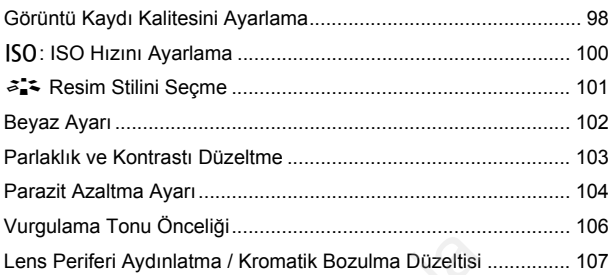

#### **5 Geliştirilmiş İşlemler [109](#page-110-0)**

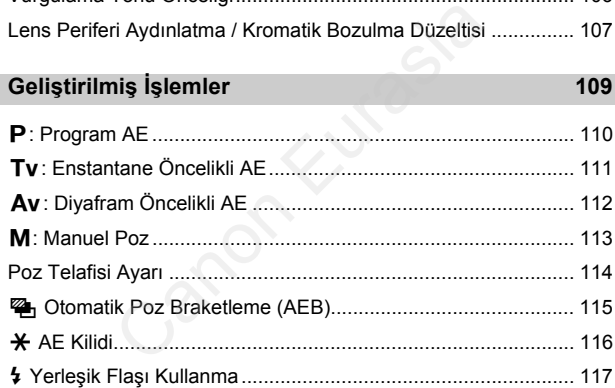

#### **6 LCD Monitörle Çekim (Canlı Görünüm Çekimi) [119](#page-120-0)**

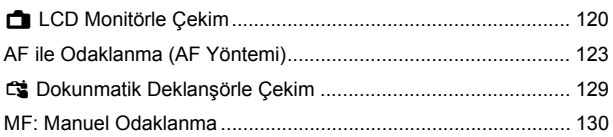

#### **7 Video Çekim [133](#page-134-0)**

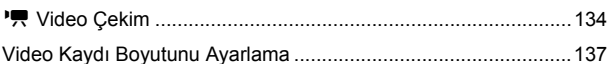

#### **8 Görüntü İzleme [139](#page-140-0)**

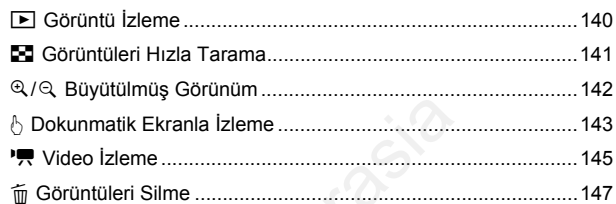

#### **9 Görüntüleri Bilgisayara İndirme 149**

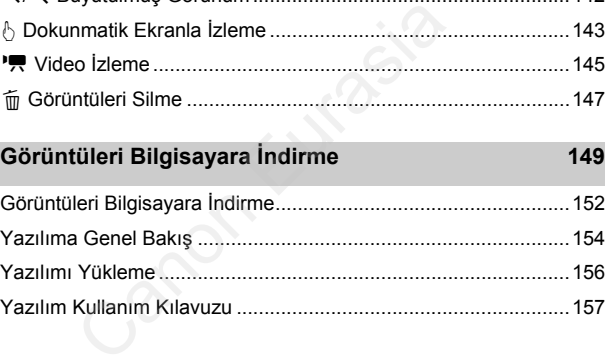

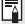

## **Sertifikasyon Logosu**

**[44: Certification Logo Display**] secimi yapar ve < $\varepsilon$ Fi) > tusuna basarsanız, fotoğraf makinesinin bazı sertifikasyon logoları görüntülenir. Diğer sertifikasyon logoları bu Kullanım Kılavuzu içinde ve makine kutusunda bulunabilir.

# <span id="page-15-0"></span>**Kullanım Önlemleri**

#### **Fotoğraf Makinesi Bakımı**

- Bu fotoğraf makinesi hassas bir alettir. Düşürmeyin veya fiziksel darbeye maruz bırakmayın.
- Fotoğraf makinesi sudan korumalı değildir ve su altında kullanılamaz. Fotoğraf makinesini kazara suya düşürürseniz, derhal en yakın Canon Hizmet Merkezi ile bağlantıya geçin. Su damlacıklarını temiz ve kuru bir bezle silin. Fotoğraf makinesi tuzlu ortamda kalırsa, tuz kalıntılarını iyice sıktığınız nemli bir bezle silin.
- Fotoğraf makinesini mıknatıs veya elektrik motoru gibi güçlü manyetik alan yayan herhangi bir şeyin yakınına bırakmayın. Ayrıca, fotoğraf makinesini, geniş antenler gibi güçlü radyo dalgası yayan herhangi bir şey yakınında bırakmayın veya kullanmayın. Güçlü manyetik alanlar, fotoğraf makinesinde işlem bozukluklarına neden olabilir veya görüntü verisine zarar verebilir.
- Fotoğraf makinesini, doğrudan güneş ışığı alan bir taşıt içi gibi, aşırı ısı alan bir ortamda bırakmayın. Yüksek ısı fotoğraf makinesinde arıza oluşmasına neden olabilir.
- Fotoğraf makinesinde hassas elektronik devre vardır. Fotoğraf makinesini asla kendiniz açmaya kalkışmayın.
- Ayna işleminizi parmağınızla vb. engellemeyin. Aksi takdirde arıza oluşabilir.
- Lens, vizör, refleks aynası ve odaklanma ekranı üzerindeki tozu gidermek için bir üfleyici kullanın. Fotoğraf makinesi gövdesini veya lensi temizlemek için organik çözücüler içeren temizleyicileri kullanmayın. İnatçı kirlerin çıkarılması için en yakın Canon Hizmet Merkezi'ne başvurun. arına neden olabilir veya görüntü verisine zar<br>esini, doğrudan güneş ışığı alan bir taşıt içi gili<br>akmayın. Yüksek ısı fotoğraf makinesinde arız<br>esinde hassas elektronik devre vardır. Fotoğramaya kalkışmayın.<br>parmağınızla
- Fotoğraf makinesinin elektrik kontaklarına parmaklarınızla dokunmayın. Bu, kontakların aşınmaması için önemlidir. Aşınmış kontaklar, fotoğraf makinesinde işlem bozukluklarına neden olabilir.
- Fotoğraf makinesi soğuk bir ortamdan aniden sıcak bir ortama taşınırsa, fotoğraf makinesinden iç parçalarda nem yoğunlaşması oluşabilir. Nem yoğunlaşmasını önlemek için fotoğraf makinesini önce korumalı bir plastik poşet içine koyun ve poşetten çıkarmadan önce sıcak ortama uyum sağlamasını bekleyin.
- Nem yoğunlaşması oluşmuşsa fotoğraf makinesini kullanmayın. Bu, makinenin hasar görmemesi için gereklidir. Nem yoğunlaşması oluşursa lensi, kartı ve pili makineden çıkarın ve fotoğraf makinesini kullanmaya başlamadan önce nemin tamamen kurumasını bekleyin.
- Fotoğraf makinesi uzun süre kullanılmayacaksa, pili çıkarın ve makinesi serin, kuru ve iyi havalandırmalı bir mekanda saklayın. Fotoğraf makinesi kaldırılmış olsa bile, arada sırada deklanşör tuşuna basarak fotoğraf makinesinin halen çalışır durumda olup olmadığını kontrol edin.
- Kamerayı kimyasal maddelerin bulunduğu bir ortamda, örneğin bir kimya laboratuvarında saklamayın. Aksi takdirde, paslanma ve çürüme görülebilir.
- Uzun süredir kullanılmıyorsa, fotoğraf makinesi işlevlerinin hepsini kullanmaya başlamadan önce test edin. Fotoğraf makinesini son zamanlarda kullanmadıysanız veya yakında önemli bir çekiminiz varsa, makinenizi Canon bayisinden kontrolden geçirterek veya kendiniz kontrol ederek düzgün bir şekilde çalıştığından emin olun.
- Uzun süre sürekli çekim, Canlı Görünüm çekimi veya video çekimi yapılırsa fotoğraf makinesi ısınabilir. Bu bir arıza değildir.

#### **LCD Panel ve LCD Monitör**

- LCD monitör %99,99'dan fazla etkin pikselle yüksek hassasiyetli bir teknoloji ile imal edilmiş de olsa kalan %0,01 veya daha az pikselde sadece siyah veya kırmızı, vb. görüntüleme yapan bir miktar ölü piksel bulunabilir. Ölü pikseller bir arızaya işaret etmez. Kaydedilen görüntü üzerinden etkileri yoktur.
- LCD monitör uzun süre açık bırakılırsa, ekrandaki görüntüye ait birtakım kalıntıların görüleceği ekran yanması oluşabilir. Ancak bu durum geçicidir ve fotoğraf makinesi birkaç gün kullanılmadığında kaybolur. oruzun süre açık bırakılırsa, ekrandaki görünt<br>görüleceği ekran yanması oluşabilir. Ancak bu<br>kinesi birkaç gün kullanılmadığında kaybolur.<br>r ekranı düşük sıcaklıklarda ağır gösterebilir va kararabilir. Oda sıcaklığında nor
- LCD monitör ekranı düşük sıcaklıklarda ağır gösterebilir veya yüksek sıcaklıklarda kararabilir. Oda sıcaklığında normale döner.

#### **Kartlar**

Kartı ve kayıtlı veriyi korumak için aşağıdakilere dikkat edin:

- Kartı düşürmeyin, bükmeyin veya ıslatmayın. Kartı ezmeyin, sarsmayın veya karta fazla bastırmayın.
- Kartın elektronik kontaklarına parmaklarınızla veya metal nesnelerle dokunmayın.
- Karta etiket vb. gibi şeyler yapıştırmayın.
- Kartı televizyon setleri, hoparlörler veya mıknatıslar gibi güçlü manyetik alanlara sahip herhangi bir şeyin yakınında tutmayın veya kullanmayın. Ayrıca, statik elektriğe sahip alanlardan da uzak durun.
- Kartı direkt güneş ışığı altında veya ısı kaynağı yakınında tutmayın.
- Kartı bir kutuda saklayın.
- Kartı, sıcak, tozlu veya nemli ortamlarda saklamayın.

#### <span id="page-16-0"></span>**Lens**

Lensi fotoğraf makinesinden çıkardıktan sonra lens yüzeyinin ve elektrik kontaklarının çizilmesini önlemek için lens kapağını takın ve lensi arka tarafı yukarıda kalacak şekilde yerleştirin.

Kontaklar

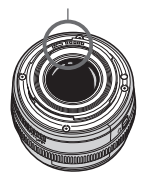

## <span id="page-17-0"></span>**Parça Kılavuzu**

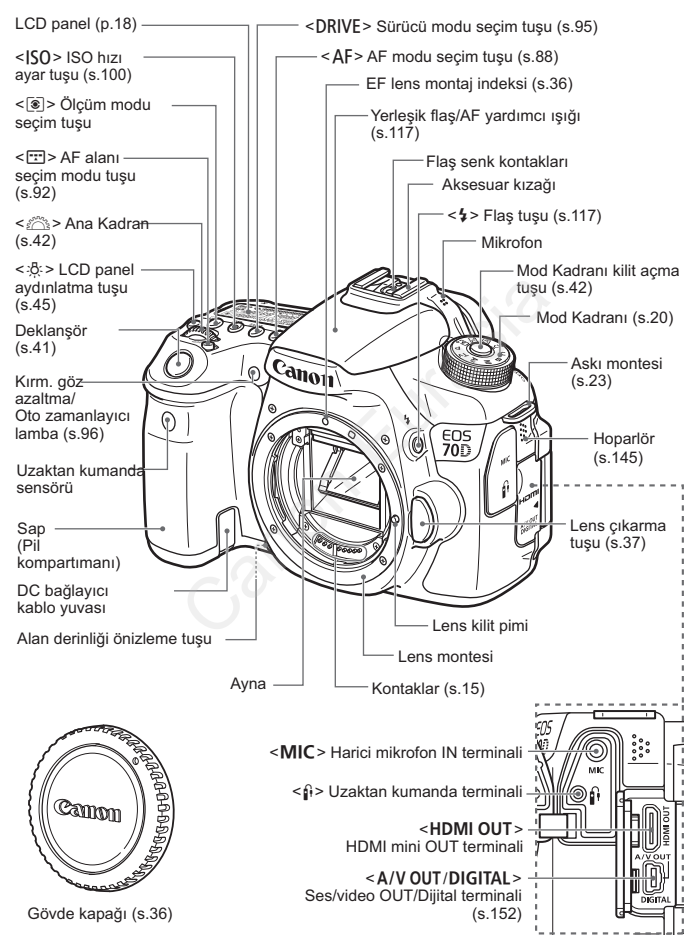

Canon Eurasia 2013

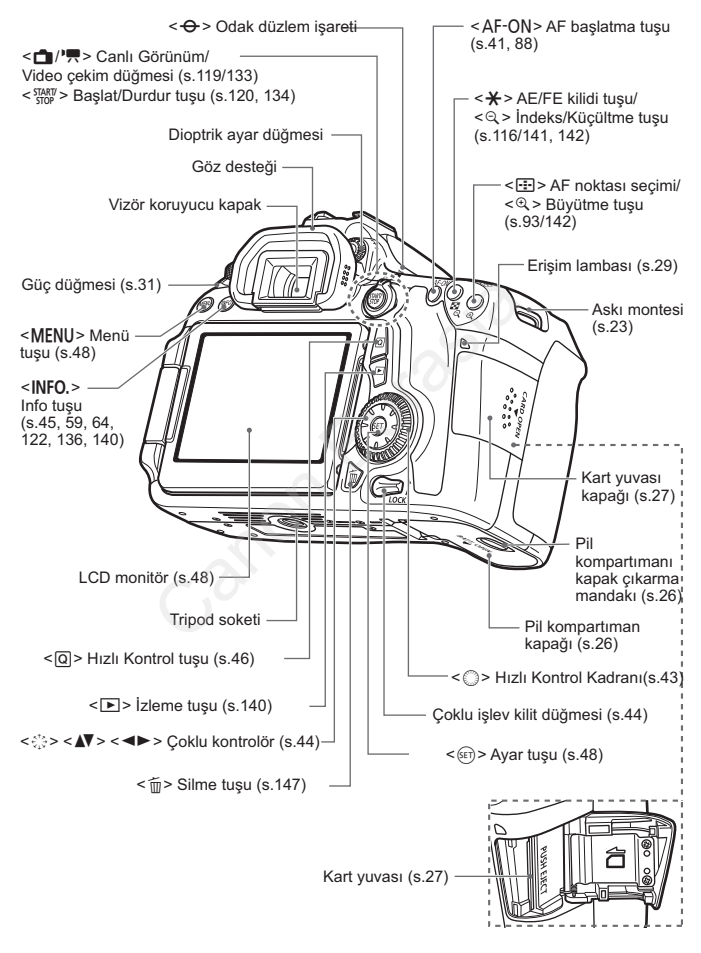

#### **LCD panel**

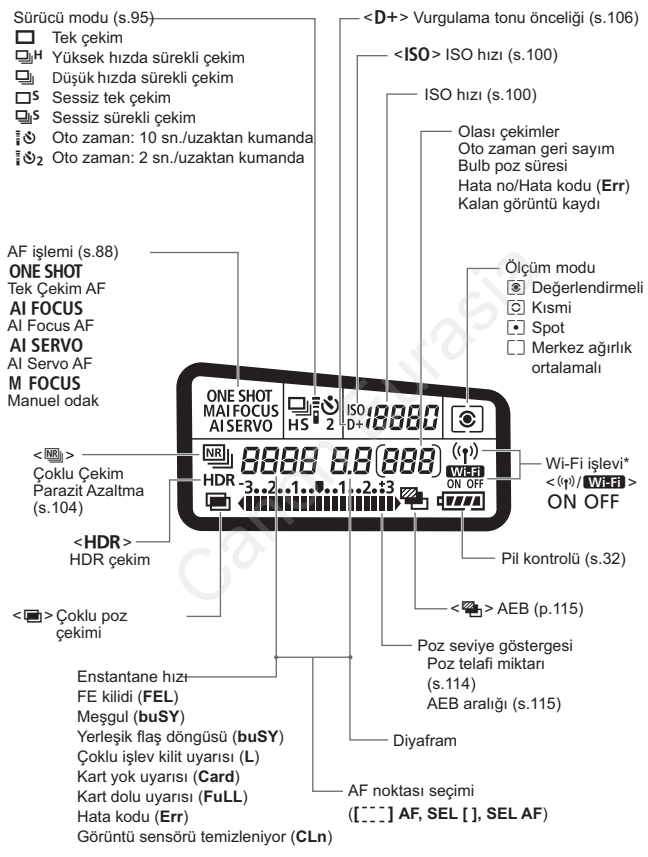

- \* EOS 70D (N) modelinde Wi-Fi işlevi bulunmaz (görüntülenmez).
- \* Ekran sadece geçerli durumda uygulanan ayarları gösterir.

#### **Vizör Bilgileri**

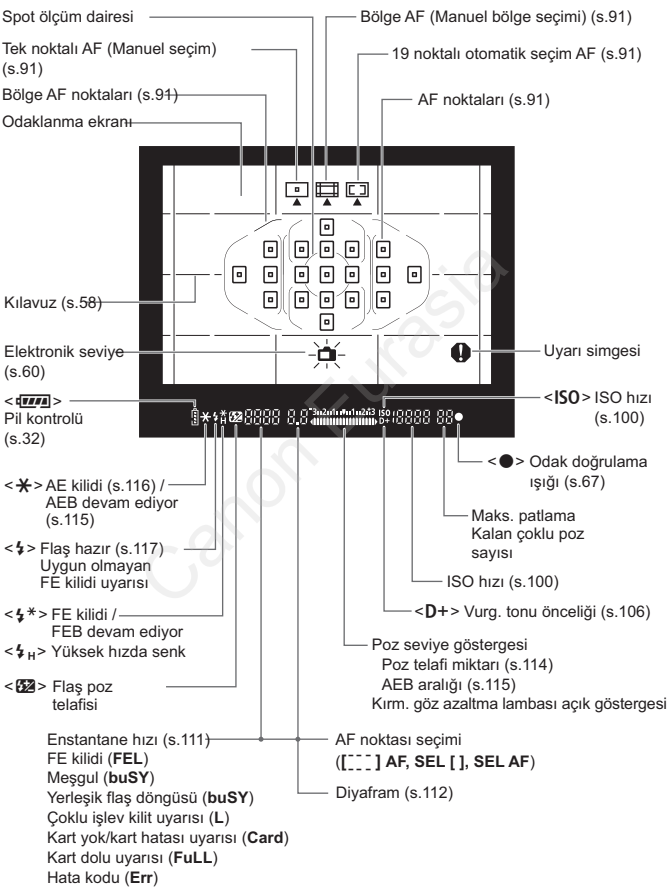

Ekran sadece geçerli durumda uygulanan ayarları gösterir.

Canon Eurasia 2013

#### **Mod Kadranı**

Mod Kadranı'nın ortasına basarken, Mod Kadranı'nı çevirin (Mod kadranı kilit açma tuşu).

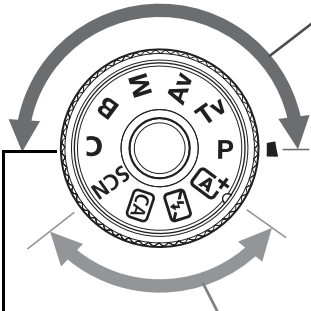

#### <span id="page-21-0"></span>**Yaratıcı Alan**

Bu modlar size çeşitli konu çekimlerinde daha fazla kontrol sağlar.

- **P** : Program AE (s.[110](#page-111-0))
- Tv : Enstantane Öncelikli AE (s.111)

Av: Diyafram Öncelikli AE

(s.112)

#### **Temel Alan**

#### **Özel çekim modu**

Cekim modunu  $(P/Tv)$  $Av/M/B$ ), AF islemini, menü ayarlarını, vb. Cayarına kaydedebilir ve çekim yapabilirsiniz.

Tek yapmanız gereken deklanşöre basmaktır. Fotoğraf makinesi her şeyi konuya veya sahneye göre ayarlar. (s.111)<b[r](#page-113-0)> **Av** : Diyafram Öncel<br>
(s.112)<br> **Canon Eurasia Alan**<br>
Tek yapmanız gereken<br>
basmaktır. Fotoğraf ma<br>
işlemini,<br>
işlemini,<br>
vb.<br>
edebilir ve<br> **Canon Eurasia Alan Alan Otor**<br>
iniz.<br> **Canon Eurasia Alan Otor**<br>
Canon E

- A: **Sahne Akıllı Otomatik** (s.[66\)](#page-67-0)
- 7 : **Flaş Kapalı** (s.[71](#page-72-0))
- C : **Yaratıcı Otomatik** (s[.72](#page-73-0))
- 8: **Özel sahne** (s.[75\)](#page-76-0)
	- $\odot$  : Portre (s[.76](#page-77-0))
	- $\blacktriangleright$ : Manzara (s.[77](#page-78-0))
	- $\bullet$  : Yakın plan (s.[78\)](#page-79-0)
	- **8**: Spor (s.[79\)](#page-80-0)
	- **6** : Gece Portre (s.[80](#page-81-0))
	- **E** : Elde Gece Sahnesi (s.[81\)](#page-82-0)

#### **Lens**

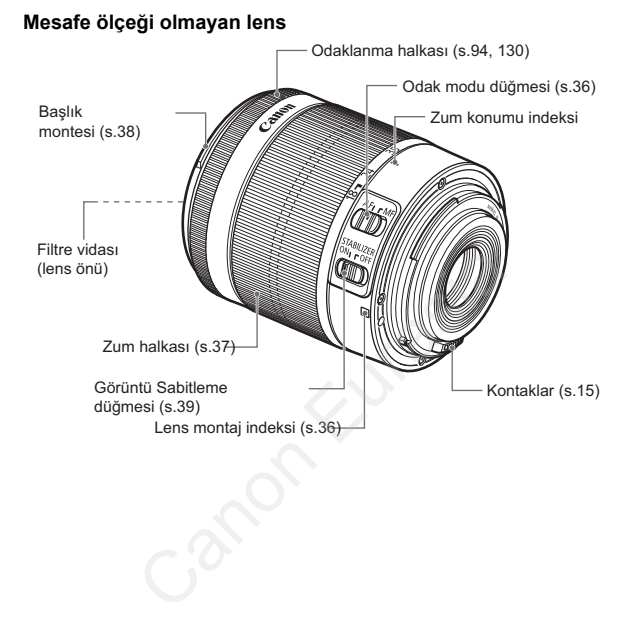

#### **Pil Şarj Cihazı LC-E6**

Pil Paketi LP-E6 için şarj cihazı (s[.24](#page-25-0)).

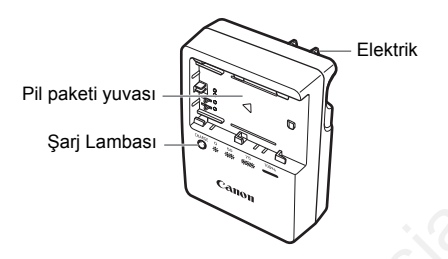

# **ÖNEMLİ KULLANIM TALİMATLARI-BU TALİMATLARA UYUN. TEHLİKE-YANGIN VEYA ELEKTRİK ÇARPMASI TEHLİKESİNİ AZALTMAK İÇİN BU TALİMATLARI DİKKATLE UYGULAYIN.** VIM TALİMATLARI-BU TALİMATLARA UYUI<br>
N VEYA ELEKTRİK ÇARPMASI TEHLİKESİN<br>
ELARI DİKKATLE UYGULAYIN.<br>
Aynağa bağlanırken, elektrik prizi için gerekirs<br>
Anip bir bağlantı fişi adaptörü kullanın.<br>
C-E6E<br>
Çin şarj cihazı (s.24

ABD dışında bir kaynağa bağlanırken, elektrik prizi için gerekirse uygun yapılandırmaya sahip bir bağlantı fişi adaptörü kullanın.

#### **Pil Şarj Cihazı LC-E6E**

Pil Paketi LP-E6 için şarj cihazı (s.24).

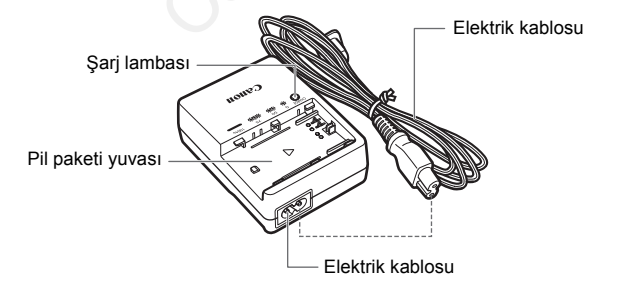

# <span id="page-24-0"></span>**Başlangıç**

**1**

Bu bölümde, çekim öncesi hazırlık adımları ve temel fotoğraf makinesi işlemleri açıklanır.

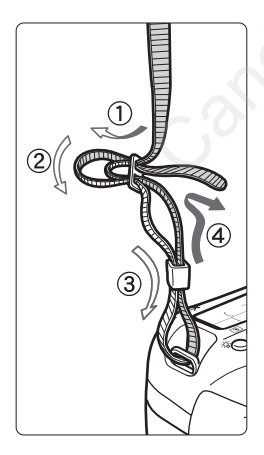

#### **Askıyı Takma**

Askının ucunu, fotoğraf makinesi askı montesi deliğinin altından geçirin. Sonra, şekilde gösterildiği gibi, askı tokasından geçirin. Askıda herhangi bir gevşeklik kalmaması ve toka sertçe çekildiğinde dahi sağlam tutulması için gevşekliği giderin. Başlan<br>
Gekim öncesi hazırlık adımları ve te<br>
inesi işlemleri açıklanır.<br>
Askıyı Takma<br>
Askının ucunu, fotoğraf mal<br>
askı montesi deliğinin altıncı<br>
geçirin. Sonra, şekilde göst<br>
gibi, askı tokasından geçirin<br>
herhangi bir

 Koruyucu kapak askıya da takılabilir.

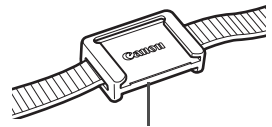

Vizör koruyucu kapak

# <span id="page-25-1"></span><span id="page-25-0"></span>**Pili Şarj Etme**

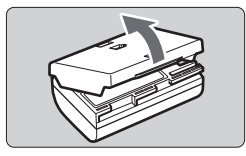

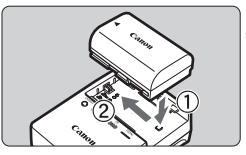

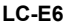

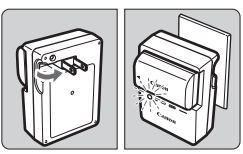

**LC-E6E**

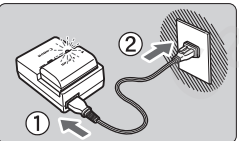

## **1 Koruyucu kapağı çıkarın.**

Pille verilen koruyucu kapağı çıkarın.

## **2 Pili takın.**

- İllüstrasyonda gösterildiği gibi, pili sağlam bir şekilde şarj cihazına yerleştirin.
- Pili çıkarmak için yukarıdaki prosedürün tersini uygulayın.

## **3 Pili şarj edin.**

### **LC-E6 için**

 Şekilde gösterildiği gibi pil şarj cihazının priz uçlarını çevirerek açın ve elektrik prizine takın. Pili çikarmak için yukarı<br>
prosedürün tersini uygu<br>
Pili **şarj edin.**<br>
LC-E6 için<br>
Sekilde gösterildiği gibi<br>
cihazının priz uçlarını ç<br>
ve elektrik prizine takın.<br>
LC-E6E için<br>
Elektrik kablosunu şarj<br>
bağlayın ve fişi el

## **LC-E6E için**

- Elektrik kablosunu şarj cihazına bağlayın ve fişi elektrik prizine takın.
- ▶ Şarj işlemi otomatik olarak başlar ve şarj lambası turuncu renkte yanıp söner.

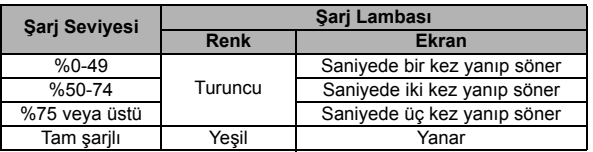

- **Tamamen tükenmiş bir pilin oda sıcaklığında (23°C / 73°F) tamamen şarj edilmesi yaklaşık 2,5 saat sürer. Pili şarj etmek için gerekli olan süre genelde ortam sıcaklığına ve pilde kalan şarj kapasitesine bağlıdır.**
- Güvenlik açısından düşük sıcaklıklarda (5°C 10°C / 41°F 50°F) yapılan şarj işlemi daha uzun sürer (yakl. 4 saate kadar).

### **Pil ve Şarj Cihazı Kullanımı İçin İpuçları**

- **Satın alındığı zaman piller tam şarjlı değildir.** Kullanmadan önce pil paketini şarj edin.
- **Pili kullanacağınız gün veya bir gün öncesinde şarj edin.** Şarjlı bir pil, kullanılmadan saklandığı zaman bile yavaş yavaş deşarj olur ve gücünü kaybeder.
- **Pili şarj ettikten sonra, pili çıkarın ve şarj cihazını elektrik prizinden sökün.**
- **Pilin şarjlı olup olmadığını kolaylıkla anlamak için kapağı farklı bir yönde takabilirsiniz.**

Pil şarj edilmişse, kapağı pil şeklindeki < delik pil üstündeki mavi etiketle aynı hizaya

gelecek şekilde takın. Pil tükenmişse, kapağı tam ters yönde takın.

 **Fotoğraf makinesini kullanmadığınız zaman pili çıkarın.** Pil uzun süre fotoğraf makinesi içinde tutulursa, az miktarda elektrik akımı salınır ve pilin hızlı deşarj olmasına ve pil ömrünün kısalmasına neden olur. Pili koruyucu kapağını takarak saklayın. Pilin tam şarjlı haldeyken saklanması pil performansını düşürebilir. olup olmadığını kolaylıkla<br>
sin kapağı farklı bir yönde<br>
niz.<br>
mişse, kapağı pil şeklindeki <<br>
cündeki mavi etiketle aynı hizaya<br>
kilde takın. Pil tükenmişse, kapağı tam t<br>
nakinesini kullanmadığınız zaman pili<br>
re fotoğra

#### **Pil şarj cihazı yurtdışında da kullanılabilir.**

Pil şarj cihazı 100 V AC ile 240 V AC 50/60 Hz güç kaynağı ile uyumludur. Gerekiyorsa, ilgili ülke veya bölgeye uygun, piyasadan temin edilebilecek bir fiş adaptörü kullanın. Pil şarj cihazına herhangi bir tür taşınabilir voltaj dönüştürücü takmayın. Pil şarj cihazı hasar görebilir.

 **Pil tamamen şarj edildikten kısa bir süre sonra tükeniyorsa bu pil ömrünün tükenmek üzere olduğunu gösterir.**

Pilin şarj performansını kontrol edin ve yeni bir pil satın alın.

- Sari cihazı fişini çıkardıktan sonra yaklaşık 10 saniye priz uçlarına dokunmayın.
	- Kalan pil şarjı kapasitesi %94 veya üstü değeri gösterirse, pil şarj edilmez.
	- Şarj cihazı, LP-E6 Pil Paketi dışındaki herhangi bir pili şarj etmez.

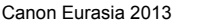

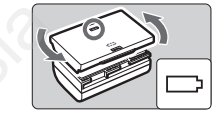

## <span id="page-27-0"></span>**Pili Takma ve Çıkarma**

Fotoğraf makinesine tam şarjlı bir LP-E6 Pil Paketi takın. Pil takıldığında fotoğraf makinesinin vizörü parlaklaşır ve pil çıkarıldığında matlaşır.

#### **Pili Takma**

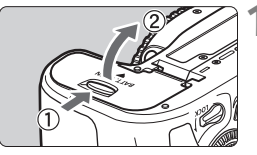

#### **1 Kapağı açın.**

 Düğmeyi oklarla gösterildiği gibi kaydırın ve kapağı açın.

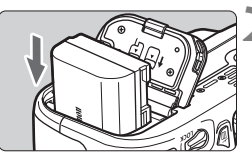

#### **2 Pili takın.**

- Pil kontakları aşağıda kalacak şekilde takın. Pili takın.<br>
Pili kontakları aşağıda kı<br>
takın.<br>
Pili yerine oturana kada<br>
Pili yerine oturana kada<br>
Canon Kapağa yerine kilitlener<br>
bastırın.<br>
Pili Paketi kullanılabilir.
	- Pili yerine oturana kadar itin.

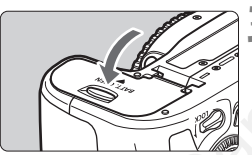

#### **3 Kapağı kapatın.**

 Kapağa yerine kilitlenene kadar bastırın.

Sadece LP-E6 Pil Paketi kullanılabilir.

#### **Pili Çıkarma**

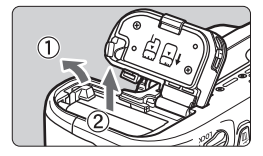

## **Kapağı açın ve pili çıkarın.**

- Pil çıkarma düğmesine ok ile gösterildiği gibi bastırın ve pili çıkarın.
- Pil kontaklarının kısa devre yapmasını önlemek için pile size verilen koruyucu kapağı (s. [24\)](#page-25-1) taktığınızdan emin olun.

#### Canon Eurasia 2013

Olası çekimler

 $(999)$ <sub>wm</sub>  $\sqrt{1111}$ 

## <span id="page-28-0"></span>**Kartı Takma ve Çıkarma**

Kamerada SD, SDHC veya SDXC hafıza kartları (ayrı satılır) kullanılabilir. UHS-I Speed Class SDHC veya SDXC hafıza kartları da kullanılabilir. Çekilen görüntüler karta kaydedilir.

**Yazma/silme yapılabilmesi için kartın yazmaya karşı koruma düğmesinin yukarı konumda tutulduğundan emin olun.**

#### **Kartı Takma**

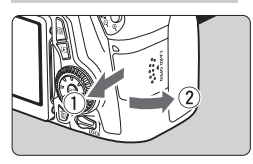

Yazmaya karşı koruma düğmesi

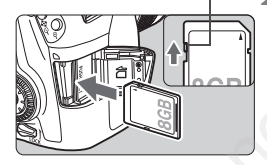

#### **1 Kapağı açın.**

 Kapağı ok ile gösterildiği gibi kaydırarak açın.

## **2 Kartı takın.**

 **Şekilde gösterildiği gibi, kartın etiketli yüzeyini kendinize doğru çevirin ve tık sesiyle yerine oturana kadar itin.** Santa düğmesi<br>
Canon Aluğmesi<br>
Canon Eurasia (Sekilde gösterildiği<br>
etiketli yüzeyini ke çevirin ve tık sesiy<br>
oturana kadar itin.<br>
Santağı kapatın.<br>
Kapağı kapatın.<br>
Kapağı kapatın.<br>
Yönde kaydırarak ye

#### **3 Kapağı kapatın.**

- Kapağı kapatın ve ok ile gösterilen yönde kaydırarak yerine oturtun.
- $\bullet$  Acma/kapama düğmesi < $ON$ > olarak ayarlanırsa, olası çekim sayısı LCD panelde görüntülenir.
- 围 Olası çekim sayısı kart kapasitesine, görüntü kaydı kalitesine, ISO hızına vb. bağlıdır.
	- [z**1: Release shutter without card**] seçeneği [**Disable**] olarak ayarlanırsa, kart takmayı unutmazsınız.

#### **Kartı Çıkarma**

#### Erişim lambası

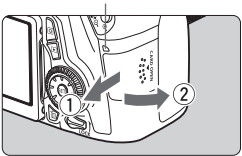

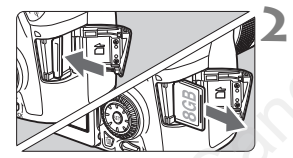

#### **1 Kapağı açın.**

- $\bullet$  Açma/kapama düğmesini < $\bullet$ FF> konumuna getirin.
- **Erişim lambasının kapalı olduğundan emin olun, sonra kapağı açın.** Samunina gelimi.<br>
Erişim lambasının kap<br>
olduğundan emin olun<br>
kapağı açın.<br>
[Recording...] mesajı g<br>
kapağı kapatın.<br>
Kartı çıkarım.<br>
Kartı çıkarım.<br>
Kartı dik bir şekilde çıka kapağı kapatın.<br>
Kartı dik bir şekilde çıka
	- [**Recording...**] mesajı görüntülenirse, kapağı kapatın.

#### **2 Kartı çıkarın.**

- Kartı çıkarmak için hafifçe itin ve sonra çıkarın.
- Kartı dik bir şekilde çıkarın, sonra kapağı kapatın.
- **Erişim lambası yanıyor veya yanıp sönüyor olması, görüntünün halihazırda karta kaydedildiğini veya karttan okunduğunu, silindiğini veya verinin aktarıldığını gösterir. Bu sırada kart yuvası kapağını açmayın. Erişim lambası yanar veya yanıp sönerken asla aşağıdaki işlemleri gerçekleştirmeyin: Aksi takdirde görüntü verisi, kart veya fotoğraf makinesi hasar görebilir.**
	- **Kartı Çıkarma**
	- **Pili çıkarma.**
	- **Fotoğraf makinesine çarpma veya makineyi sarsma.**
	- Kartta önceden kaydedilmiş görüntüler varsa, görüntü numarası 0001'den başlamayabilir.
	- LCD ekranda kartla ilişkili bir hata mesajı görüntülenirse, kartı çıkarın ve yeniden takın. Hata devam ederse, farklı bir kart kullanın. Karttaki tüm görüntüleri bir bilgisayara aktarın ve sonra kartı fotoğraf makinesiyle formatlayın (s. .53). Kart normale dönebilir. anda kartla ilişkili bir hata mesajı görüntülenirsi<br>takın. Hata devam ederse, farklı bir kart kullar<br>üm görüntüleri bir bilgisayara aktarın ve sonrayle formatlayın (s. .53). Kart normale dönebili<br>taklarına parmaklarınızla
	- Kart kontaklarına parmaklarınızla veya metal nesnelerle dokunmayın.
	- Multimedia kartlar (MMC) kullanılamaz (kart hatası görüntülenir).

# <span id="page-31-0"></span>**LCD Monitörü Kullanma**

LCD monitörü çevirdikten sonra, menü işlevlerini ayarlayabilir, Canlı Görünüm çekimini kullanabilir, video çekebilir, görüntüleri ve videoları izleyebilirsiniz.. LCD monitör yönünü ve açısını değiştirebilirsiniz.

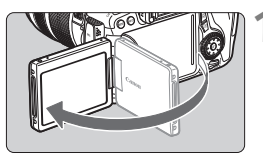

## **1 LCD monitörü çevirin.**

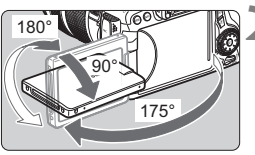

## **2 LCD monitörü döndürün.**

- LCD monitör çevrildiğinde, yukarı/ aşağı döndürülebilir veya konuya doğru cevrilebilir. LCD monitör çevrildiğin<br>
aşağı döndürülebilir vey<br>
doğru çevrilebilir.<br>
Beliritilen açılar sadece<br>
değerlerdir.<br> **Kendinize doğru çevir**<br>
Normal kullanımda LCD<br>
kendinize doğru çevirin
	- Belirtilen açılar sadece yaklaşık değerlerdir.

#### **3 Kendinize doğru çevirin.**

 Normal kullanımda LCD monitörü kendinize doğru çevirin.

LCD monitörü döndürürken menteşeyi zorlamayın ve kırmamaya özen

- $\boxed{5}$   $\bullet$  Fotoğraf makinesini kullanmadığınız zaman, LCD monitörü ekran yüzü içeriye bakacak şekilde kapatın. Bu ekranı korur.
	- Canlı Görünüm çekimi veya video çekim esnasında,, LCD monitörün konuya doğru çevrilmesi ekrana bir ayna görüntüsü getirir.

## <span id="page-32-1"></span>**Cihaz Gücünü Açma**

**Açma/kapama düğmesine basılıp cihaz açıldığında, tarih/saat/saat dilimi ekranı görüntülenir. Tarih/saat/saat dilimi ayarı için bkz. s. [33](#page-34-1)**

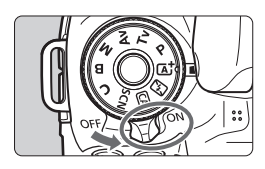

- <0N> : Fotoğraf makinesi açılır.
- <OFF>: Fotoğraf makinesi kapanır ve çalışmaz. Kullanmadığınız zaman fotoğraf makinesini bu konuma ayarlayın.

## **Otomatik Sensör Temizliği**

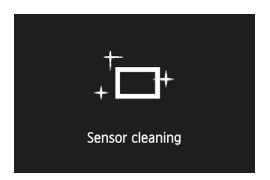

- $\bullet$  Acma/kapama düğmesi < $ON$ > veya <OFF> konumuna ayarlandığında, otomatik olarak sensör temizliği başlar. (Bir miktar gürültü duyulabilir.) Sensör temizliği esnasında LCD  $ekranda < \pm$  > görüntülenir. Açma/kapama düğmesi elementik [o](#page-42-1)larak sens<br>
başlar. (Bir miktar gü<br>
anıng Sensör temizliği esne<br>
başlar. (Bir miktar gü<br>
sensör temizliği esne<br>
vapmaya devam ed<br>
Deklanşör tuşuna ya<br>
41) sensör temizliğir<br>
çekim yapın.<br>
ssi
	- Sensör temizliği esnasında çekim yapmaya devam edebilirsiniz. Deklanşör tuşuna yarım basarak (s. 41) sensör temizliğini durdurun ve çekim yapın.
- Güç düğmesi < $ON$ >/< $OFF$ > kısa süre içinde üst üste açılırsa, simgesi görüntülenmeyebilir. Bu normaldir ve bir arıza değildir.

#### <span id="page-32-0"></span>3 **Otomatik Kapanma**

- Pil gücünden tasarruf etmek için, fotoğraf makinesi 1 dakika kullanılmadıktan sonra otomatik olarak kapanır. Fotoğraf makinesini yeniden açmak için deklanşör tuşuna yarım basın (s.[41\)](#page-42-1)
- Otomatik kapanma süresini [5**2: Auto power off**] ile ayarlayabilirsiniz (s[.55](#page-56-0)).
- $\overline{\mathbb{Z}}$  Görüntü karta kaydedilirken açma/kapama düğmesi <OFF> konumuna getirilirse, [**Recording...**] mesajı görüntülenir ve kart görüntü kaydını tamamladıktan sonra cihaz gücü kapanır.

Canon Eurasia 2013

#### *<u>TIPI</u>* Pil Seviyesini Kontrol Etme

Açma/kapama düğmesi < ON > olarak ayarlandığında, pil seviyesi aşağıda belirtilen altı seviyeden birini görüntüler: Yanıp sönen bir pil simgesi ( $\frac{1}{2}$ ), pilin pek yakında tükeneceğini gösterir.

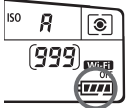

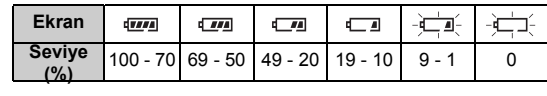

**Olası Çekim Sayısı Caracter Contracted Contracts** [Yakl. çekim sayısı]

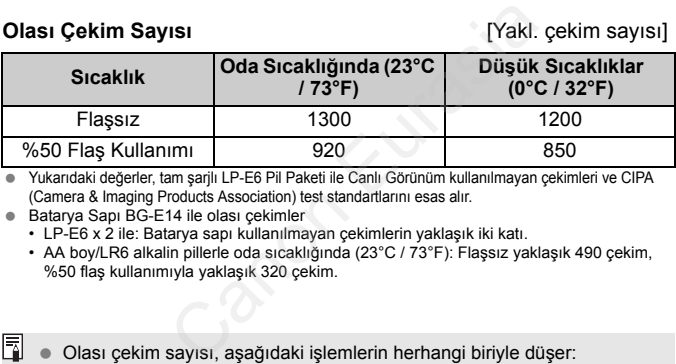

 Yukarıdaki değerler, tam şarjlı LP-E6 Pil Paketi ile Canlı Görünüm kullanılmayan çekimleri ve CIPA (Camera & Imaging Products Association) test standartlarını esas alır.

- Batarya Sapı BG-E14 ile olası çekimler
	- LP-E6 x 2 ile: Batarya sapı kullanılmayan çekimlerin yaklaşık iki katı.
	- AA boy/LR6 alkalin pillerle oda sıcaklığında (23°C / 73°F): Flaşsız yaklaşık 490 çekim, %50 flaş kullanımıyla yaklaşık 320 çekim.
- 围 Olası çekim sayısı, aşağıdaki işlemlerin herhangi biriyle düşer:
	- Deklanşör tuşuna uzun süre yarım basılması.
	- Resim çekilmemesine rağmen AF'nin sık sık etkinleştirilmesi.
	- Lens Görüntü Sabitleyicisi'nin kullanılması.
	- LCD monitörün sık sık kullanılması.
	- Gerçek çekim koşullarına bağlı olarak olası çekim sayısı azalabilir.
	- Lens işlemi, fotoğraf makinesi piliyle beslenir. Kullanılan lense bağlı olarak, olası çekim sayısı düşebilir.
	- Canlı Görünüm çekimiyle olası çekim sayısı için bkz. s. [121.](#page-122-0)
	- [5**4: Battery info.**] konusuna bakarak pil durumunu ayrıntılı inceleyin.
	- Batarya Sapı BG-E14 ile AA boy LR6 piller kullanılırsa, dört seviye göstergesi görüntülenir. ([tw]/t\_1] görüntülenmez.)

## <span id="page-34-1"></span><span id="page-34-0"></span>3 **Tarih, Saat ve Saat Dilimini Ayarlama**

Makineyi ilk kez açtığınızda veya tarih/saat/saat dilimi ayarı sıfırlanmışsa, tarih/ saat/saat dilimi ekranları görüntülenir. Önce saat dilimi ayarı yapmak için aşağıdaki adımları uygulayın. Fotoğraf makinesini yaşamakta olduğunuz bölgenin doğru saat dilimine ayarlarsanız, farklı bir saat dilimine seyahat ettiğinizde, kameranın saat dilimini otomatik olarak gittiğiniz bölgenin saat dilimine güncelleştirmek için ilgili saat dilimini seçmeniz yeterli olacaktır.

**Görüntülere eklenen tarih/saat ayarının, bu tarih/saat ayarını esas aldığını unutmayın. Doğru tarih/saat ayarı yaptığınızdan emin olun.**

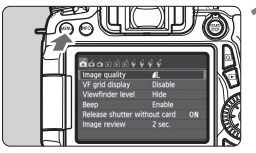

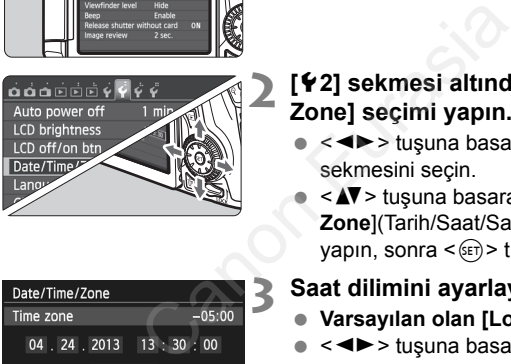

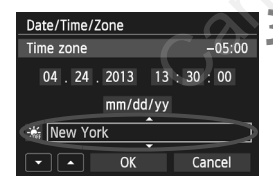

#### **1 Menü ekranını görüntüleyin.**

- Menü ekranına görüntülemek için <MENU> tuşuna basın.
- **2 [**5**2] sekmesi altında, [Date/Time/ Zone] seçimi yapın.**
	- <U> tuşuna basarak [5**2**] sekmesini seçin.
	- <V> tuşuna basarak [**Date/Time/ Zone**](Tarih/Saat/Saat Dilimi) seçimi  $vapun, sonra < \frac{1}{(1+1)}$  tuşuna basın.
- **3 Saat dilimini ayarlayın.**
	- **Varsayılan olan [London] ayarlanır.**
	- $\bullet \leq \blacktriangle$  > tusuna basarak saat dilimi kutusunu seçin.
- <  $(F)$ > tusuna basarak <े> simgesini görüntüleyin.
- $\bullet \leq \blacktriangle$   $\blacktriangledown$  tusuna basarak saat dilimini secin, sonra  $\leq$   $\sqrt{3}$  tusuna basın.  $( $\equiv$  secenceine döner.)$
- 6 Menü ayarı prosedürü s. [48](#page-49-1)-[49'](#page-50-0)de açıklanmaktadır.
	- 3. adımda, ekranın sağ üstünde görüntülenen süre, Koordineli Evrensel Zaman (UTC) ile karşılaştırıldığında ortaya çıkan saat farkıdır. Kendi saat diliminizi göremiyorsanız, UTC ile farklılığa göre saat dilimi ayarı yapın.

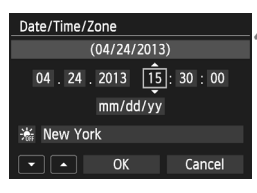

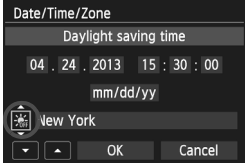

#### **4 Tarih ve saati ayarlayın.**

- < **I** > tusuna basarak rakamı secin.
- < c c c c tusuna basarak < c > simgesini görüntüleyin.
- $\bullet \leq \blacktriangle$  > tusuna basarak numarayı secin. sonra < $(F)$  tusuna basın.  $(F \Box P)$ seçeneğine döner.)

#### **5 Gün ışığından tasarruf ayarı yapın.**

- Gerekiyorsa ayarlayın.
- <<■ > tuşuna basarak [  $|$  seçimi yapın.
- $\leftarrow$  <  $\left(\text{er}\right)$  > tuşuna basarak < $\Rightarrow$  simgesini görüntüleyin.
- < $\sqrt{\bullet}$  > tuşuna basarak [ $\frac{1}{2}$ ] seçimi yapın, sonra  $\leq$   $\left( \text{sn} \right)$   $>$  tusuna basın.
- Gün ışığından tasarruf [ $\leq$ ] olarak ayarlandığında, 4. adımda ayarlanan saat, 1 saat ileri alınır. [ $\frac{1}{2}$ ] ayarlanırsa, gün ışığından tasarruf ayarı iptal edilir ve saat 1 saat geri alınır. Cancel<br>
Series by tuşuna basarak k qip<br>
görüntüleyin.<br>
Cancel<br>
Series by tuşuna basarak k qip<br>
sonra k (φi) > tuşuna basarak [ $\frac{1}{\sqrt{6}}$ ]<br>
sonra k (φi) > tuşuna basarı.<br>
Gün ışığından tasarruf ayarı ipta<br>
1 saat ileri

#### **6 Ayardan çıkın.**

- <U> tuşuna basarak [**OK**] seçimi yapın, sonra  $\leq$   $\sqrt{5}$  tuşuna basın.
- ▶ Tarih/saat/saat dilimi ayarı ve gün ışığından tasarruf ayarı yapılır ve menü tekrar görünür.

Fotoğraf makinesi pili çıkartılıp saklanırsa veya fotoğraf makinesi pili tükenmişse, tarih/saat/saat dilimi sıfırlanabilir. Bu durumda, saat dilimi ve tarih/saat ayarını tekrar yapın.

Tarih/saat ayarı, 6. adımda < $(F)$ > tuşuna basılmasıyla başlar.

 Saat dilimini değiştirdikten sonra, doğru tarih/saat diliminin ayarlanıp ayarlanmadığını kontrol edin.

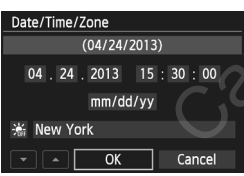

围.
### 3 **Arayüz Dilini Seçme**

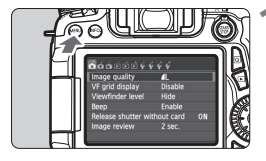

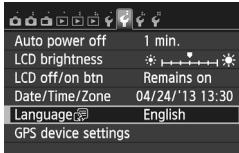

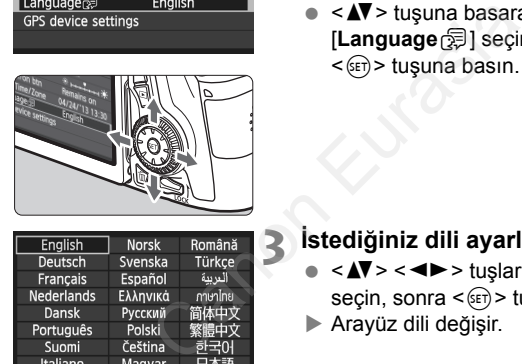

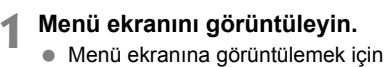

- <MENU> tuşuna basın.
- **2 [**5**2] sekmesi altında [Language**K**] seçimi yapın.**
	- **<** sekmesini seçin.
	- $\bullet \leq \blacktriangle$ V > tuşuna basarak [**Language**K] seçimi yapın, sonra  $<$  (SET) > tuşuna basın.

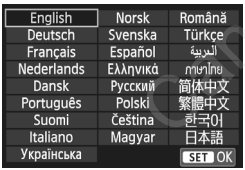

#### **3 <sup>İ</sup>stediğiniz dili ayarlayın.**

- $\bullet \leq \blacktriangle$  $>$   $\leq$   $\blacktriangle$  $>$  tuşlarına basarak dil seçin, sonra  $\leq$   $\left( \text{er} \right)$   $>$  tusuna basın.
- Arayüz dili değişir.

# **Lensi Takma ve Çıkarma**

Makine tüm Canon EF ve EF-S lensleriyle uyumludur. **Fotoğraf makinesi EF-M lenslerle kullanılamaz.**

#### **Lens Başlığını Takma**

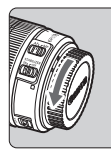

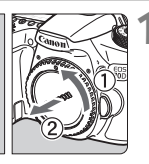

**1 Kapakları çıkarın.**

 Arka lens kapağını ve gövde kapağını ok ile gösterildiği gibi çevirerek çıkarın.

#### Beyaz indeks

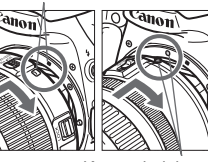

#### Kırmızı indeks

#### **2 Lensi takın.**

 Lensin kırmızı veya beyaz montaj indeksini fotoğraf makinesindeki aynı renkteki indekslerle aynı hizaya getirin. Lensi okla gösterildiği gibi çevirerek yerine oturtun. Lensi takın.<br>
Lensin kırmızı veya bey<br>
indeksini fotoğraf makir<br>
renkteki indekslerle ayn<br>
getirin. Lensi okla göste<br>
çevirerek yerine oturtun<br>
indeks<br> **Euras odak modu düğn<br>
konumuna ayarlayın.**<br>
CAF> otomatik odak an<br>
ay

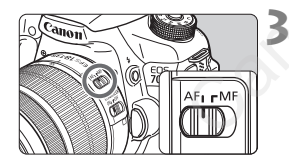

#### **3 Lens odak modu düğmesini <AF> konumuna ayarlayın.**

- <**AF**> otomatik odak anlamına gelir.
- <**MF**> (manuel odak) olarak ayarlanırsa, otomatik odak çalışmaz.

#### **4 Ön lens kapağını çıkarın.**

#### **Tozu En Aza İndirme**

- Lens değişimini tozsuz bir mekanda hızlıca yapın.
- Fotoğraf makinesini lens takılmadan saklarken, fotoğraf makinesi gövde kapağını taktığınızdan emin olun.
- Takmadan önce gövde kapağı üzerindeki tozu alın.

#### **Zumlama**

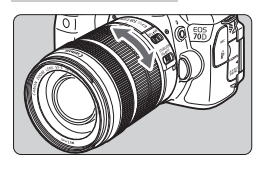

#### **Lensi Çıkarma**

#### **Lens üzerindeki zum halkasını parmaklarınızla çevirin.**

● Zumlama yapmak istiyorsanız, bu işlemi odaklanmadan önce yapın. Odaklanma elde edildikten sonra zum halkası çevrilirse odak kayabilir.

#### **Lens çıkarma düğmesine basarken, lensi oklar ile gösterildiği gibi çevirin.**

- Lensi durana kadar çevirin, sonra çıkarın.
- Çıkardığınız lensin lens kapağını takın.

#### **EF-S18-200mm f/3.5-5.6 IS lens sahiplerine:**

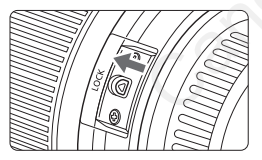

Lensi taşırken lensin uzamasını engelleyebilirsiniz. Zum halkasını 18mm geniş açı sonuna ayarlayın, sonra zum halkası kilit tuşunu <**LOCK**> konumuna kaydırın. Zum halkası sadece geniş açı sonunda kilitlenebilir. Lens çıkarma düğim<br>
basarken, lensi okla<br>
gösterildiği gibi çev<br>
elensi durana kadar<br>
çıkarın,<br>
Cikardığınız lensin lı<br>
takın.<br>
Omm f/3.5-5.6 IS lens sahiplerine:<br>
Lensi taşırken lensin uz<br>
engelleyebilirsiniz. Zum<br>
geniş

- Hiçbir lensle doğrudan güneş ışığına bakmayın. Aksi takdirde, görüş kaybınız olabilir.
	- $\bullet$  Lensi takıp çıkarırken makinenin açma/kapama düğmesini < $\bullet$ FF> konumuna getirin.
	- Lensin ön kısmı (odaklanma halkası) otomatik odaklanma esnasında dönerse, dönen parçaya asla dokunmayın.

Canon Eurasia 2013

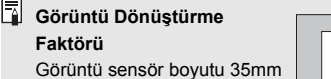

film formatından daha küçük olduğu için, lens odak

Görüntü sensörü boyutu (Yakl.) (22.5 x 15.0 mm / 0,88 x 0,59 inç)

35mm görüntü boyutu (36 x 24 mm / 1,42 x 0,94 inç)

#### **Lens Başlığını Takma**

Lens başlığı istenmeyen ışığın girmesini engeller ve lens önüne yağmur, kar, toz vb. girmesini önler. Lensi bir kutu içine yerleştirmeden önce başlığı ters yönde takabilirsiniz.

**Lens ve Lens Başlığının bir Montaj İndeksi varsa**

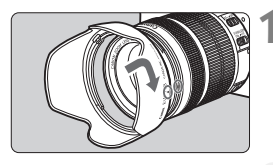

**1 Başlık ve lens kenarlarındaki kırmızı noktaları hizalayın, sonra başlığı ok ile gösterildiği gibi çevirin.** Maria Eurasia bir kutu içine yeyinde takabilirsiniz.<br>
Başlığının bir Montaj İndeksi varsa<br>
Başlığının bir Montaj İndeksi varsa<br>
Başlığı ve lens kenarla<br>
kırmızı noktaları hizala<br>
başlığı ok ile gösterild<br>
çevirin.<br>
Başlığı

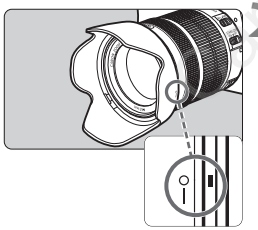

#### **2 Başlığı illüstrasyonda gösterildiğ<sup>i</sup> gibi çevirin.**

 Yerine sağlam bir şekilde oturana kadar başlığı saat yönünde çevirin.

- Başlığı düzgün bir şekilde takmazsanız, görüntü periferisini bloke ederek çekimin karanlık çıkmasına neden olabilirsiniz.
	- Başlığı takıp çıkarırken başlığı çevirirken tabanından kavrayın. Çevirme esnasında başlık kenarlarından kavramak, başlık şeklinin bozulmasına ve kıvrılmasına neden olabilir.

# **Lens Görüntü Sabitleyici**

IS lensin yerleşik Görüntü Sabitleyicisi kullanıldığında, çekimde bulanıklığı en aza indirmek için fotoğraf makinesi sarsıntısı düzeltilir. Buradaki açıklamalar EF-S18-135mm f/3.5-5.6 IS STM lensini örnek olarak kullanır.

\* IS; Görüntü Sabitleyici anlamına gelir.

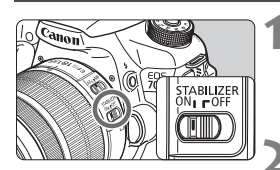

- **1 IS düğmesini <**1**> konumuna getirin.**
- Fotoğraf makinesinin güç düğmesini <0N> konumuna da getirebilirsiniz.

#### **2 Deklanşör tuşuna yarım basın.**

Görüntü Sabitleyici işleme başlar.

#### **3 Resmi çekin.**

- Resim vizörden sabitlendiğinde resmi çekmek için deklanşöre tam basın.
- Konu pozlama anında hareket ederse Görüntü Sabitleyici "konu bulanıklığını" düzeltemez.
- $\bullet$  Bulb pozlar için IS düğmesini < OFF > konumuna getirin. Eğer < ON > konumuna ayarlanırsa, Görüntü Sabitlemesi yanlış çalışabilir. **EUREAN SECRETA SECRETA SECRETA SECRETA SECRETA SECRETA SECRETA SECRETA SECRETA SECRETA SECRETA SECRETA SECRETA SECRETA SECRETA SECRETA SECRETA SECRETA SECRETA SECRETA SECRETA SECRETA SECRETA SECRETA SECRETA SECRETA SECRET** 
	- Aşırı sarsıntı durumunda örneğin, sallan bir botta çekim yaparken Görüntü Sabitleyici etkili olmayabilir.
- Görüntü Sabitleyici, lens odan modu düğmesi <**AF**> veya <**MF**> konumundayken de çalıştırılabilir.
	- $\bullet$  Tripod kullanırken IS düğmesini < $ON$ > konumuna getirerek hiçbir sorun yaşamadan çekim yapabilirsiniz. Ancak, pil gücünden tasarruf etmek için IS düğmesinin  $\leq$ OFF $>$  konumuna avarlanması önerilir.
	- Görüntü Sabitleyici, fotoğraf makinesi bir monopoda yerleştirildiğinde de etkilidir.
	- Bazı IS lensleri, çekim koşullarına uygun hale getirmek için IS modunu manuel olarak değiştirmenizi sağlar. Ancak, aşağıdaki lensler IS modunu otomatik olarak değiştirir.
		- EF-S18-55mm f/3.5-5.6 IS STM EF-S18-135mm f/3.5-5.6 IS STM
		- EF-S18-200mm f/3.5-5.6 IS

Canon Eurasia 2013

#### **Vizör Netliğini Ayarlama**

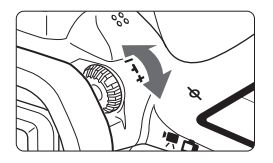

#### **Diyoptrik ayar düğmesini çevirin.**

- Vizördeki AF noktaları net görünene kadar düğmeyi sola veya sağa çevirin.
- Düğme zor çevriliyorsa, göz desteğini çıkarın.

Fotoğraf makinesinin diopter ayarı net bir vizör görüntüsü sağlayamıyorsa, E serisi Dioptrik Ayar Lens (ayrı satılır) kullanmanız önerilir.

#### **Makineyi Tutma**

Net görüntü elde etmek için, fotoğraf makinesini sabit tutarak makine sarsıntısını önleyin.

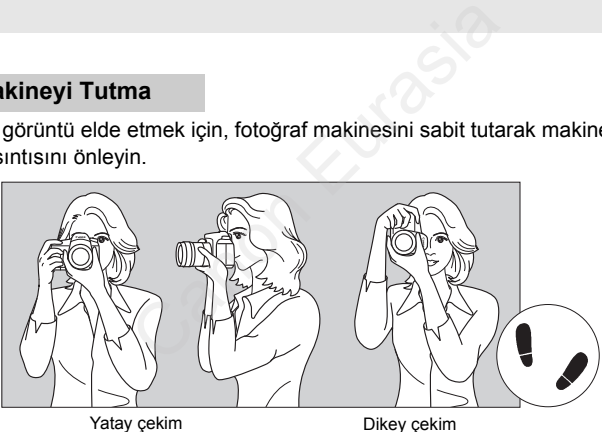

- 1. Sağ elinizle fotoğraf makinesini sapını sağlam bir şekilde kavrayın.
- 2. Sol elinizle lensin altını tutun.
- 3. Sağ elinizin işaret parmağıyla deklanşöre hafifçe basın.
- 4. Kollarınızı ve dirseklerinizi hafifçe gövdenize doğru çekin.
- 5. Gövdenizi sabitlemek için, bir ayağınızı diğerinin önüne yerleştirin.
- 6. Fotoğraf makinesini yüzünüze yaklaştırın ve vizörden bakın.

LCD monitörden bakarken çekim yapmak için bkz. s. [70](#page-71-0) ve [119](#page-120-0)

#### <span id="page-42-0"></span>**Deklanşör Tuşu**

Deklanşörün iki adımı vardır. Deklanşöre yarım basabilirsiniz. Sonra deklanşöre tam basabilirsiniz.

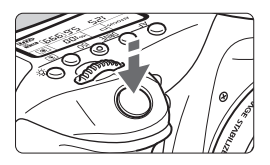

#### **Yarım basma**

Bu, enstantane hızını ve diyaframı ayarlayan otomatik odaklanma ve otomatik poz sistemini etkinleştirir. Poz ayarı (enstantane hızı ve diyafram) LCD panelde ve vizörde görüntülenir  $(0.4)$ .

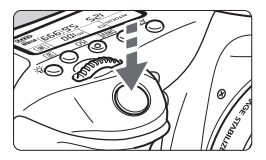

#### **Tam basma**

Bu, deklanşörü serbest bırakır ve resmi çeker.

#### **Fotoğraf Makinesi Sarsıntısını Önleme**

Pozlama esnasında elde tutulan fotoğraf makinesi hareketine, fotoğraf makinesi sarsıntısı denir. Görüntü bulanıklığına neden olabilir. Fotoğraf makinesi sarsıntısını önlemek için şunlara dikkat edin: Canonas vo visores (1941).<br>
Tam basma<br>
Bu, deklanşörü serbest<br>
Geker.<br>
Tam basma<br>
Bu, deklanşörü serbest<br>
Geker.<br>
Serbest<br>
Serbest<br>
Serbest<br>
Serbest<br>
Serbest<br>
Serbest<br>
Serbest<br>
Serbest<br>
Serbest<br>
Serbest<br>
Serbest<br>
Serbest<br>

- Fotoğraf makinesini bir önceki sayfada açıklandığı gibi tutun ve sabitleyin.
- Otomatik odaklanma için deklanşöre yarım basın, sonra yavaşça tam basın.
- $\boxed{5}$   $\bullet$  Yaratıcı Alan modlarında < AF-ON> tuşuna basmak ile deklanşör tuşuna yarım basmak aynı işlevi görür.
	- Deklanşöre yarım basmadan direkt tam basarsanız veya deklanşöre önce yarım basar ve hemen ardından tam basarsanız, fotoğraf makinesi çekim yapmadan önce biraz zaman geçer.
	- Menü ekranı, görüntü izleme ve görüntü kaydı esnasında bile, deklanşöre yarım basarak makineyi hemen çekime hazır hale gelebilirsiniz.

#### **Mod Kadranı**

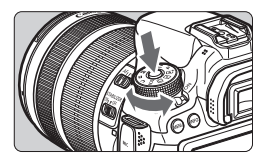

#### **Ortadaki kilit açma düğmesini basılı tutarken kadranı çevirin.**

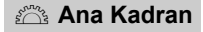

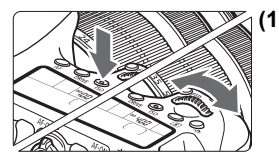

#### **(1) Bir tuşa bastıktan sonra <**6**> kadranını çevirin.**

 $\langle AF \rangle \langle DRIVE \rangle \langle SOS \rangle \langle \circ \rangle$  qibi bir tuşa bastığınızda, ilgili işlev zamanlayıcı süresince seçili durumda kalır ( $\textcircled{6}$ ). Bu arada, istediğiniz ayarı yapmak için - kadranını çevirebilirsiniz. İşlev seçimi kapatıldığında veya deklanşöre yarım basılırsa, fotoğraf makinesi çekime hazır hale gelir. (1) Bir tuşa bastıktan son<br>
kadranını çevirin.<br>  $\langle AF \rangle \langle DRIVE \rangle \langle SOS \rangle \langle E \rangle$ tuşa bastığınızda, ilgili işler<br>
süresince seçili durumda karada, istediğiniz ayarı yar<br>
sarada, istediğiniz ayarı yar<br>
sarada, istediğiniz ayarı ya

 Bu kadranı AF işlemini, sürücü modunu, ISO hızını, ölçüm modunu, AF noktasını vb. seçmek veya ayarlamak için kullanın.

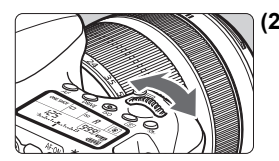

#### **(2) Sadece <**6**> kadranını çevirin.**

Vizörden veya LCD panelden bakarken, istediğiniz ayarı yapmak için < $\frac{1}{2}$ > kadranını çevirin.

● Enstantane hızı, diyafram vb. ayarı yapmak için bu kadranı kullanın.

 $\vert \overline{\mathbb{R}} \vert$  <LOCK > düğmesi sağa ayarlandığında da (Multi işlev kilidi, s[.44\)](#page-45-0) (1) seçeneğindeki işlemleri yapmak mümkündür.

#### 5 **Hızlı Kontrol Kadranı**

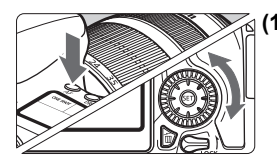

#### **(1) Bir tuşa bastıktan sonra <**  $\textcircled{\scriptsize\circ}$  **> kadranını çevirin.**

 $\langle AF \rangle$  <DRIVE > < $\langle SG \rangle$  < $\circ$  = aibi bir tuşa bastığınızda, ilgili işlev zamanlayıcı süresince seçili durumda kalır ( $\delta$ 6). Bu arada, istediğiniz ayarı yapmak için <5> kadranını çevirebilirsiniz. İşlev seçimi kapatıldığında veya deklanşöre yarım basılırsa, fotoğraf makinesi çekime hazır hale gelir.

 Bu kadranı AF işlemini, sürücü modunu, ISO hızını, ölçüm modunu, AF noktasını vb. seçmek veya ayarlamak için kullanın.

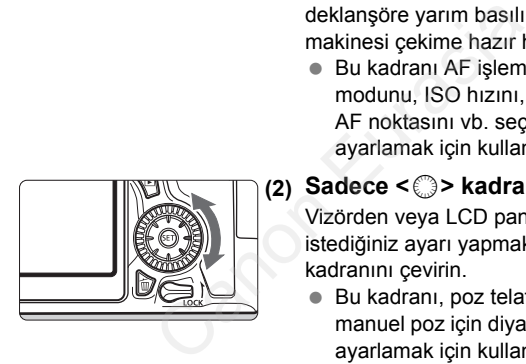

#### **(2) Sadece <**5**> kadranını çevirin.**

Vizörden veya LCD panelden bakarken, istediğiniz ayarı yapmak için  $\leq$  > kadranını çevirin.

 Bu kadranı, poz telafisi miktarını, manuel poz için diyafram değerini vb. ayarlamak için kullanın.

 $\sqrt{2}$  <LOCK > düğmesi sağa ayarlandığında da (Multi işlev kilidi, s[.44](#page-45-0)) (1) seçeneğindeki işlemleri yapmak mümkündür.

#### 9 **Çoklu Kontrolör**

Coklu kontrolörde <<>>
sekiz tuş bulunur; bunlar oklarla gösterilen yönlerde eğilir.

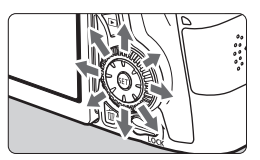

- Sekiz tuşu AF noktasını seçmek, beyaz ayarını düzeltmek, AF noktasını taşımak veya Canlı Görünüm çekimi sırasında çerçeveyi büyütmek, izleme sırasında büyütülmüş görntü üzerinde gezinmek için kullanın.
- Menüler ve Hızlı Kontrol için Çoklu Kontrolör sadece dikey ve yatay  $v\ddot{o}$ nlerinde < $\sqrt{V}$ > < $\sqrt{V}$  > calısır. Diyagonal yönlerde çalışmaz.

#### <span id="page-45-0"></span>R **Multi İşlev Kilidi**

[.**O.C.Fn III-2: Multi function lock**] ayarlanır ve <LOCK > düğmesi yukarı getirilirse, Ana Kadran, Hızlı Kontrol Kadranı, Çoklu kontrolör ile yanlışlıkla işlem yapılması ve ayar değişikliği önlenmiş olur. gezinmek için kullanın.<br>
Menüler ve Hızlı Kontro<br>
Kontrolör sadece dikey<br>
yönlerinde <**AV> < < Divagonal yönlerde çalı**<br>
Diyagonal yönlerde çalı<br> **Silev Kilidi**<br> **III function lock]**<br>
ayarlanır ve <**LOCK**<br>
Ana Kadran, Hızl

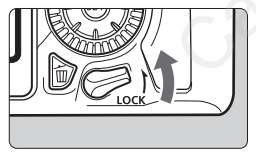

<LOCK > düğmesi aşağıda: Kilit açık <LOCK > düğmesi yukarıda: Kilitli

 $\vert \overline{\mathbb{R}} \vert$  <LOCK > düğmesi yukarı ayarlanırsa ve kilitli makine kontrollerinden birini kullanmaya çalışırsanız, vizörde ve LCD panelde <**L**> görüntülenir. Çekim ayarları işlevi ekranında (s[.45](#page-46-0)), [**LOCK**] görüntülenir.

#### <span id="page-46-0"></span>U **LCD Paneli Aydınlatması**

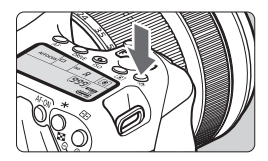

LCD panel avdınlatmasını Açık (86)/ Kapalı olarak ayarlamak için  $\langle \cdot, \cdot \rangle$ : tuşuna basın. Bulb poz esnasında, deklanşöre tam basılınca LCD panel aydınlatması kapanır.

#### <span id="page-46-1"></span>**Çekim İşlevi Ayarlarını Görüntüleme**

<INFO.> tuşuna üst üste birkaç kez basıldıktan sonra çekim işlevi ayarları görüntülenir.

Çekim işlevi ayarları görüntüleniyorken, Mod Kadranı'nı çevirerek her bir çekim modundaki ayarları görebilirsiniz.

<Q> tuşuna basıldığında, çekim işlevi ayarları için Hızlı Kontrol kullanılabilir (s.46).

Ekranı kapatmak için tekrar <INFO. > tuşuna basın.

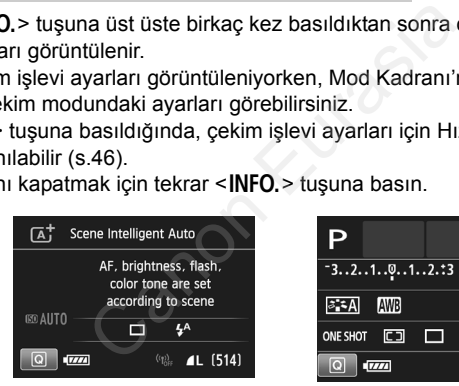

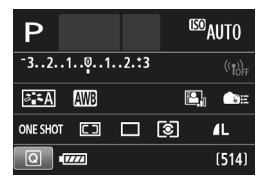

# <span id="page-47-0"></span>Q **Çekim İşlevleri İçin Hızlı Kontrol**

LCD monitörde gösterilen çekim işlevlerini doğrudan seçebilir ve ayarlayabilirsiniz. Buna Hızlı Kontrol denir.

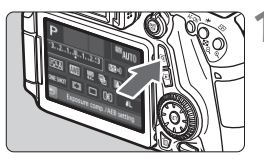

**1** <  $\overline{Q}$  > tusuna basın. ( $\phi$ 10) Hızlı Kontrol ekranı görüntülenir.

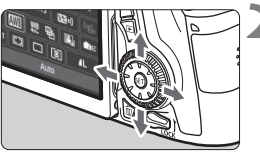

#### **2 <sup>İ</sup>stediğiniz işlevleri ayarlayın.**

- <**W** > << > tuslarına basarak bir işlev seçin.
- Seçilen işlevin ayarı görüntülenir.
- <*∛*ैं > veya < )> kadranını çevirerek ayarı değiştirin.

#### **Temel Alan modları Yaratıcı Alan modları**

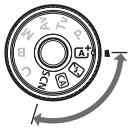

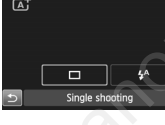

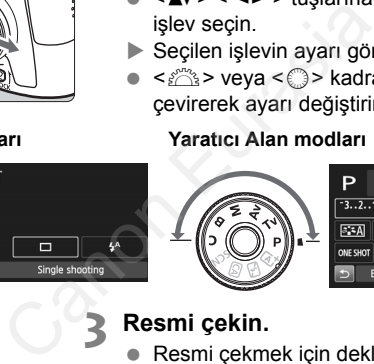

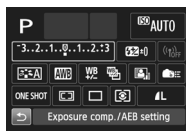

#### **3 Resmi çekin.**

- Resmi çekmek için deklanşöre tam basın.
- ▶ Çekilen resim ekrana gelir.

- **Temel Alan modlarında ayarlanabilir işlevler ve ayar prosedürleri için bkz.** s. [85.](#page-86-0)
	- 1 ve 2. adımda, LCD monitörün dokunmatik ekranını da kullanabilirsiniz (s[.50](#page-51-0)).

#### **Hızlı Kontrol Ekranında Ayarlanabilen İşlevler**

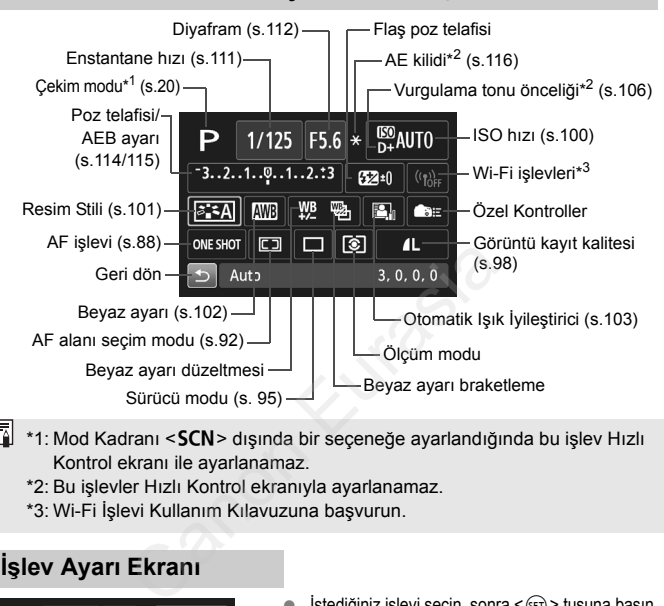

- $\overline{\mathbb{R}}$  \*1: Mod Kadranı <**SCN**> dışında bir seçeneğe ayarlandığında bu işlev Hızlı Kontrol ekranı ile ayarlanamaz.
	- \*2: Bu işlevler Hızlı Kontrol ekranıyla ayarlanamaz.
	- \*3: Wi-Fi İşlevi Kullanım Kılavuzuna başvurun.

#### **İşlev Ayarı Ekranı**

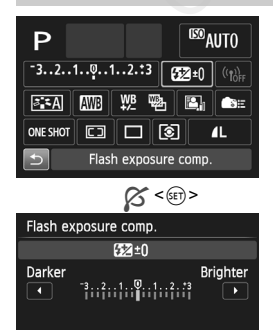

- $\bullet$  Istediğiniz işlevi seçin, sonra  $\leq$   $\leq$   $\geq$  tuşuna basın. İşlevin ayar ekranı görüntülenir.
- Ayarı değiştirmek için < $\text{f}^{\text{max}}_{\text{f}}$ > veya < $\text{F}$ > kadranını  $c$ evirin veya < $\blacktriangleleft$  > tuşuna basın. < $\blacktriangleleft$ NFO, >, < $\blacktriangleleft$ z $\blacktriangleright$ veya < $\overline{m}$  > tuşuna basılarak ayarlanan bazı işlevler de vardır.
- Ayarı tamamlamak için  $\leq$   $($ s $\epsilon$  $)$  > tuşuna basın ve Hızlı Kontrol ekranına geri dönün.
- $\bullet \leq \bullet$ :  $\leq$  veya  $\leq \square$  (s[.91](#page-92-0)) seçimi yapılıp <MENU> tuşuna basıldığında, çekim işlevi ayarları ekranı yeniden görüntülenir.

# 3 **Menü İşlemleri**

Menüleri kullanarak görüntü kaydı kalitesi, tarih/saat vb. gibi işlevleri ayarlayabilirsiniz. LCD monitöre bakarken, fotoğraf makinesi arkasındaki <MENU>, < $\blacktriangle$ V> <<>> <<>>
tuşlarını ve kamera arkasındaki  $\langle \sin \rangle$  tuşunu kullanın.

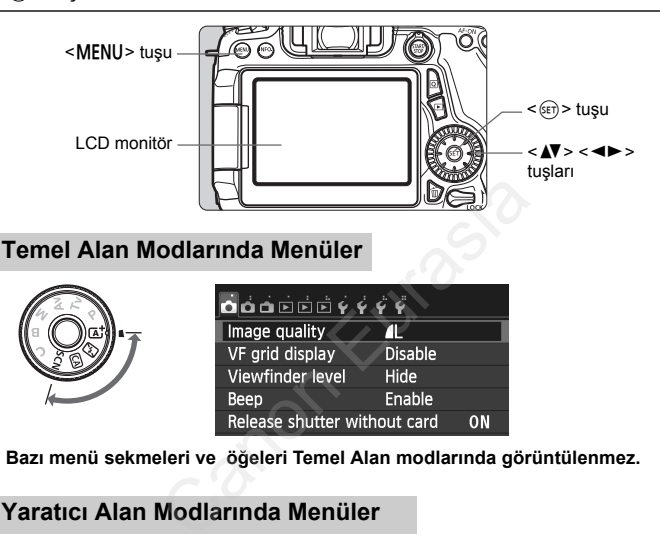

\* **Bazı menü sekmeleri ve öğeleri Temel Alan modlarında görüntülenmez.**

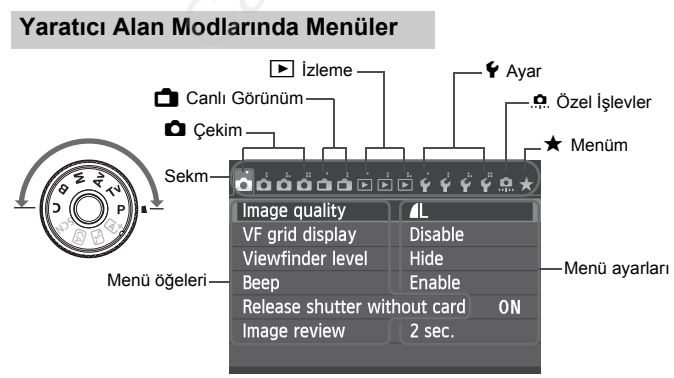

#### **Menü Ayarı Prosedürü**

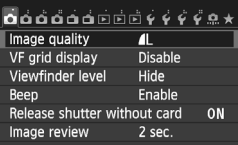

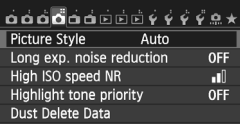

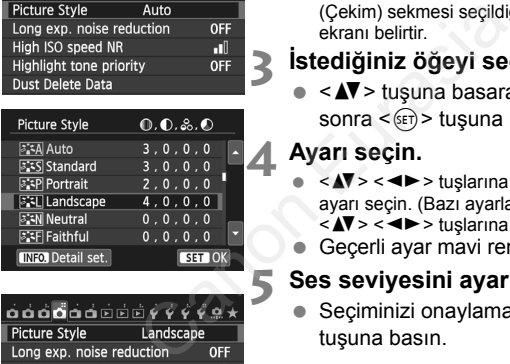

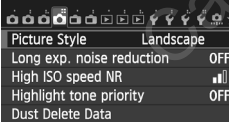

#### **1 Menü ekranını görüntüleyin.**

 Menü ekranına görüntülemek için <MENU> tuşuna basın.

#### **2 Bir sekme seçin.**

- Bir menü sekmesi seçmek için  $\leq$   $\blacktriangleright$  > tuşuna basın.
- Örneğin, bu kılavuzda, "[z**4**] sekmesi", soldan dördüncü [n i sekmeden  $\Box$ (Çekim) sekmesi seçildiğinde görüntülenen ekranı belirtir.

#### **3 <sup>İ</sup>stediğiniz öğeyi seçin.**

 $\bullet \leq \blacktriangle$  > tuşuna basarak öğeyi seçin, sonra < $\varepsilon$  = tuşuna basın.

#### **4 Ayarı seçin.**

- <V> <U> tuşlarına basarak istediğiniz ayarı seçin. (Bazı ayarların seçilmesi için <**W**> <<**I>** <**I>** tuşlarına basmak gerekir.)
- Geçerli ayar mavi renkte gösterilir.

#### **5 Ses seviyesini ayarlayın.**

Seciminizi onaylamak için <(x)> tuşuna basın.

#### **6 Ayardan çıkın.**

- <MENU> tuşuna tekrar basarak çekim işlevi ayarları ekranına geri dönün.
- $\boxed{5}$   $\bullet$  2. adımda, < $\frac{8}{24}$  > kadranını çevirerek bir menü sekmesi de secebilirsiniz. 4. adımda, < s> kadranını çevirerek bir bazı ayarları secebilirsiniz.
	- 2 ila 5. adımlarda, LCD monitörün dokunmatik ekranını da kullanabilirsiniz (s.[50\)](#page-51-0).
	- Menü işlevlerine dair açıklamalarda bunda böyle menü ekranının

# <span id="page-51-0"></span>d **Dokunmatik Ekranı Kullanma**

LCD monitör, parmaklarınızla işlem yapabileceğiniz dokunmaya duyarlı bir paneldir.

#### **Dokunun**

#### **Hızlı Kontrol (Örnek ekran)**

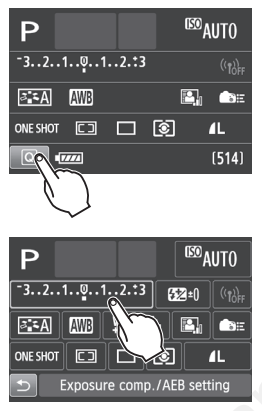

- LCD monitöre parmağınızla dokunun (kısa süre dokunun ve sonra ekrandan kaldırın.
- LCD monitöre dokunarak menüleri, simgeleri vb. seçebilirsiniz.
- Dokunmatik ekranla işlem yapıldığında, simge etrafında bir çerçeve görünür (menü ekranları haric).

Örneğin, [Q] simgesine dokunduğunuz zaman Hızlı Kontrol ekranı görüntülenir. [1] simgesine dokunarak bir önceki ekrana geri dönebilirsiniz. Electric Contentrate Contentrate Contentrate Contentrate Contentrate Contentrate Contentrate Contentrate Contentrate Contentrate Contentrate Contentrate Contentrate Contentrate Contentrate Contentrate Contentrate Contentra

#### **Ekrana dokunarak işlem yapabilirsiniz**

- <M> tuşuna bastıktan sonra ayar menüsü işlevleri
- Hızlı Kontrol
- <f>, <R>, <i>, <q>, <S> veya <B> tuşuna bastıktan sonra işlevleri ayarlama
- Canlı Görünüm çekimi sırasında deklanşöre dokunun
- Canlı Görünüm çekimi sırasında ayar işlevleri
- Video çekim sırasında ayar işlevleri
- İzleme işlemleri

#### **Sürükleyin**

#### **Menü ekranı (Örnek ekran)**

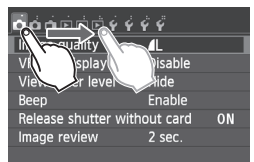

**LCD monitöre dokunurken** parmağınızı kaydırın.

#### **Ölçek ekranı (Örnek ekran)**

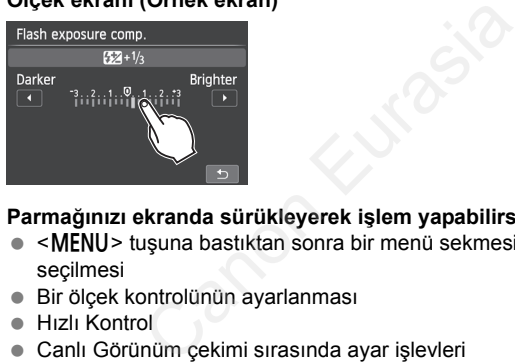

#### **Parmağınızı ekranda sürükleyerek işlem yapabilirsiniz**

- <MENU> tuşuna bastıktan sonra bir menü sekmesinin ve öğenin seçilmesi
- Bir ölçek kontrolünün ayarlanması
- Hızlı Kontrol
- Canlı Görünüm çekimi sırasında ayar işlevleri
- Video çekim sırasında ayar işlevleri
- İzleme işlemleri

#### 3 **Dokunmatik İşlemlerde Bip Sesini Kapatma**

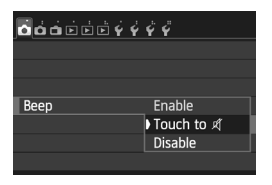

**[** $\Omega$ **1: Beep**] seceneği **[Touch to**  $\mathbb{I}$ ] olarak ayarlanırsa, dokunmatik işlemler sırasında bip sesi duyulmaz.

Canon Eurasia 2013

#### **MENU Dokunmatik Kontrol Ayarları**

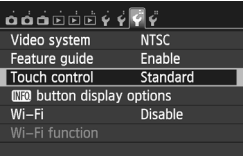

# $\overrightarrow{0} \overrightarrow{0} \overrightarrow{0}$ Touch control

#### **1 [Touch control] seçimi yapın.**

 [5**3**] sekmesi altında, [**Touch control**] seçimi yapın, sonra <(sET) > tuşuna basın.

#### **2 Dokunmatik kontrol ayarı yapın.**

- $I<sub>1</sub>$ İstediğiniz ayarı seçin, sonra  $\langle$ tuşuna basın.
- [**Standard**] normal ayardır.
- [**Sensitive**], [**Standard**] seçeneğinden daha hassastır. İki ayarı da deneyin ve sizin için en uygun olanı seçin. Mard<br>
International assemble<br>
International assemble<br>
International assemble<br>
International according to the size when the size when the size when the discussion<br>
International section<br>
International section<br>
International
	- Dokunmatik ekran işlemlerini devre dışı bırakmak için [**Disable**] seçimi yapın.

#### **Dokunmatik Ekran İşlemiyle İlgili Önlemler**

- LCD monitör basınç uygulamaya duyarlı olmadığı için dokunmatik işlemleri gerçekleştirmek için tırnağınız, tükenmez kalem ucu gibi sert nesneler kullanmayın.
- Dokunmatik ekran işlemleri gerçekleştirmek için ıslak parmakla dokunmayın.
- LCD monitör nemliyse veya parmaklarınız ıslaksa, dokunmatik ekran işlem yapmayabilir veya yanlış işlem yapılabilir. Bu durumda cihaz gücünü kapatın ve LCD monitörü biz bezle silin.
- LCD monitöre koruyucu bant (piyasadan temin edilenler) veya etiket yapıştırmayın. Bunlar dokunmatik işlemlerin yavaşlamasına neden

# **Başlamadan Önce**

#### 3 **Kartı Formatlama**

Kart yeniyse veya öncesinde başka bir fotoğraf makinesi veya bilgisayarda formatlanmışsa, kartı bu fotoğraf makinesinde formatlayın.

**Kart formatlandığında içindeki tüm görüntüler ve veriler silinir. Koruma altındaki görüntüler dahi silineceğinden, saklamak istediğiniz hiçbir şey olmadığından emin olun. Gerekiyorsa, kartı formatlamadan önce görüntüleri ve verileri bir bilgisayara vb. aktarın.**

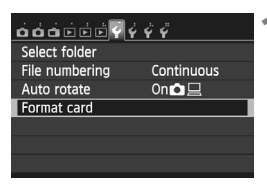

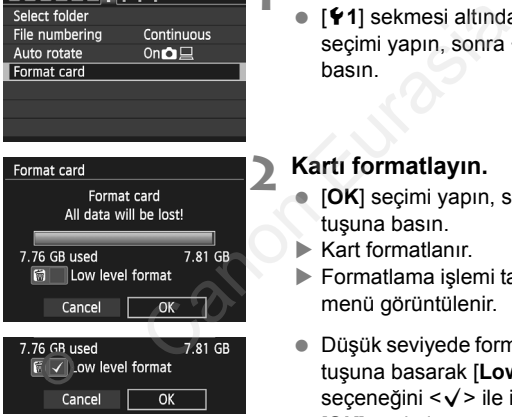

#### **1 [Format card] seçimi yapın.**

 [5**1**] sekmesi altında, [**Format card**] seçimi yapın, sonra < $(F)$ > tuşuna basın.

#### **2 Kartı formatlayın.**

- **[OK**] seçimi yapın, sonra <  $(E)$ tuşuna basın.
- $\blacktriangleright$  Kart formatlanır.
- Formatlama işlemi tamamlandığında, menü görüntülenir.
- $\bullet$  Düşük seviyede formatlama için  $\leq \frac{1}{10}$ tuşuna basarak [**Low level format**] seçeneğini < $\sqrt{ }$  ile işaretleyin, sonra [**OK**] seçimi yapın.

#### **Kartı aşağıdaki durumlarda formatlamanız gerekir:**

- **Kart yeniyse.**
- **Kart, farklı bir fotoğraf makinesinde veya bir bilgisayarda formatlanmışsa.**
- **Kart görüntüler ve verilerle doluysa.**
- **Karta ilgili bir hata mesajı görüntüleniyorsa.**

#### **Düşük Seviyede Formatlama**

- Kartın kayıt veya okuma hızı yavaşlamışsa veya karttaki veriyi toptan silmek istiyorsanız, düşük seviyede formatlama işlemi uygulayın.
- Düşük seviyede formatlama işleminde kartın kaydedilebilir tüm bölümleri formatlayacağı için, işlem normal formatlamadan biraz daha uzun sürebilir.
- Düşük seviyede formatlama işlemini iptal etmek için [**Cancel**] seçimi yapın. Bu durumda bile normal formatlama işlemi tamamlanır ve kart her zamanki gibi kullanılabilir. e formatlama işlemi uyguları ile formatlama işlemi uygular<br>Canoniz, düşük seviyede formatlama işlemi uygular<br>Canoniz için, işlem normal formatlamadan biraz daha<br>Economizma işlemini iptal etmek için [Cancel]<br>Canonizma işlem
- Kart formatlandığında veya veri silindiğinde, sadece dosya yönetim bilgileri değiştirilir. Gerçek veri tamamen silinmez. Kartı satarken veya elden çıkarırken bunu unutmayın. Kartı elden çıkarırken, kişisel veri sızıntısını önlemek için düşük seviyede formatlama işlemi uygulayın veya karta fiziksel olarak hasar verin.
	- **Yeni bir Eye-Fi kartını kullanmadan önce, kart içindeki yazılım bilgisayara yüklenmelidir. Sonra kartı fotoğraf makinesi ile**
- Ħ Kart formatlama ekranında görüntülenen kart kapasitesi, kart üzerinde gösterilen değerden daha düşük olabilir.
	- Bu cihaz Microsoft lisanslı exFAT teknolojisine sahiptir.

#### 3 **Bip Sesini Kapatma**

Odaklanma gerçekleştiğinde, otomatik zamanlayıcı işlemi ve dokunmatik ekran işlemleri sırasında bip sesinin duyulmasını önleyebilirsiniz.

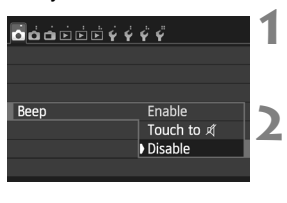

#### **1 [Beep] seçimi yapın.**

- [z**1**] sekmesi altında, [**Beep**] seçimi yapın, sonra  $\leq$   $(F)$  tuşuna basın.
- **2 [Disable] seçimi yapın.**
- **IDisable**] seçimi yapın, sonra <(st)> tuşuna basın.
- Bir işlem yapılırken bip sesi duyulmaz.
- **•** [Touch to  $\mathbb{X}$ ] secilirse, bip sesi sadece dokunmatik ekran işlemlerinde kapatılır.

#### 3 **Gücün Kapanma Süresini Ayarlama/Otomatik Kapanma**

Pil gücünden tasarruf etmek için, fotoğraf makinesi belirlenen süre kullanılmadan bırakıldıktan sonra otomatik olarak kapanır. Fotoğraf makinesinin otomatik olarak kapanmasını istemiyorsanız, bu ayarı [**Disable**] (Devre dışı) olarak ayarlayın. Makine kapandıktan sonra tekrar açmak için deklanşör tuşuna veya diğer tuşlardan birine basın. Statistics (1992)<br>
1993 - Heinrich Schmidt, and Basin,<br>
1994 - Bir işlem yapılırken I<br>
1994 - Givculmaz.<br>
1994 - Touch to Aj Seçilir:<br>
1994 - Section Analysis (1994)<br>
1995 - Kapanma Süresini Ayarlama/Otomat<br>
1997 - Section

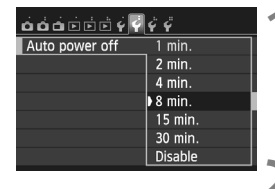

#### **1 [Auto power off] (Otomatik kapanma) seçimi yapın.**

 [5**2**] sekmesi altında, [**Auto power off**] seçimi yapın, sonra <  $(E)$  > tuşuna basın.

#### **2 <sup>İ</sup>stediğiniz süreyi belirleyin.**

 $I<sub>1</sub>$ İstediğiniz ayarı seçin, sonra  $\langle\epsilon_{F} \rangle$ tuşuna basın.

[**Disable**] (Devre dışı) ayarı yapılmış olsa bile, LCD monitör pil gücünden tasarruf etmek için 30 dakika sonra otomatik olarak kapanır. (Fotoğraf

#### 3 **Görüntü İzleme Süresini Ayarlama**

Görüntünü çekim sonrasında ne kadar süreyle LCD monitörde görüntüleneceğini belirleyebilirsiniz. Görüntünün ekranda kalması için [**Hold**] (Tut) seçimi yapın. Görüntünün ekranda görünmemesi için [**Off**] (Kapalı) seçimi yapın.

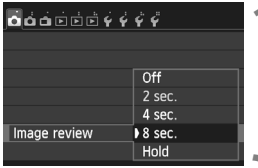

#### **1 [Image review] (Görüntü izleme) seçimi yapın.**

 [z**1**] sekmesi altında [**Image review**] seçimi yapın, sonra < ser) > tuşuna basın.

### **2 <sup>İ</sup>stediğiniz süreyi belirleyin.**

 $\bullet$  İstediğiniz ayarı seçin, sonra < $\langle \overline{\text{sp}} \rangle$ > tuşuna basın.

[**Hold**] (Tut) ayarı seçilirse, görüntü otomatik kapanma süresi dolana kadar ekranda kalır.

#### 3 **LCD Monitörü Kapatma/Açma**

Çekim işlevi ayarları ekranı (s.45) deklanşör tuşuna yarım basıldığı zaman açık veya kapalı olarak ayarlanabilir. bası[n](#page-46-1).<br>
Istediğiniz süreyi belir<br>
Istediğiniz ayarı seçin, s<br>
tuşuna basın.<br>
rı seçilirse, görüntü otomatik kapanma süresi<br>
nitörü Kapatma/Açma<br>
arı ekranı (s.45) deklanşör tuşuna yarım<br>
kapalı olarak ayarlanabilir.<br>
TLCD

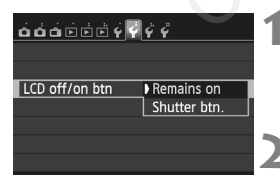

#### **1 [LCD off/on btn] seçimi yapın.**

- [5**2**] sekmesi altında, [**LCD off/on btn**] (LCD açık/kapalı tuşu) seçimi yapın, sonra  $\leq$   $\left( \sin \right)$  tuşuna basın.
- **2 <sup>İ</sup>stediğiniz ayarı yapın.**
	- $\bullet$  İstediğiniz ayarı seçin, sonra < $(F)$ > tuşuna basın.
- [**Remains on**]: Deklanşöre yarım basıldığında bile ekran açık kalır. Ekranı kapatmak için < INFO. > tuşuna basın.
- [**Shutter btn.**]: Deklanşör tuşuna yarım basıldığında ekran kapanır. Deklanşöre tam basıldığında ekran açılır.

Canon Eurasia 2013

#### **MENU Varsayılan Ayarlara Çevirme**\*

Fotoğraf makinesinin çekim işlevi ayarları ve menü ayarları varsayılan değerlerine çevrilebilir.

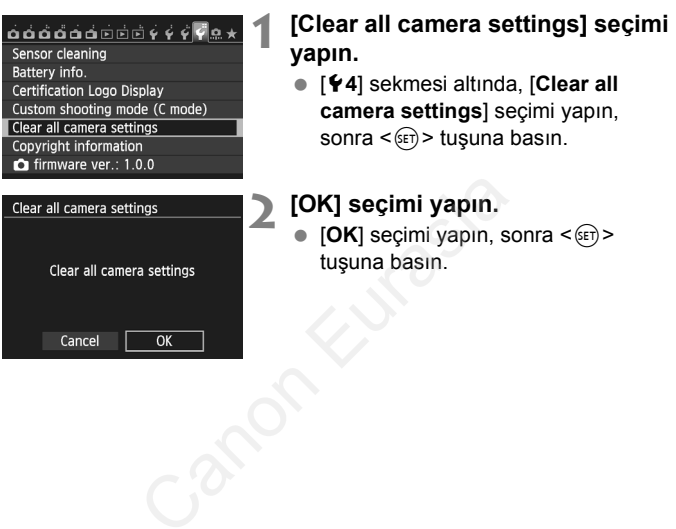

# **Kılavuzu Görüntüleme**

Çekimi düzeltmenize ve kadrajlanmanıza yardımcı olması için vizörde bir kılavuz görüntüleyebilirsiniz.

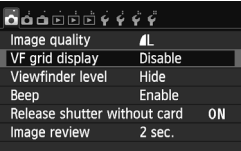

 $\overline{\bullet}$   $\overline{\bullet}$   $\overline{\bullet}$   $\overline{\bullet}$   $\overline{\bullet}$   $\overline{\circ}$   $\overline{\circ}$   $\overline{\circ}$   $\overline{\circ}$   $\overline{\circ}$   $\overline{\circ}$   $\overline{\circ}$ VF grid display

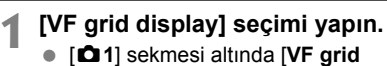

display] seçimi yapın, sonra < $(F)$ > tuşuna basın.

### **2 [Enable] seçimi yapın.**

**Enable**] seçimi yapın, sonra <  $(E \cap B)$ tuşuna basın.

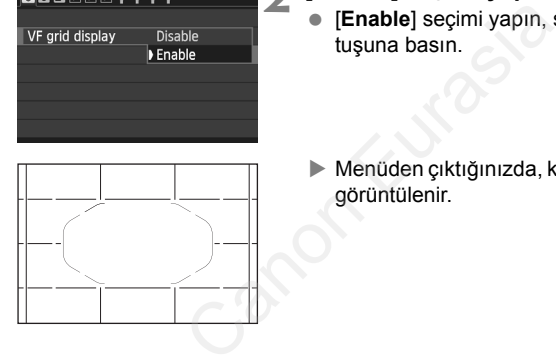

 Menüden çıktığınızda, kılavuz vizörde görüntülenir.

# Q **Elektronik Seviyeyi Görüntüleme**

Fotoğraf makinesinin eğikliğini düzeltmek için LCD monitör ve vizörde elektronik seviyeyi görüntüleyebilirsiniz. Sadece yatay eğikliği kontrol edebileceğinizi, öne/arkaya doğru eğikliği kontrol edemeyeceğinizi unutmayın.

#### **LCD Monitörde Elektronik Seviyeyi Görüntüleme**

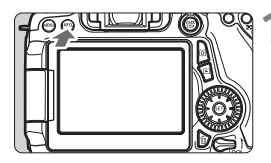

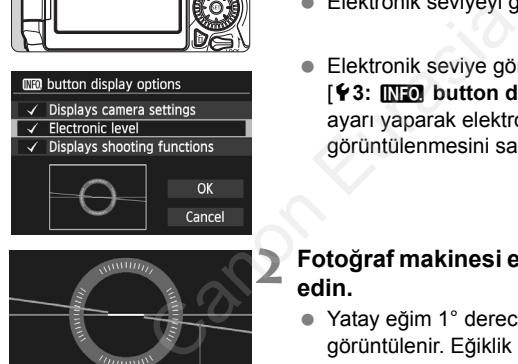

#### Yatay seviye

#### **1 <sup>&</sup>lt;**B**> tuşuna basın.**

- $\bullet$  <INFO  $>$  tusuna her basıldığında, ekran göstergesi değişir.
- Elektronik seviyeyi görüntüleyin.
- Elektronik seviye görüntülenmezse, [5**3:** z **button display options**] ayarı yaparak elektronik seviyenin görüntülenmesini sağlayın.

#### **2 Fotoğraf makinesi eğimini kontrol edin.**

- Yatay eğim 1° derecelik artışlarla görüntülenir. Eğiklik ölçeği 5° artışlarla görüntülenir.
- Kırmızı çizgi yeşil renge döndüğünde bu eğimin neredeyse düzeltildiğini gösterir.

#### 3 **Çekim Sırasında Vizörde Elektronik Seviyeyi Görüntüleme**

Fotoğraf makinesi simgesi taşıyan basit bir elektronik seviye vizörde, alt orta kısımda görüntülenir. Bu simge çekim sırasında da görüntülendiği için elde çekim yaparken oluşan herhangi bir eğikliği düzeltebilirsiniz.

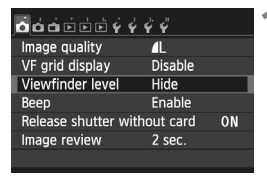

#### **1 [Viewfinder level] seçimi yapın.**

 [z**1**] sekmesi altında [**Viewfinder level**] seçimi yapın, sonra <(sET) > tuşuna basın.

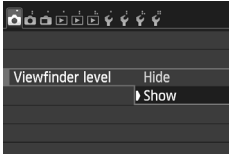

#### **2 [Show] seçimi yapın.**

**[Show]** seçimi yapın, sonra <(E)> tuşuna basın. Show] seçimi yapın.<br>
Show] seçimi yapın, so<br>
tuşuna basın.<br>
Showların basın.<br>
Shoklanşör tuşuna yarı<br>
Elektronik seviye, şekilon birincilenir.<br>
Shorincilenir.

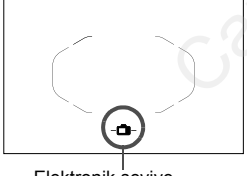

Elektronik seviye

#### **3 Deklanşör tuşuna yarım basın.**

- Elektronik seviye, şekildeki gibi görüntülenir.
	- -
	- οí
- Tiltey çekimde de işlev görür.

#### 3 **Çekimden Önce Vizörde Elektronik Seviyeyi Görüntüleme**N

Vizör, AF noktalarını kullanarak bir elektronik seviye ve kılavuz görüntüleyebilir. Bu, tripodlu çekim öncesinde herhangi bir makine eğikliğini düzeltmek için kullanışlıdır.

- **1 Özel İşlevler III'ü seçin.**
	- [8] sekmesi altında, [**C.Fn III: Operation/Others**], seçimi yapın, sonra  $\leq$   $(F)$  tuşuna basın.

#### **2 C.Fn III -4'ü [Custom Controls] seçin.**

 <U> tuşuna basarak [**4: Custom Controls**], seçimi yapın, sonra <  $(F)$ > tuşuna basın. thers  $\begin{array}{|c|c|} \hline \text{SIBI}: \text{ OF} \end{array}$ <br>
C.Fn III -4'ü [Custon<br>
seçin.<br>  $\begin{array}{|c|c|} \hline \text{SIBI}: \text{ OF} \end{array}$ <br>  $\begin{array}{|c|c|} \hline \text{SIBI}: \text{ OF} \end{array}$ <br>  $\begin{array}{|c|c|} \hline \text{SIBI}: \text{ OF} \end{array}$ <br>  $\begin{array}{|c|c|} \hline \text{SIBI}: \text{ OF} \end{array}$ <br>  $\begin{array}{|c|$ 

#### **3 [**e**] seçimi yapın.**

 [e**: DOF preview button**] seçimi yapın, sonra  $\leq$   $(F)$  tuşuna basın.

#### **4 [**Q**] seçimi yapın.**

- **•** [- $\bullet$  : VF electronic level], secimi yapın, sonra  $\leq$   $\frac{1}{2}$  tuşuna basın.
- < MENU > tusuna basarak menüden çıkın.

 $\boxed{6}$ :  $\odot$   $\odot$  : OFF

 $\frac{\text{ones of } \text{C}}{\text{abs of } \text{C}}$  ((U))  $\frac{1}{2}$ 

SET OK

**LEDIS: AF-OFF** 

C.Fn T:Exposure C.Fn II: Autofocus C.Fn III : Operation/Others Clear all Custom Func. (C.Fn)

Custom Controls  $\mathbb{Q}$ :  $\mathbb{Z}$ AF **MEON: CEAF**  $\bullet$  :  $\bullet$ **CENS: AF-OFF**  $1234$ 

fault set

**EXPLOOF preview button** Select the function to assign VF electronic level

 $\mathbf{C}$ AF-OFF 쬶 FEL. OFF

 $\star$ H  $\ast$ 

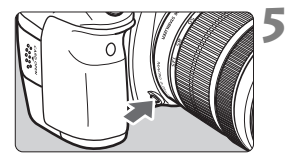

#### **5 Elektronik seviyeyi görüntüleyin.**

- Alan derinliği önizleme tuşuna basın.
- Vizör, AF noktalarını kullanarak bir elektronik seviye ve kılavuz görüntüler.

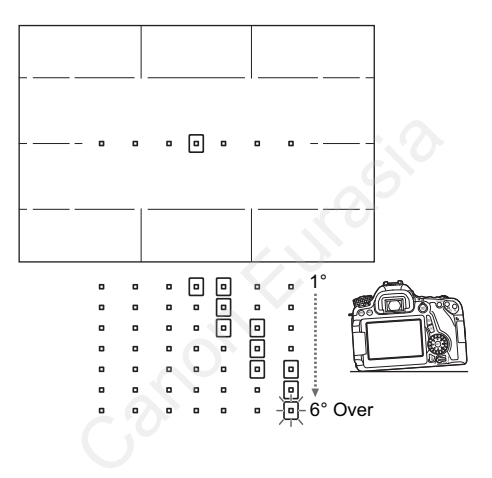

# **Özellik Rehberi ve Yardım**

Özellik rehberi ve Yardım, fotoğraf makinesi özellikleri hakkında bilgiler görüntüler.

#### **Özellik Rehberi**

Özellik rehberi çekim modunu değiştirdiğinizde veya bir çekim işlevini ayarladığınızda, Canlı Görünüm çekimde, video çekimde veya izleme için Hızlı Kontrolde görüntülenir ve ilgili mod, işlev veya seçenekler ilgili bir açıklama görüntüler. Ayrıca Hızlı Kontrol ekranında bir işlev veya seçenek belirlendiğinde bir açıklama görünür. İşleme devam ederseniz, Özel rehberi ekrandan kaybolur.

**Çekim modu** (Örnek)

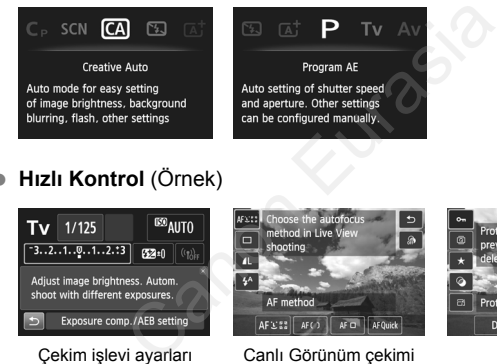

**Hızlı Kontrol** (Örnek)

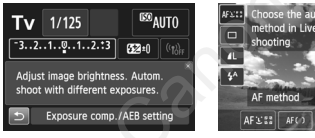

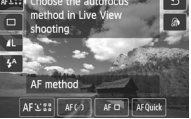

Çekim işlevi ayarları Canlı Görünüm çekimi İzleme

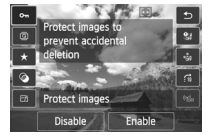

#### 3 **Özellik Rehberini Devre Dışı Bırakma**

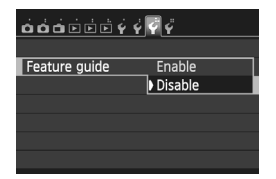

#### **[Feature guide] seçimi yapın.**

- [5**3**] sekmesi altında, [**Feature guide**] seçimi yapın, sonra < $(F)$ > tuşuna basın.
- **IDisable**] seçimi yapın, sonra < $(SF)$ > tuşuna basın.

#### **Yardım**

Menü ekranının alt kısmında [**MEO Help**] görüntülendiğinde <**INFO**.> tuşunu basılırsa işlevin açıklaması (Yardım) görüntülenir. Yardım birden fazla ekranı kaplarsa, sağ kenarda bir kaydırma çubuğu görüntülenir. Kaydırmak için < $\textcircled{3}$ > kadranını çevirebilir veya < $\blacktriangle$  > tuşuna basabilirsiniz.

- Long exp. noise reduction @Long exp. noise reduction П **INFO**  $\frac{1}{2}$ **OFF INFO.** Help Kaydırma çubuğu
- **Örneğin: [**z**4: Long exp. noise reduction]**

**Örneğin: [**8**C.Fn I-1: Exposure level increments]**

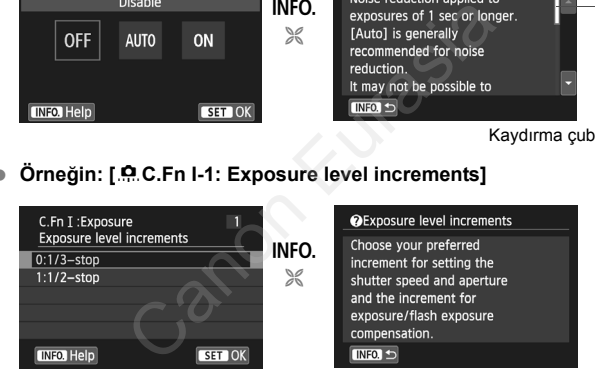

**Örneğin: [**8**C.Fn II-1: Tracking sensitivity]**

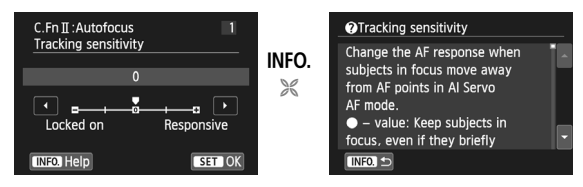

# **Temel Çekim**

**2**

Bu bölümde en iyi sonuçların alınması için Mod Kadranı üzerindeki Temel Alan modlarının nasıl kullanılacağı anlatılır.

Temel Alan modlarında, tek yapmanız gereken bakıp çekmektir. Fotoğraf makinesi tüm ayarları otomatik olarak yapar (s[.85](#page-86-1)). Yanlış işlemden kaynaklanan kötü çekimlerin önlenmesi için, ileri seviyede çekim işlevi ayarları değiştirilemez. Temel Çel<br>
Elemi iyi sonuçların alınması için Mod P<br>
Elemi Alan modlarının nasıl kullanıla<br>
<u>odlarında,</u> tek yapmanız gereken bakıp<br>
<u>oğraf makinesi tüm ayarları otomatik ola</u><br>
Zanlış işlemden kaynaklanan kötü çekim<br>
Dilin

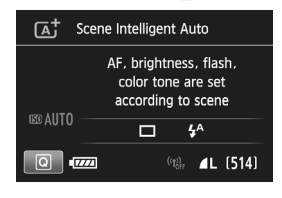

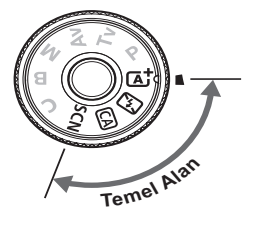

Cekimden önce hangi çekim modunun seçili olduğunu kontrol etmek için LCD monitör kapalıyken Mod Kadranı <SCN> konumuna getirildiğinde  $\leq |\Omega|$  tusuna (s[.75](#page-76-0)) veya  $\leq$  INFO  $\geq$  tusuna

Canon Eurasia 2013

### A **Tam Otomatik Çekim (Sahne Akıllı Otomatik)**

**<**A**> tam otomatik bir moddur. Fotoğraf makinesi sahneyi analiz eder ve en uygun ayarları otomatik olarak yapar.** Konunun durağan veya hareketli olmasını da algılayarak, odak ayarını otomatik olarak ayarlar (s.[69](#page-70-0)).

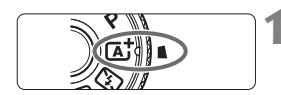

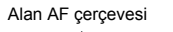

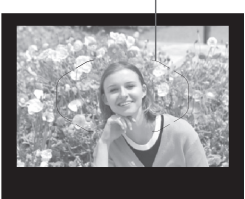

#### **Mod Kadranını <** $A^+$ **> konumuna getirin.**

П

- Ortadaki kilit açma düğmesini basılı tutarken Mod Kadranını cevirin.
- **2 Alan AF çerçevesini konuya çevirin.**
- Odaklanma için tüm AF noktaları kullanılır ve genellikle en yakın nesneye odaklanılır. Gevirin.<br>
Calaklanma için tüm AF<br>
kullanılır ve genellikle e<br>
nesneye odaklanılır.<br>
Alan AF çerçevesinin m<br>
yöneltilirse odaklanma l<br>
Calaklanma için lensin c<br>
Deklanşör tuşuna yarım<br>
Calaklanma için lensin c<br>
halkası döne
	- Alan AF çerçevesinin merkezi konuya yöneltilirse odaklanma kolaylaşır.

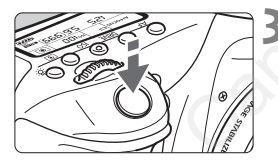

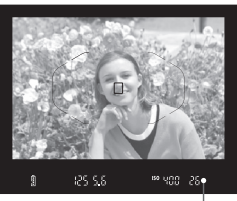

Odak doğrulama ışığı

#### **3 Konuya odaklanın.**

- Deklanşör tuşuna yarım basın. Odaklanma için lensin odaklanma halkası döner.
- Odaklanmayı başaran AF noktaları gösterilir. Aynı zamanda, bip sesi duyulur ve vizördeki odak doğrulama ışığı < $\bullet$  > yanar.
- Düşük ışık altında AF noktaları kısa bir süreyle kırmızı renkte yanar.
- Gerekiyorsa, yerleşik flaş otomatik olarak açılır.

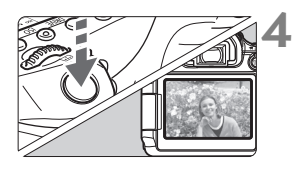

#### **4 Resmi çekin.**

- Resmi çekmek için deklanşöre tam basın.
- ▶ Çekilen görüntü 2 sn. boyunca LCD monitörde görüntülenir.
- $\bullet$  Cekimi tamamladıktan sonra, parmaklarınızla yerleşik flaşı itin.
- $\boxed{4}$  <  $\boxed{4}$  > modunda renkler doğa, dış mekan ve gün batımı sahnelerinde daha etkileyici görünür. İstenen renk tonu elde edilemezse, bir Yaratıcı Alan modunu kullanın ve < $\frac{1}{24}$ > dışında bir Resim Stili seçerek çekim yapın

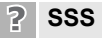

 **Odak doğrulama ışığı <**o**> yanıp sönüyor ancak odaklanma gerçekleşmiyor.**

Alan AF çerçevesini iyi kontrastlı bir alana çevirin, sonra deklanşöre yarım basın (s.41). Konuya çok yakınsanız, uzaklaşın ve tekrar deneyin.

# **Aynı anda birden fazla AF noktası yanar.** Odaklanma bu noktaların hepsiyle gerçekleşti. AF noktası, istediğiniz konu üzerinde yanmaya devam ettiği müddetçe resim çekebilirsiniz. alim ve sezaz dişinda bir kesim olm seçere<br> **rulama işiği <●> yanip sönüyor anca**<br> **niyor.**<br>
rçevesini iyi kontrastlı bir alana çevirin, s<br>
n (s.41). Konuya çok yakınsanız, uzakla<br> **birden fazla AF noktası yanar.**<br>
a bu n

 **Bip sesi hafifçe duyulmaya devam ediyor. (Odak doğrulama işığı <●> yanmaz.**)

Bu, fotoğraf makinesinin hareketli bir konu üzerinde odaklanmayı sürdürdüğünü gösterir. (Odak doğrulama ışığı < $\bullet$  > yanmaz.) Hareketli konuların net çekimlerini yapabilirsiniz. Bu durumda odak kilidinin (s[.69](#page-70-0)) kullanılamayacağını unutmayın.

#### **Deklanşöre yarım basıldığında konuya odaklanmıyor.** Lensin odak modu düğmesi <**MF**> (manuel odak) olarak ayarlanmışsa, <**AF**> (otomatik odak) olarak ayarlayın.

#### **Gündüz çekiminde bile flaş patlıyor.**

Arkadan aydınlatmalı konularda, konunun karanlık alanlarının aydınlatılmasına yardımcı olması için flaş kaldırılabilir. Flaşın patlamasını istemiyorsanız, [**Flash firing**] seçeneğini [b] (s.[84\)](#page-85-0) konumuna getirmek için Hızlı Kontrolü kullanın veya <193> (Flaş Kapalı) modunu seçin ve çekin (s[.71](#page-72-0)).

#### **Flaş patlıyor ve resim aşırı parlak çıkıyor.** Konudan daha fazla uzaklaşın ve çekim yapın. Flaşlı çekim yaparken, konunun fotoğraf makinesine çok yakın olması durumunda, resim aşırı parlak (aşırı parlak) çıkabilir.

# **Düşük ışıkta yerleşik flaş bir dizi flaş patlatıyor.** Deklanşöre yarım basılınca, yerleşik flaş otomatik odaklanmaya yardımcı olmak üzere bir dizi flaş patlatabilir. Buna AF yardımcı ışığı denir. Bunun etkin menzili yakl. 4 metredir. verleşik flaş bir dizi flaş patlatıyor.<br>Irım basılınca, yerleşik flaş otomatik oda<br>k üzere bir dizi flaş patlatabilir. Buna AF<br>tkin menzili yakl. 4 metredir.<br>Iğında, resmin alt kısmı doğal olmaya<br>or.<br>Isinin gölgesi resme g

 **Flaş kullanıldığında, resmin alt kısmı doğal olmayan bir şekilde karanlık çıkıyor.**

Lens çerçevesinin gölgesi resme geçti çünkü konu makineye çok yakındı. Konudan daha fazla uzaklaşın ve çekim yapın. Lens başlığı takılmışsa, flaşlı çekimden önce başlığı çıkarın.

# <span id="page-70-0"></span>A **Tam Otomatik Teknikler (Sahne Akıllı Otomatik)**

#### **Çekim Kompozisyonunu Yeniden Oluşturma**

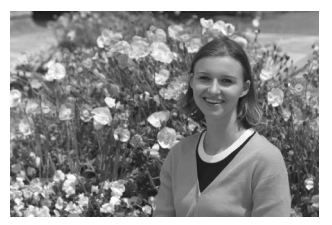

Sahneye bağlı olarak, dengeli bir fon ve iyi bir perspektif yaratmak için konuyu sola veya sağa konumlandırın.

<A> modunda, sabit bir konuya odaklanmak için deklanşöre yarım basılırken odak kilitlenir. Bu aşamadan sonra çekimi yeniden oluşturabilir ve resmi çekmek için deklanşöre tam basabilirsiniz. Bu işleve "odak kilidi" denir. Odak kilidi diğer Temel Alan modlarında da kullanılabilir (<5> hariç). relative dansk dengeli bir fon ve iyi bir perspek<br>Aya sağa konumlandırın.<br>Calq sağa konumlandırın.<br>Calq sağa konumlandırın.<br>Eurasia sağa daklanmak için dek<br>Kilitlenir. Du aşamadan sonra çekimi yeresmi çekmek için deklanşör

#### **Hareketli Konu Çekimi**

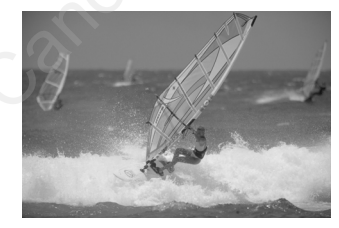

< $A^+$ > modunda, odaklama gerçekleşirken veya sonrasında konu hareket ederse (makineye uzaklığı değişirse), konuya sürekli odaklanmak için Al Servo AF etkinleşir. (Bip sesi hafifçe duyulmaya devam eder.) Deklanşöre yarım basılırken Alan AF çerçevesi konu üzerinde tutulduğu müddetçe odaklanma devam eder. Resmi çekmek istediğinizde deklanşöre tam basın.

#### <span id="page-71-0"></span> $\bigcap$  **Canlı Görünüm Çekimi**

Görüntüyü LCD monitörden izlerken çekim yapabilirsiniz. Buna "Canlı Görünüm çekimi" denir. Ayrıntılar için bkz. s. [119](#page-120-0).

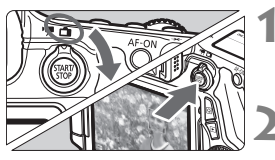

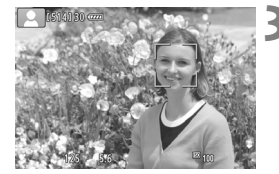

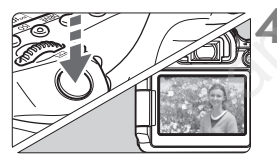

**1 Canlı Görünüm çekimi/Video çekim düğmesini <**A**> konumuna ayarlayın.**

#### **2 LCD monitörde Canlı Görünüm çekimini görüntüleyin.**

- $\bullet$  <  $\frac{578R}{500}$  > tusuna basın.
- Canlı Görünüm çekimi LCD ekranda gösterilir.

#### **3 Konuya odaklanın.**

- Odaklanmak için deklanşöre yarım basın.
- Odaklanma elde edildiğinde, AF noktası yeşil renge döner ve bip sesi duyulur. Canli Görünüm çekimi LCD ekra<br>
Sanın Codaklanının.<br>
Odaklanmak için deklar<br>
basın.<br>
Odaklanma elde edildiğ<br>
noktası yeşil renge dön<br>
duyulur.<br>
Resmi çekin.<br>
Deklanşöre tam basın.<br>
Resmi çekin.<br>
Deklanşöre tam basın.<br>
Resmi

#### **4 Resmi çekin.**

- Deklanşöre tam basın.
- Resim çekilir ve çekim LCD monitörde görüntülenir.
- Görüntü gözden geçirmesi sonrasında, fotoğraf makinesi Canlı Görünüm çekime otomatik olarak geri döner.
- Canlı Görünüm çekimini sonlandırmak için < $\frac{5000}{1000}$  > tusuna basın.

LCD monitörü farklı yönlere çevirebilirsiniz (s[.30](#page-31-0)).

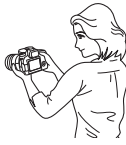

Normal açı Dar açı Geniş açı

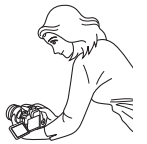

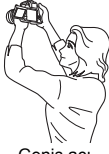
# 7 **Flaşı Devre Dışı Bırakma**

<7> flaş kullanılmayan bir tam otomatik çekim modudur. Flaş kullanımının yasaklandığı müze, akvaryum ve benzeri mekanlarda kullanışlıdır. Bu mod, sahneyi belirli bir ambiyansla çekmek için de, örneğin mum ışığında sahne çekiminde kullanılabilir.

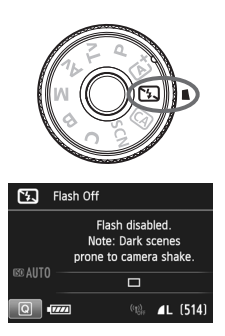

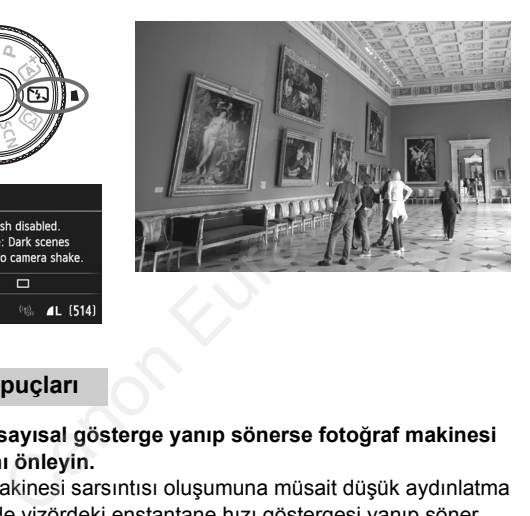

### $*\mathbb{Z}$  **Cekim** *ipuclari*

 **Vizördeki sayısal gösterge yanıp sönerse fotoğraf makinesi sarsıntısını önleyin.**

Fotoğraf makinesi sarsıntısı oluşumuna müsait düşük aydınlatma çekimlerinde vizördeki enstantane hızı göstergesi yanıp söner. Fotoğraf makinesini sabit tutun veya bir tripoda bağlayın. Zum lensi kullanılırken, makine sarsıntısı kaynaklı görüntü bulanıklığını önlemek için kamerayı elde tutarken bile geniş açı sonunu kullanın.

#### **Flaşsız portre çekimi yapın.**

Düşük aydınlatma altında, konudan resim çekilene kadar kıpırdamamasını isteyin. Çekim sırasında oluşacak herhangi bir hareket, resimde bulanıklığa neden olur.

# C **Yaratıcı Otomatik Çekim**

<CA> modunda fonu kolaylıkla bulanıklaştırabilir, sürücü modunu ve flaş patlamasını kolaylıkla değiştirebilirsiniz. Görüntülerinize katacağınız ambiyansı da seçebilirsiniz. Varsayılan ayarlar < $A^+$ > moduyla aynıdır.

\* CA, Yaratıcı Otomatik anlamına gelir.

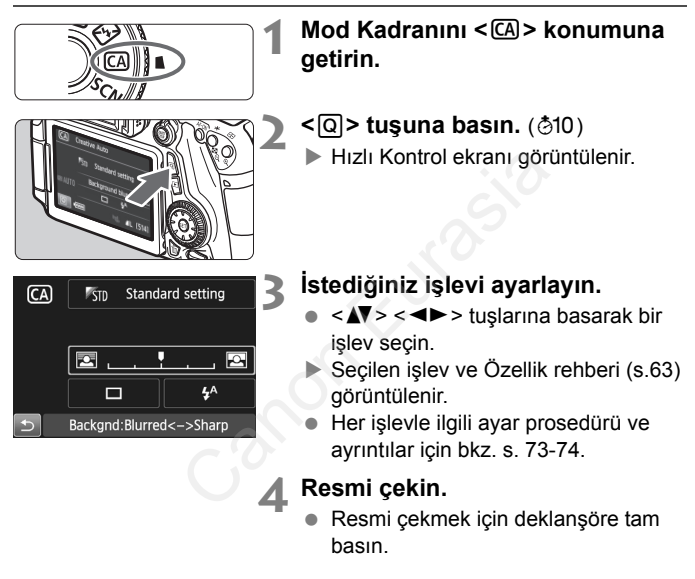

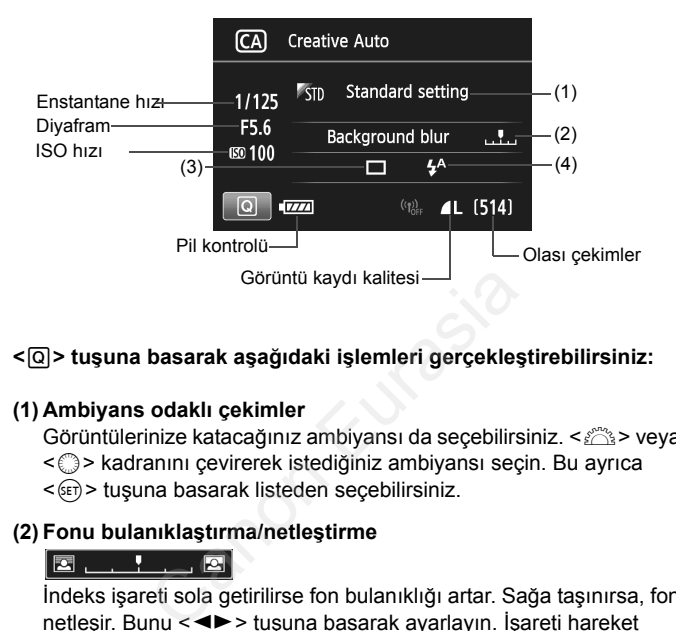

#### **<**Q**> tuşuna basarak aşağıdaki işlemleri gerçekleştirebilirsiniz:**

#### <span id="page-74-0"></span>**(1) Ambiyans odaklı çekimler**

Görüntülerinize katacağınız ambiyansı da seçebilirsiniz. < $\frac{1}{2}$ > veya

- $\leq$  > kadranını çevirerek istediğiniz ambiyansı seçin. Bu ayrıca
- <0> tuşuna basarak listeden seçebilirsiniz.

#### <span id="page-74-1"></span>**(2) Fonu bulanıklaştırma/netleştirme**

İndeks işareti sola getirilirse fon bulanıklığı artar. Sağa taşınırsa, fon netleşir. Bunu <<>>> tuşuna basarak ayarlayın. İşareti hareket ettirmek için < $\mathcal{E}$  > veya < sexa > kadranını da çevirebilirsiniz. Fonu bulanıklaştırmak istiyorsanız, bkz. "Portre Çekimi"; s. [76](#page-77-0). Lense ve çekim koşullarına bağlı olarak, fonda bulanıklık oluşmayabilir. Yerleşik flaş < $\frac{1}{2}$ > veya < $\frac{1}{2}$ > modunda kaldırıldığında bu işlev ayarlanamayabilir (gri renkte görünür). Flaş kullanılırsa bu ayar uygulanamaz.

- **(3) Sürücü modu**: < $\angle$  > veya <  $\degree$  > kadranını çevirerek istediğiniz sürücü modunu seçin. Bu ayrıca <om> tuşuna basarak listeden seçebilirsiniz.
	- <u> **Tek tek çekim**:

Her seferinde bir resim çekin.

- <**<b>a**H> Yüksek hızda sürekli çekim: Deklanşör tuşu tam basılı konumda tutulurken, sürekli çekim yapılır. Yakl. 7,0 kare/sn.'ye kadar çekim yapabilirsiniz. <i> **Düşük hızda sürekli çekim**: Deklanşör tuşu tam basılı konumda tutulurken, sürekli çekim yapılır. Yakl. 3,0 kare/sn.'ye kadar çekim yapabilirsiniz. < $\square$ <sup>S></sup> Sessiz tek çekim: <u> seçeneğinden daha düşük çekim sesiyle tek çekim.
- <<sup>[16]</sup> Sessiz sürekli çekim: <i> seçeneğinden daha az çekim sesiyle sürekli çekim (maks. yakl. 3,0 çekim/sn).
- < > **Otomatik zamanlayıcı: 10 sn./uzaktan kumanda**:
- < > **Otomatik zamanlayıcı: 2 sn./uzaktan kumanda**: Deklanşör tuşuna basıldıktan yaklaşık 10 saniye veya 2 saniye sonra çekim yapılır. Uzaktan kumanda cihazı da kullanılabilir. Xakl. 3,0 kare/sn.'ye kadar çekim yapa<br>
Zitek çekim:<br>
seçeneğinden daha düşük çekim sesiyl<br>
Zitekim:<br>
seçeneğinden daha az çekim sesiyle stirekli çekim:<br>
seçeneğinden daha az çekim sesiyle stirekli xamanlayıcı: 10 sn./uza
- <span id="page-75-0"></span>**(4) Flas patlaması:** < $\frac{1}{2}$ > veya < e> kadranını çevirerek istediğiniz ayarı seçin. Bu ayrıca <(E) > tuşuna basarak listeden seçebilirsiniz.
	- < $4^{\circ}$  > Otomatik flas: Gerektiğinde flas otomatik olarak patlar.
	- <I> **Flaş açık** : Flaş her zaman patlar.
	- <b> **Flaş kapalı** : Flaş devre dışı.

# 8**: Özel Sahne Modu**

Konunuz veya sahneniz için bir çekim modu seçtiğinizde makine otomatik olarak uygun ayarları seçer.

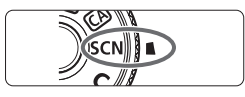

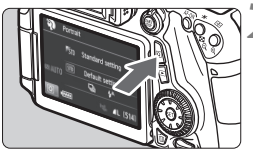

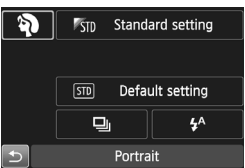

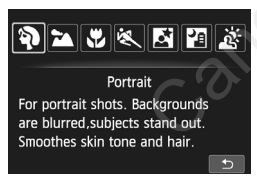

**1 Mod Kadranını <**8**> konumuna getirin.**

- **2 <sup>&</sup>lt;**Q**> tuşuna basın.** (7) Hızlı Kontrol ekranı görüntülenir.
- **3 Bir çekim modu seçin.**
	- $\bullet \leq \blacktriangle$  $>$  $\leq$   $\blacktriangle$  $>$  tuslarına basarak bir çekim modu simgesi seçin.
	- $\bullet \leq \mathcal{E}^{\text{max}}$ > veva  $\leq \mathcal{E}$ > kadranını çevirerek bir çekim modu seçin.
- Ayrıca çekim modunu seçebilir ve <0> tuşuna basarak çekim modları listesini görüntüleyebilir ve arasından birini seçebilirsiniz. Bir çekim modu seç<br>
dard setting<br>
fault setting<br>
fault setting<br>
fault setting<br>  $\begin{array}{ccc}\n\swarrow & \swarrow & \swarrow & \Rightarrow \text{tuglar} \\
\downarrow & \swarrow & \swarrow & \swarrow \\
\downarrow & \downarrow & \downarrow & \downarrow \\
\text{F3} & \downarrow & \downarrow & \downarrow \\
\hline\n\downarrow & \downarrow & \downarrow & \downarrow \\
\downarrow & \downarrow & \downarrow & \downarrow \\
\downarrow & \downarrow & \downarrow & \downarrow \\
\downarrow & \downarrow & \$

#### **<**8**> Modunda kullanılabilir Çekim Modları**

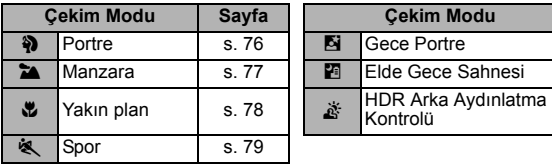

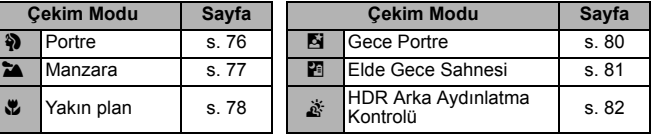

# <span id="page-77-0"></span>2 **Portre Çekimi**

<2> (Portre) modunda kişiyi ön plana çıkarmak için fon bulanıklaştırılır. Bu aynı zamanda cilt tonlarının ve saçların daha yumuşak görünmesini sağlar.

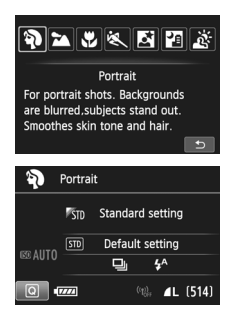

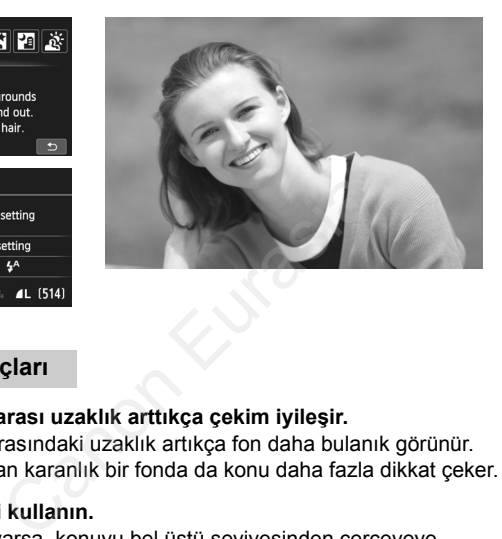

# $*\mathbb{R}$  **Cekim İpuçları**

 **Konu ve fon arası uzaklık arttıkça çekim iyileşir.** Konu ve fon arasındaki uzaklık artıkça fon daha bulanık görünür. Karışık olmayan karanlık bir fonda da konu daha fazla dikkat çeker.

#### **Telefoto lensi kullanın.**

Zum lensiniz varsa, konuyu bel üstü seviyesinden çerçeveye yerleştirmek için telefoto sonunu kullanın. Gerekiyorsa yaklaşın.

#### **Yüze odaklanın.**

Yüzü çevreleyen AF noktasının yanıp söndüğünü kontrol edin. Yakın plan yüz çekimleri için gözlere odaklanın.

Varsayılan ayar, <i> (düşük hızda sürekli çekim) ayarıdır. Deklanşörü basılı tutarsanız, konu pozundaki hafif değişiklikleri yakalamak ve yüz ifadeleri elde etmek için sürekli çekim (maks. yakl. 3,0 kare/sn. ile) yapabilirsiniz.

# <span id="page-78-0"></span>**24 Manzara Cekimi**

Geniş manzaralarını veya uzak veya yakındaki/uzaktaki her şeyi odağa almak istediğinizde < $\blacktriangleright$  (Manzara) modunu kullanın. Canlı maviler ve yeşiller için ve çok net ve berrak görüntüler için.

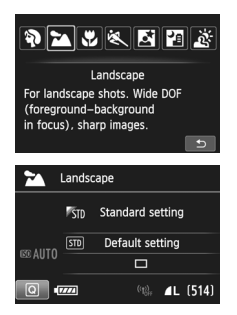

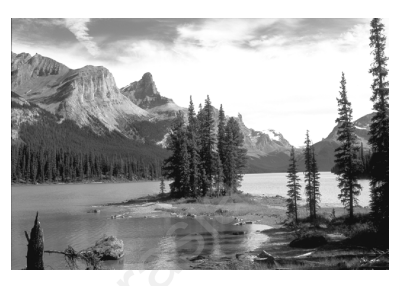

#### $\frac{1}{2}$  **Cekim İpuçları**

#### **Zum lensiyle, geniş açı sonu kullanın.**

Zum lensinin geniş açı sonu kullanılırken, yakın ve uzaktaki konular telefoto sonundan daha iyi odağa alınır. Manzara çekimine derinlik de katılır. Mard setting<br>
Caut setting<br>
Canon Eurasia<br>
Canon Eurasia<br>
Canon Eurasia<br>
Capon Eurasia<br>
Canon Eurasia<br>
Canon Eurasia<br>
Canon Eurasia<br>
Canon Eurasia<br>
Canon Eurasia<br>
Canon Eurasia<br>
Canon Eurasia<br>
Canon Eurasia<br>
Canon Eurasia<br>

#### **Gece sahnesi çekme.**

<3> modunda yerleşik flaş devre dışı bırakıldığı için gece sahnelerinde de iyi bir seçenektir. Gece sahnesi çekiminde fotoğraf makinesi sarsıntısını önlemek için bir tripod kullanın.

#### Arkadan aydınlatmalı veya düşük aydınlatmalı ortamlarda bile yerleşik flaş patlamaz.

# <span id="page-79-0"></span>4 **Yakın Plan Çekim**

Çiçekleri veya küçük konuları yakından çekmek istiyorsanız <4> (Yakın Plan) modunu kullanın. Küçük konuları daha büyük göstermek için bir makro lensi (ayrı satılır) kullanın.

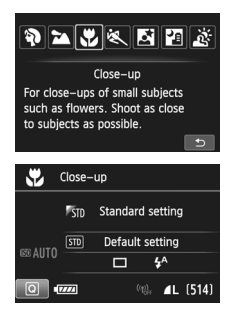

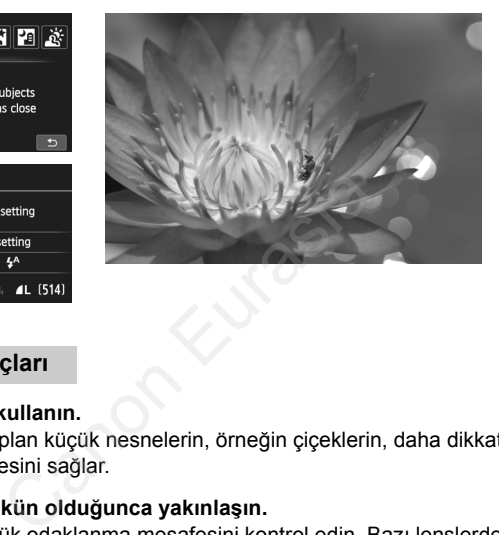

# $*\mathbb{R}$  **Cekim İpuçları**

#### **Sade bir fon kullanın.**

Sade bir arka plan küçük nesnelerin, örneğin çiçeklerin, daha dikkat çekici görünmesini sağlar.

#### **Konuya mümkün olduğunca yakınlaşın.**

Lensin en düşük odaklanma mesafesini kontrol edin. Bazı lenslerde <**MACRO 0.39m/1.3ft**> gibi göstergeler vardır. Lens minimum odaklanma mesafesi, fotoğraf makinesi üst kısmındaki < $\Theta$  > (odak düzlemi) işaretinden konuya kadar ölçülür. Konuya fazla yakınsanız, odak doğrulama ışığı < $\bullet$  > yanıp söner.

Flaş kullanıyorsanız ve resmin alt kısmı sıra dışı şekilde karanlık görünüyorsa, konudan uzaklaşın.

#### **Zum lensiyle, telefoto sonunu kullanın.**

Zum lensiniz varsa, telefoto sonu kullanıldığında konu daha büyük görünür.

# <span id="page-80-0"></span>5 **Hareketli Konu Çekimi**

< < > (Spor) modunu koşan bir çocuk veya hareketli taşıt gibi bir hareketli konu çekiminde kullanın.

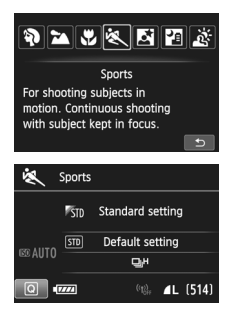

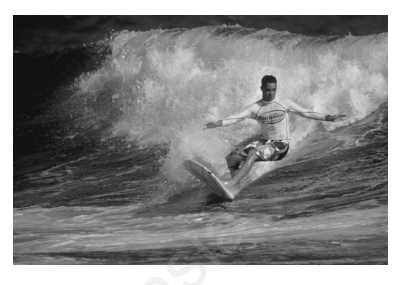

#### **Çekim İpuçları**

**Telefoto lensi kullanın.**

Belirli bir mesafeden çekim yaparken bir telefoto lensi kullanmanızı öneririz.

#### **Alan AF çerçevesiyle konuyu takip edin.**

Merkez AF noktasını konuya yöneltin, sonra otomatik odaklanmayı Alan AF çerçevesinde başlatmak için deklanşöre yarım basın. Otomatik odaklanma esnasında, bip sesi hafiften duyulmaya devam eder. Odaklanma gerçekleştirilmediğinde, odak doğrulama ışığı <  $\bullet$  > yanıp söner. Canon Eurasia

Varsayılan ayar, < $\Box$ H> (yüksek hızda sürekli çekim) ayarıdır. Resmi çekmek istediğinizde deklanşöre tam basın. Deklanşör tuşunu basılı tutarsanız, konu hareketinin sürekli çekimi sırasında otomatik odaklanmayı koruyabilirsiniz (maks. yaklaşık 7,0 kare/sn.).

- Fotoğraf makinesi sarsıntısı oluşumuna müsait düşük aydınlatma çekimlerinde sol alttaki vizörde enstantane hızı göstergesi yanıp söner. Fotoğraf makinesini sabit tutun ve çekin.
	- Bir harici Speedlite kullanırsanız, Speedlite flaş patlar.

# <span id="page-81-0"></span>6 **Gece Portre Çekimi (Tripodlu)**

Gece kişi çekimi yapmak ve fonda doğal görünümlü bir sahne elde etmek için < $\blacksquare$ > (Gece Portre) modunu kullanın. Bir tripod kullanmanız önerilir.

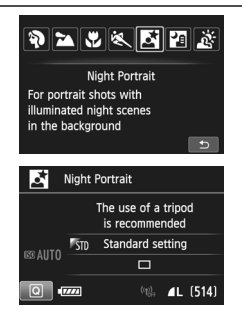

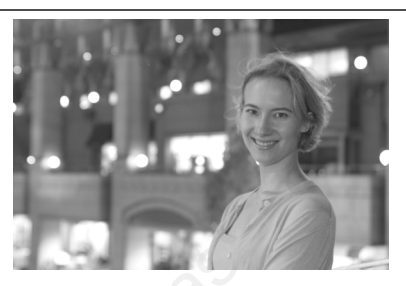

#### $\frac{1}{2}$  **Cekim İpuçları**

**Geniş açı lensi ve tripod kullanın.**

Zum lensi kullanıldığında, kapsamlı gece görünümü elde etmek için geniş açı sonunu kullanın. Ayrıca, fotoğraf makinesi sarsıntısını önlemek için bir tripod kullanın. a tripod<br>
setting<br>
Canon Eurasia<br>
Canon Eurasia<br>
Canon Eurasia<br>
Setting School Kullanın<br>
Sini Kontrol edin<br>
Canon Eurasia<br>
Sini Kontrol edin<br>
Canon Eurasia<br>
Canon Eurasia<br>
Canon Eurasia<br>
Canon Eurasia<br>
Canon Eurasia<br>
Canon

#### **Konu parlaklığını kontrol edin.**

Düşük aydınlatmada iyi pozlanmış kişi poz elde etmek için yerleşik flaş otomatik olarak patlar.

Görüntü parlaklığını kontrol etmek üzere, çekimden sonra resmi izlemenizi öneririz. Konu karanlık görünürse, yakınlaşın ve yeniden çekin.

#### **Aynı zamanda başka bir çekim modunda da çekim yapın.** Gece çekimlerinde fotoğraf makinesi sarsıntısı olasılığı olduğu için <A> ve <F> seçeneğinde çekim yapmanızı da öneririz.

- $\boxed{5}$  Konuya flaş patladığında dahi sabit durmasını söyleyin.
	- Flaşla birlikte otomatik zamanlayıcı da kullanılırsa, resim çekildikten sonra kısa bir süreliğine otomatik zamanlayıcı lamba da yanar.
	- Önlemler için bkz. s. [83](#page-84-0).

# <span id="page-82-0"></span>F **Elde Gece Sahnesi (Elde Gece)**

Gece sahnesi çekiminde en iyi sonuçlar tripod kullanılarak alınır. Ancak <图> (Handheld Night Scene) modunda, fotoğraf makinesini elde tutarken de gece çekimi yapabilirsiniz. Bu modda, her resim için peş peşe dört çekim yapılır ve sonuçta düşük kamera sarsıntısıyla elde edilen parlak resim kaydedilir.

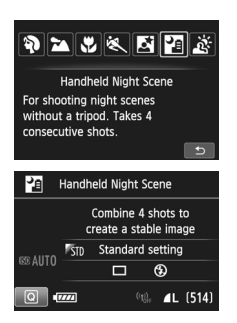

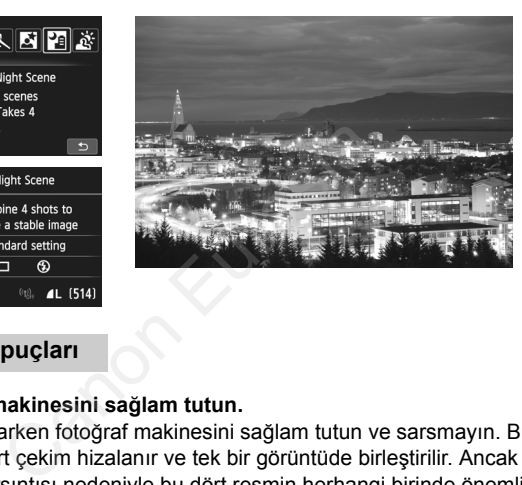

# $\frac{1}{2}$  **Cekim İpuçları**

#### **Fotoğraf makinesini sağlam tutun.**

Çekim yaparken fotoğraf makinesini sağlam tutun ve sarsmayın. Bu modda, dört çekim hizalanır ve tek bir görüntüde birleştirilir. Ancak makine sarsıntısı nedeniyle bu dört resmin herhangi birinde önemli ölçüde yanlış hizalama olursa, sonuç resimde hizalama sorunu olabilir.

#### **Kişi çekiminde flaşı açın.**

Resme kişileri dahil edecekseniz < $\overline{Q}$  > tuşuna basın ve < $\frac{1}{2}$  (Flas açık) seçeneğini ayarlayın. Güzel bir gece portresi çekmek için ilk çekimde flaş kullanın. Dört peş peşe çekim alınana kadar konunuzdan kıpırdamamasını isteyin.

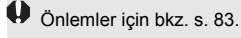

# <span id="page-83-0"></span>G **Arkadan Aydınlatmalı Sahne Çekimi**

Hem parlak hem de karanlık alanları olan bir sahne çekiminde < $\&$  > (HDR Arka Aydınlatma Kontrolü) modunu kullanın. Bu modda bir resim çekilirse, farklı pozlarda peş peşe üç sürekli çekim yapılır. Bu işlem sonucunda geniş tonlama aralığına sahip, arkadan aydınlatmanın neden olduğu gölgelendirmelerin asgari düzeye indirildiği bir sonuç resim elde edilir.

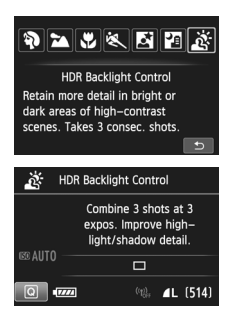

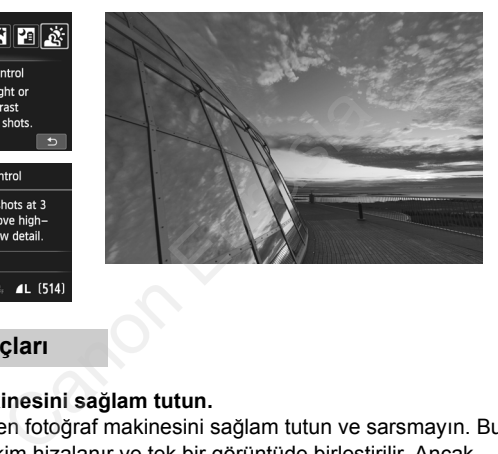

# $\frac{1}{2}$  **Cekim İpuçları**

#### **Fotoğraf makinesini sağlam tutun.**

Çekim yaparken fotoğraf makinesini sağlam tutun ve sarsmayın. Bu modda, üç çekim hizalanır ve tek bir görüntüde birleştirilir. Ancak makine sarsıntısı nedeniyle bu üç resmin herhangi birinde önemli ölçüde yanlış hizalama olursa, sonuç resimde hizalama sorunu olabilir.

- Flaşlı çekim yapılamaz. Düşük aydınlatma altında AF yardımcı ışığı yanar (s.[90\)](#page-91-0).
	- Önlemler için bkz. s. [83](#page-84-1)-[84](#page-85-0).

**HDR, Yüksek Dinamik Menzil anlamına gelir.** 

#### **<**6**> Gece Portre ve <**F**> Elde Gece Sahnesi ile ilgili önlemler**

<span id="page-84-0"></span> Canlı Görünüm çekimi sırasında gece sahnesinde görülene benzer ışık noktalarına odaklanmak zor olabilir. Bu durumda lensin odaklanma düğmesini <**MF**> olarak ayarlayın ve manuel olarak odaklanın.

#### <span id="page-84-1"></span>**<**F**> Elde Gece Sahnesi ve <**G**> HDR Arka Aydınlatma Kontrolü ile ilgili önlemler**

- Diğer çekim modlarıyla kıyaslandığında, çekim alanı daha dar olabilir.
- RAW veya RAW+JPEG seçimi yapamazsınız. RAW ayarı yapılırsa, görüntü ayarlanan  $\blacktriangle$ L kalitesinde kaydedilir. Ayrıca, RAW+JPEG ayarı yapılırsa, görüntü ayarlanan JPEG kalitesinde kaydedilir.
- Bir hareketli konu çekerseniz, konu hareketi arkasında iz bırakabilir veya konuyu çevreleyen alan kararabilir.
- Tekrarlayan desenlerde (kareli, çizgili vb.), düz veya ten tonlu resimlerde veya fotoğraf makinesi sarsıntısı nedeniyle kayan resimlerde görüntü hizalama işlevi düzgün çalışmayabilir.
- Görüntünün karta kaydı, normal çekimden daha uzun sürebilir. Resimlerin işlemden geçirilmesi sırasında vizörde ve LCD panelde "**buSY**" mesajı görüntülenir ve işlemden geçirme tamamlanana kadar yeni resim çekemezsiniz. evreleyen alan kararabilir.<br>Kanon desenlerde (kareli, çizgili vb.), düz veya telgiraf makinesi sarsıntısı nedeniyle kayan resir<br>İşlevi düzgün çalışmayabilir.<br>Islevi düzgün çalışmayabilir.<br>Kirilin karta kaydı, normal çekimd
- Cekim modu <图> veya <  $\frac{8}{50}$ > konumuna ayarlanırsa, direkt baskı yapılamaz.

#### **<**6**> Gece Portre ile ilgili önlemler**

 Canlı Görünüm çekimi sırasında konunun yüzü karanlık göründüğünde odaklanma zorlaşabilir. Bu durumda lensin odaklanma düğmesini <**MF**> olarak ayarlayın ve manuel olarak odaklanın.

#### <**F>** Elde Gece Sahnesi ile ilgili önlemler

- Flaşlı çekim yaparken, konunun fotoğraf makinesine çok yakın olması durumunda, resim aşırı parlak (aşırı parlak) çıkabilir.
- Az ışıklı bir gece sahnesi çekerken flaş kullanırsanız çekimler düzgün şekilde hizalanmayabilir. Bu, bulanık fotoğraf elde edilmesine neden olabilir.
- Flaş kullanırsanız ve flaşla da aydınlatılan kişi konu konu arka plan yakın konumdaysa çekimler düzgün şekilde hizalanmayabilir. Bu, bulanık fotoğraf elde edilmesine neden olabilir. Doğal olmayan gölgelenmeler ve yanlış renk dağılımı da görülebilir.
- Harici Speedlite flaş kapsamı
	- Otomatik flaş kapsamı ayarı olan bir Speedlite kullanılırken, zum konumu lensin zum konumundan bağımsız olarak geniş açı sonunda sabitlenir.

#### <span id="page-85-0"></span>**<**G**> HDR Arka Aydınlatma Kontrolü ile ilgili önlemler**

- Resimdeki gradasyonun sorunsuz olmayacağını ve bozulma veya parazit görülebileceğini unutmayın.
- HDR Arka Aydınlatma Kontrolü, arkadan aydınlatması aşırı yüksek veya kontrastı çok fazla sahnelerde etkili olmayabilir.

# Q **Hızlı Kontrol**

Temel Alan modlarında, çekim işlevi ayarları ekranı görüntülendiğinde, <Q> tuşuna basarak Hızlı Kontrol ekranını görüntüleyebilirsiniz. Bir sonraki sayfadaki tablo, her bir Temel Alan modunda Hızlı Kontrol ekranı ile ayarlanabilecek işlevleri gösterir. arak Hızlı Kontrol ekranını görüntüleyeb<br>
tablo, her bir Temel Alan modunda Hızl<br>
abilecek işlevleri gösterir.<br> **Mod Kadranını bir Temel Alan modu üzerine getirin.**<br>
Istiting<br>
Setting<br>
Filizli Kontrol ekranı gör<br>
Filizli K

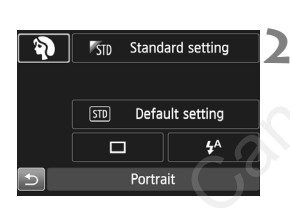

#### **1 Mod Kadranını bir Temel Alan modu üzerine getirin.**

**2 <sup>&</sup>lt;**Q**> tuşuna basın.** (7)

Hızlı Kontrol ekranı görüntülenir.

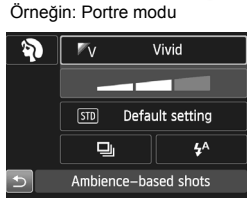

#### **3 <sup>İ</sup>stediğiniz işlevleri ayarlayın.**

- <**AV**> <<**→** < tuslarına basarak bir işlev seçin.
- Secilen işlev ve Özellik rehberi (s.[63](#page-64-0)) görüntülenir.
- işlevler <ﷺ> veya <()> kadranıyla da seçilebilir.

#### **Temel Alan Modlarında Ayarlanabilen İşlevler**

•: Varsayılan ayar O: Kullanıcı tarafından seçebilir iseçilemez

| İslev                                   |                                           |      | ra†        | 阠 | $\boxed{CA}$ | <b>SCN</b> |   |
|-----------------------------------------|-------------------------------------------|------|------------|---|--------------|------------|---|
|                                         |                                           | Ð    |            |   |              | 54         |   |
| Sürücü<br>modu                          | $\Box$ : Tek tek cekim                    |      |            |   | ●            | Ω          |   |
|                                         | 델버: Yüksek hızda sürekli çekim            |      | Ω          | Ω | Ω            | О          | Ω |
|                                         | 马: Düşük hızda sürekli çekim              |      | О          | Ω | O            | ●          | O |
|                                         | $\square$ <sup>5</sup> : Sessiz tek cekim |      | О          | Ω | Ω            | Ω          | Ω |
|                                         | 델 <sup>S</sup> : Sessiz sürekli çekim     |      | О          | О | О            | О          | О |
|                                         | Otomatik zamanlayıcı<br>(s.96)            | ౹ఄ   | Ω          | Ω | О            | О          | O |
|                                         |                                           | ಿಲಿ2 | О          | Ω | O            | O          | О |
| Flas<br>patlam<br>ası                   | 4 <sup>A</sup> : Otomatik patlama         |      |            |   | $\bullet$    | ●          |   |
|                                         | \$: Flas açık (Flas her zaman patlar)     |      | Ω          |   | Ω            | O          |   |
|                                         | <b>1</b> : Flası kapalı                   |      | Ω          |   | О            | O          |   |
| Ambiyans odaklı çekimler                |                                           |      |            |   | O            | O          | Ω |
| Işık/sahne odaklı çekimler              |                                           |      |            |   |              | Ω          | O |
| Fonu bulanıklaştırma/netleştirme (s.73) |                                           |      |            |   | О            |            |   |
|                                         |                                           |      |            |   |              |            |   |
| İslev                                   |                                           |      | <b>SCN</b> |   |              |            |   |
|                                         |                                           |      | ۰Ł         | 咚 | M            | Pe         | è |
| Sürücü<br>modu                          | $\Box$ : Tek tek çekim                    |      |            | Ω | $\bullet$    | ●          |   |
|                                         | 델버: Yüksek hızda sürekli çekim            |      | Ω          |   | Ω            | O          | Ω |
|                                         | 马: Düşük hızda sürekli çekim              |      | Ω          | Ω | Ω            | О          | Ω |
|                                         | $\square$ <sup>5</sup> : Sessiz tek cekim |      | О          | О | О            | О          | О |
|                                         |                                           |      |            |   |              |            |   |

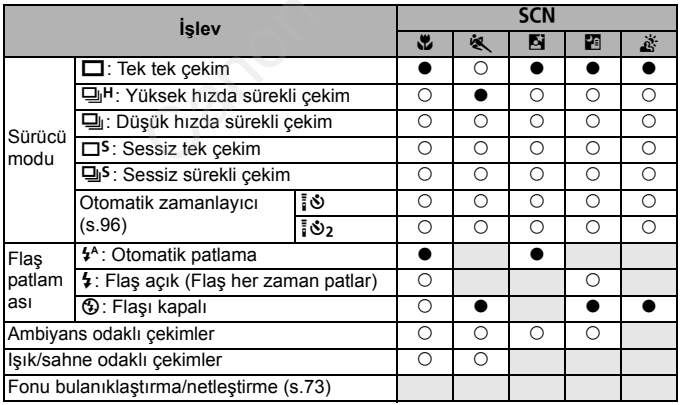

\* Çekim modunu değiştirirseniz veya açma/kapama düğmesini < OFF> konumuna getirirseniz, varsayılan ayarlara geri döner (otomatik zamanlayıcı hariç).

Canon Eurasia 2013

#### **NOTLAR**

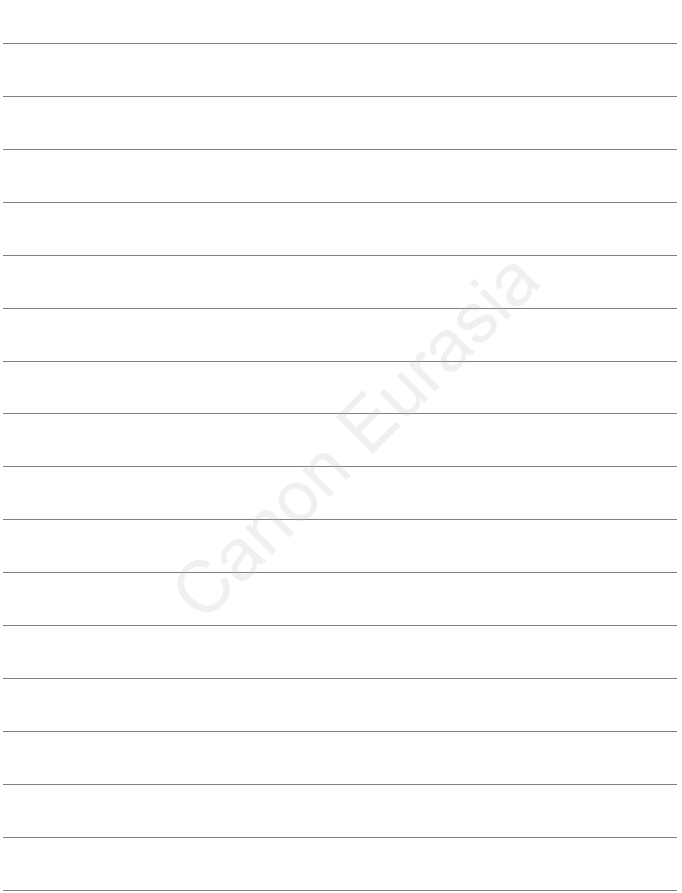

# **AF ve İlerleme Modlarını Ayarlama**<br>
Canon Eurasia AF çekimi<br>
Cekim koşullarına ve konuya en<br>
Çekim koşullarına ve konuya en<br>
Çekim koşullarına ve konuya en<br>
Cekim koşullarına ve konuya en<br>
Raşlığının sağ üst kısmında bulunan <del>x</del> simgesi

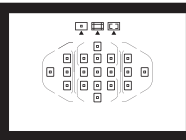

Vizördeki 19 AF noktası AF çekimi çok farklı konu ve sahneler için olanaklı hale getiriyor.

**3**

Çekim koşullarına ve konuya en uygun AF işlevini ve sürücü modunu da seçebilirsiniz.

- Sayfa başlığının sağ üst kısmında bulunan  $\star$  simgesi, söz konusu islevin sadece Yaratıcı Alan modlarında  $(P/Tv/$ Av/M/B) kullanılabileceğini gösterir.
- Temel Alan modlarında AF işlemi ve AF noktası (AF alan seçim modu) otomatik olarak ayarlanır.

<**AF**> otomatik odak anlamına gelir. <**MF**> manuel odak anlamına

Canon Eurasia 2013

# **AF: AF İşlemini Seçme**<sup>★</sup>

Çekim koşullarına veya konuya uygun AF işlemi özelliklerini seçebilirsiniz. Temel Alan modlarında, ilgili çekim moduna göre en iyi AF işlemi otomatik olarak ayarlanır.

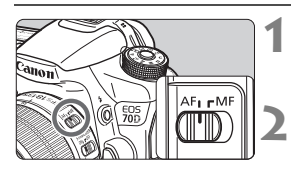

**1 Lens odak modu düğmesini <AF> konumuna ayarlayın.**

**2 Mod Kadranını çevirerek bir Yaratıcı Alan modu üzerine getirin.**

**5** < **AF**> **tuşuna basın.** ( $\delta$ 6)

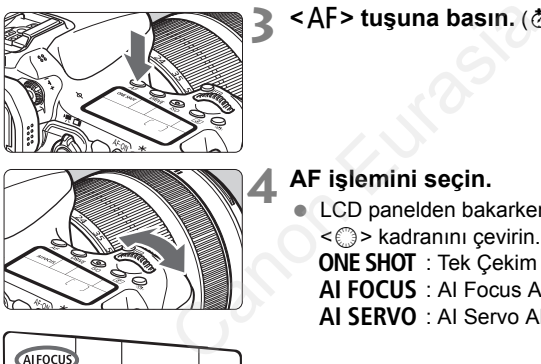

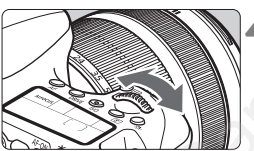

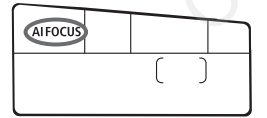

#### **4 AF işlemini seçin.**

- LCD panelden bakarken < $65$ > veya
	- kadranını çevirin.<br>
	≍©> kadranını çevirin AF
	- AI FOCUS : AI Focus AF
	- AI SERVO : AI Servo AF

#### **Sabit Konular için Tek Çekim AF**

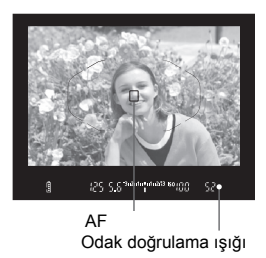

**Sabit konular için uygundur. Deklanşöre yarım basıldığında, fotoğraf makinesi sadece bir kez odaklanır.**

- Odaklanma gerçekleştiğinde, odaklanan AF noktası görüntülenir ve vizördeki < > odak doğrulama ışığı da yanar.
- Değerlendirmeli ölçümle, odaklanma gerçekleştiği an poz ayarı da yapılır.
- Deklanşör yarım basılı tutulurken odak kilitlenir. İsterseniz çekim kompozisyonunu yeniden oluşturabilirsiniz.

#### **Hareketli Konular için Al Servo AF**

# **Bu AF işlemi, odaklanma mesafesi sık sık değişiyorken hareketli konu çekimlerinde kullanılır. Deklanşör yarım basılı tutulurken, konu sürekli olarak odakta kalır.** ğrulama işiği en engerlendirmeli olçu gerçekleştiği an poz<br>gerçekleştiği an poz<br>yarım basılı tutulurken odak kilitlenir. İstonunu yeniden oluşturabilirsiniz.<br>**onular için Al Servo AF**<br>odaklanma mesafesi sık sık değişiye<br>ri

- Poz ayarı resim çekilirken yapılır.
- AF alan seçim modu 19 noktalı otomatik seçim AF (s[.91](#page-92-0)) olarak ayarlandığında, fotoğraf makinesi odaklanmak için önce manuel olarak seçilen AF noktasını kullanır. Otomatik odaklanma esnasında, konu manuel olarak seçilen AF noktasından uzaklaşırsa, konu Alan AF çerçevesi tarafından kuşatıldığı müddetçe odak takibi devam eder.

#### **AF İşleminin Otomatikman Değiştirilmesi için AI Focus AF**

**Al Focus AF, sabit konu harekete başlarsa, AF modunu Tek Çekim AF'den otomatik olarak Al Servo AF'ye geçirir.**

 Konu Tek Çekim AF işleminde odağa alındıktan sonra, konu hareketi başlarsa, fotoğraf makinesi hareketi tespit eder ve AF işlemini otomatik olarak Al Servo AF'ye geçirir.

#### <span id="page-91-0"></span>**Yerleşik Flaş ile AF Yardımcı Işığı**

Düşük aydınlatma altında, deklanşöre yarım basıldığında, yerleşik flaş kısa aralıklarla flaş patlatır. Bu, otomatik odaklanmayı kolaylaştırmak için konuyu aydınlatır. a altında, deklanşöre yarım basıldığında<br>ş patlatır. Bu, otomatik odaklanmayı kol<br>latır.<br>Canonic Kanon Eurasia (Canonic Kanonic Kanonic Kanonic Kanonic Kanonic Kanonic Kanonic Kanonic Kanonic Kanonic

# **ED AF Alanını Secme**<sup>\*</sup>

19 AF noktası AF için sağlanır. Sahneye veya konuya uygun AF noktası seçimi yapabilirsiniz.

#### **AF Alan Seçimi Modu**

Bir ila üç AF alan seçim modundan birini kullanabilirsiniz. Bir sonraki sayfada seçim prosedürü açıklanmıştır.

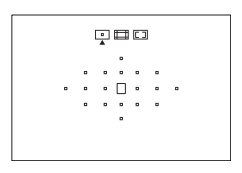

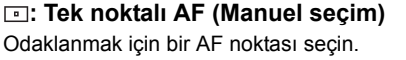

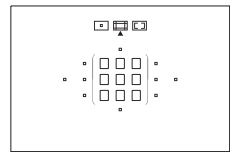

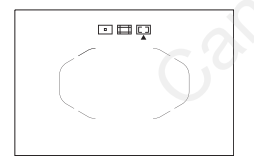

#### **: Bölge AF (Manuel bölge seçimi)**

Odaklanmak için 19 AF noktası beş bölgeye bölünür.

#### <span id="page-92-0"></span>**: 19 noktalı otomatik seçimli AF**

Odaklanmak için tüm AF noktaları kullanılır. **Bu mod Temel Alan modlarında otomatik olarak ayarlanır.** Canon Eurasia<br>
Cali Bölge AF (Manu<br>
Seçimi)<br>
Cali Bölgeye bölünür.<br>
E⊒: 19 noktalı otoma<br>
Cali Bülanılır. Bu mod Temen<br>
modlarında otomatik e

#### **AF Alan Seçim Modunu Seçme**

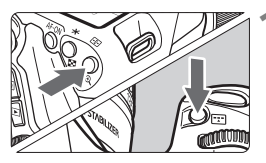

AF alanı seçim modu

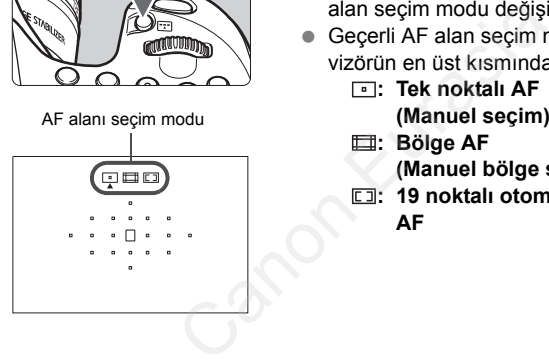

- **1 <sup>&</sup>lt;**S**> veya <**B**> tuşuna basın.**   $(66)$
- $\bullet$  Vizörden bakın ve < $\bullet$  > veya < $\bullet$  = tuşuna basın.

#### **2 <sup>&</sup>lt;**B**> tuşuna basın.**

- $\bullet$  < $\Xi$  > tuşuna her basıldığında, AF alan seçim modu değişir.
- Geçerli AF alan seçim modu ayarı vizörün en üst kısmında görüntülenir.
	- **: Tek noktalı AF (Manuel seçim)**
	- **: Bölge AF** 
		- **(Manuel bölge seçimi)**
	- **: 19 noktalı otomatik seçimli AF**

#### **AF Noktasını Manuel Seçme**

AF noktasını veya bölgesini manuel olarak seçebilirsiniz. 19 noktalı otomatik seçim AF + AI Servo AF ayarlanırsa, AI Servo AF'nin başlayacağı herhangi bir konum seçebilirsiniz.

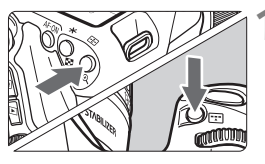

#### **1 <sup>&</sup>lt;**S**> veya <**B**> tuşuna basın.**   $(56)$

- Vizörde AF noktaları görüntülenir.
- Bölge AF modunda, seçilen bölge görüntülenir.

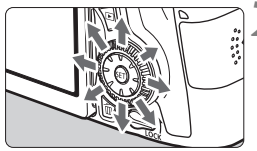

#### **2 Bir AF noktası seçin.**

- AF noktası seçimi < $\langle x \rangle$ > kadranının eğildiği yönde değişir. < orr) > tuşuna basarsanız, merkez AF noktası (veya merkez bölge) seçilir. Bir AF noktası seçini <<br>
eğildiği yönde değişi<br>
basarsanız, merkez<br>
merkez bölge) seçili<br>
eğildiği yönde değişi<br>
basarsanız, merkez<br>
merkez bölge) seçili<br>
e AF noktası ve <©><br>
çevirerek bir dikey A<br>
seçebilirsiniz.<br>
Bölge
	- kadranını çevirerek bir yatay <<br/>  $\mathcal{L}$ AF noktası ve <1> kadranını çevirerek bir dikey AF noktası secebilirsiniz.
	- Bölge AF modunda, < $\mathbb{Z}^*$ > veya <5> kadranının çevrilmesi bölgeyi döngüsel bir sırayla değiştirir.

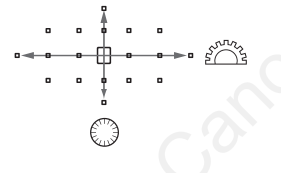

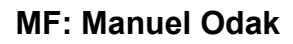

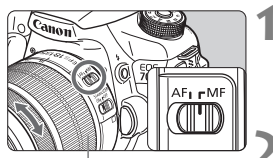

Odaklanma halkası

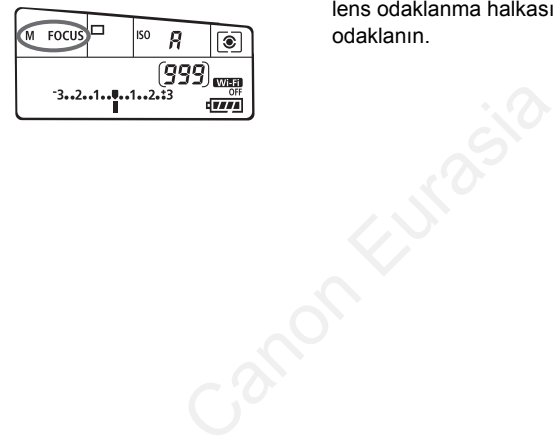

#### **1 Lens odak modu düğmesini <MF> konumuna ayarlayın.**

LCD panelde <M FOCUS> görüntülenir.

#### **2 Konuya odaklanın.**

 Konu vizörde net görünene kadar lens odaklanma halkasını çevirerek odaklanın.

Canon Eurasia 2013

# i **Sürücü Modunu Seçme**

Tek ve sürekli sürücü modu seçenekleri mevcuttur.

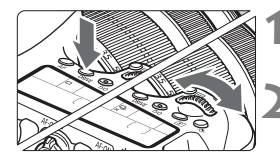

#### **1** <DRIVE> tuşuna basın. ( $\delta$ 6)

#### **2 Sürücü modunu seçin.**

LCD panelden bakarken < $\frac{2\pi}{3}$  > veya <5> kadranını çevirin.

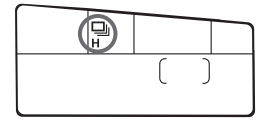

- u : **Tek tek çekim** Deklanşöre tam basıldığında, sadece tek bir çekim yapılır.
- o: **Yüksek hızda sürekli çekim** (Maks. yakl. 7,0 kare/sn.)
- i : **Düşük hızda sürekli çekim** (Maks. yakl. 3,0 kare/sn.) Deklanşör tuşu tam basılı konumda tutulurken, sürekli çekim yapılır. **Canon Eurasia (1998)**<br>
Cekim<br>
Köre tam basıldığında, sadece tek bir çel<br> **hızda sürekli çekim** (Maks. yakl. 7,0 k<br>
Kör tuşu tam basılı konumda tutulurken,<br>
tek çekim<br>
eçeneğinden daha düşük çekim sesiyle<br>
Sürekli çekim (M
- B : **Sessiz tek çekim** <u> seçeneğinden daha düşük çekim sesiyle tek çekim.
- $\frac{m}{2}$ **S** : Sessiz sürekli çekim (Maks. yakl. 3,0 kare/sn.) <i> seçeneğinden daha az çekim sesiyle sürekli çekim.
- Q : **10 sn. otomatik zamanlayıcı/uzaktan kumanda**
- k: **2 sn. otomatik zamanlayıcı/uzaktan kumanda** Otomatik zamanlayıcılı çekim için bkz. [96](#page-97-1).

# <span id="page-97-1"></span><span id="page-97-0"></span>j **Otomatik Zamanlayıcıyı Kullanma**

Resmin içinde yer almak istiyorsanız otomatik zamanlayıcıyı kullanın.

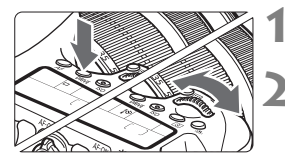

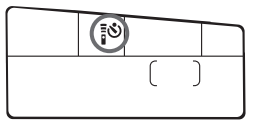

#### **1** <DRIVE> tuşuna basın. ( $\delta$ 6)

#### **2 Otomatik zamanlayıcıyı seçin.**

- **LCD** panele bakarken, otomatik zamanlayıcı gecikmesini seçmek için <6> veya <5> kadranını çevirin.
	- Q : **10 sn. otomatik zamanlayıcı**
	- k: **2 sn. otomatik zamanlayıcı**

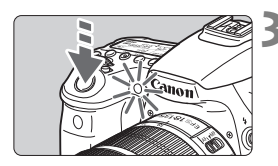

#### **3 Resmi çekin.**

- Vizörden bakın, konuya odaklanın, sonra deklanşöre tam basın.
- Otomatik zamanlayıcının, otomatik zamanlayıcı lamba, bip sesi, geri sayım ekranı (saniye cinsinden) ile ilgili işlemlerini LCD panelde kontrol edebilirsiniz. S<br>
Resmi çekin.<br>
Vizörden bakın, konuya<br>
sonra deklanşöre tam b<br>
Otomatik zamanlayıcı i<br>
zamanlayıcı lamba, bip<br>
sayım ekranı (saniye ci<br>
ilgili işlemlerini LCD par<br>
edebilirsiniz.<br>
Resim çekilmeden iki satomatik zamanlayı
	- Resim çekilmeden iki saniye önce, otomatik zamanlayıcı lamba yanık kalır ve bip sesi hızlanır.

**4**

**Görüntü Ayarları**<br>
görüntüyle ilgili işlev ayarları açıklanır:<br>dı kalitesi, ISO hızı, Resim Stili, beyaz<br>
titik Işık İyileştirici, Iens periferi aydınlatması<br>
matik bozulma düzeltmesi ve diğer işlevler.<br>
ğının sağ üst kıs Bu bölümde, görüntüyle ilgili işlev ayarları açıklanır: Görüntü kaydı kalitesi, ISO hızı, Resim Stili, beyaz ayarı, Otomatik Işık İyileştirici, lens periferi aydınlatması düzeltisi, kromatik bozulma düzeltmesi ve diğer işlevler.

Sayfa başlığının sağ üst kısmında bulunan  $\star$  simgesi, söz konusu işlevin sadece Yaratıcı Alan modlarında  $(P/T_V/$ Av/M/B) kullanılabileceğini gösterir.

# 3 **Görüntü Kaydı Kalitesi Ayarı**

Piksel sayısını ve görüntü kalitesini seçebilirsiniz. Sekiz JPEG görüntüsü kaydı ayarı vardır:  $\blacksquare L$ ,  $\blacksquare L$ ,  $\blacksquare M$ ,  $\blacksquare M$ ,  $\blacksquare S1$ ,  $\blacksquare S1$ , S2, S3. Üç RAW görüntüsü kaydı ayarı vardır: **1200**, M 0200, S 0200.

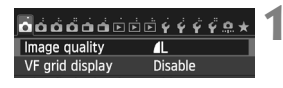

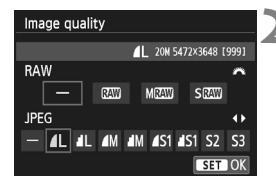

#### **1 [Image quality] (Görüntü kalitesi) seçimi yapın.**

 [z**1**] sekmesi altında, [**Image**   $quality$ ] seçimi yapın, sonra  $\langle s_F \rangle$ > tuşuna basın.

#### **2 Görüntü kaydı kalitesini seçin.**

- RAW avarını secmek için  $\langle\hat{m}\rangle$ kadranını çevirin. Bir JPEG ayarı seçmek için  $\leq$   $\blacktriangleright$  > tuşuna basın.
- Ekranın sağ üst kısmında. "**\*\*\*M** (megapixels) **\*\*\*\* x \*\*\*\***", kayıtlı çözünürlük değerini gösterir ve [**\*\*\***] ise olası çekim sayısını gösterir (999 değerine kadar gösterilir). Amaren et de la maren et de la maren et de la maren et de la maren et de la maren et de la maren et de la maren et de la maren et de la maren et de la maren et de la maren et de la maren et de la maren et de la maren et de
	- $\leq$  (set) > tuşuna basarak ayarlayın.

#### **Görüntü Kaydı Kalitesi Ayarı Örnekleri**

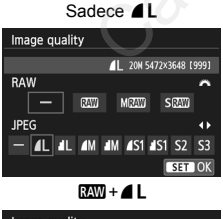

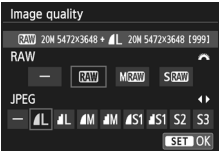

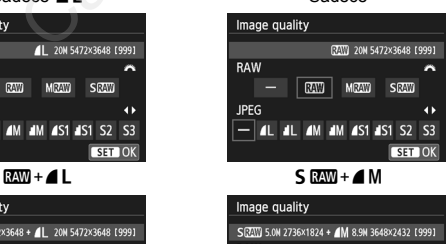

Sadece

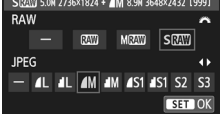

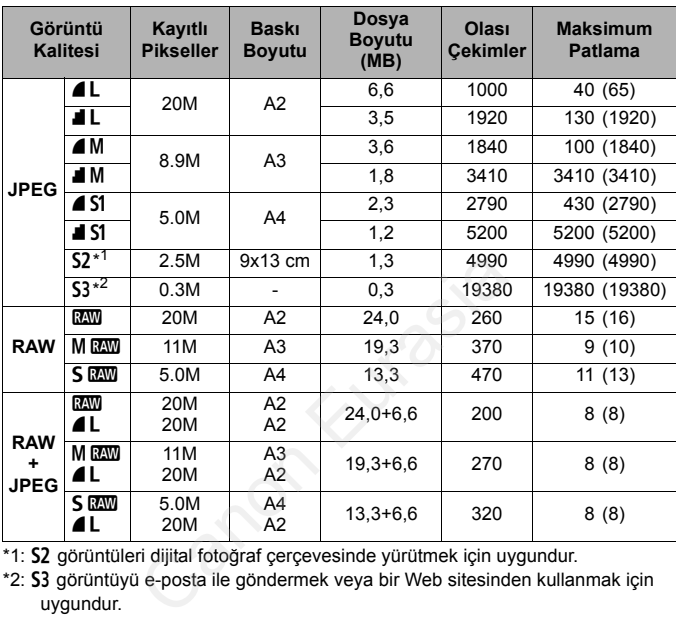

#### **Görüntü Kaydı Kalitesi Ayarları Rehberi (Yakl.)**

\*1: S2 görüntüleri dijital fotoğraf çerçevesinde yürütmek için uygundur.

\*2: S3 görüntüyü e-posta ile göndermek veya bir Web sitesinden kullanmak için uygundur.

- $\bullet$  S2 ve S3. 4 (ince) kalitesinde olacaktır.
- Sürekli çekimde dosya boyutu, olası çekimler ve maksimum patlama ile ilgili değerler, 8 GB kart ile yapılan Canon'un test standartlarına (3:2 en/boy oranı, ISO 100 ve Standart Resim Stili) dayanır. **Bu değerler, konuya, kart markasına, en/boy oranına, ISO hızına, Resim Stiline, Özel İşlevlere ve diğer ayarlara bağlı olarak değişir.**
- Maksimum patlama, < $\Box$ H> yüksek hızda sürekli çekime uygulanır. Parantez içindeki rakamlar Canon'un test standartlarına göre UHS-I sınıfı 8 GB karta uygulanabilir.

# **ISO: ISO Hızı Ayarı** $*$

ISO hızını (görüntü sensörünün ışığa hassasiyeti) ortam ışıklandırma seviyesine göre ayarlayın. Temel Alan modlarında, ISO hızı otomatik olarak ayarlanır.

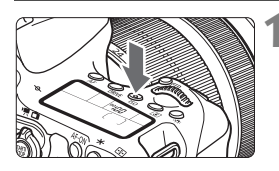

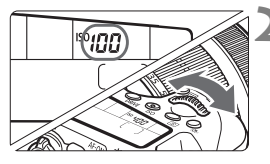

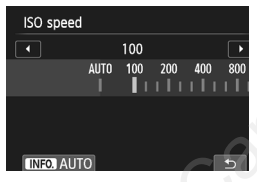

#### **2 ISO hızını ayarlayın.**

**LCD panelden veya vizörden** bakarken < $\mathbb{R}^n$ > veya < $\mathbb{C}$ > kadranını çevirin.

**1 <sup>&</sup>lt;**i**> tuşuna basın.** (9)

- ISO hızı ISO 100 ISO 12800 aralığında 1/3 duraklı artışlarla ayarlanır. CO International Compared on the Canon Contract of the background of the state of the state of the contract of the contract of the contract of the contract of the contract of the contract of the contract of the contract of
	- "**A**" Otomatik ISO'yu belirtir. ISO hızı otomatik olarak ayarlanır.
	- Sol taraftaki ekran görüntülendiğinde <INFO.> tusuna basarak "AUTO" konumuna ayarlayabilirsiniz.

#### **ISO Hızı Rehberi**

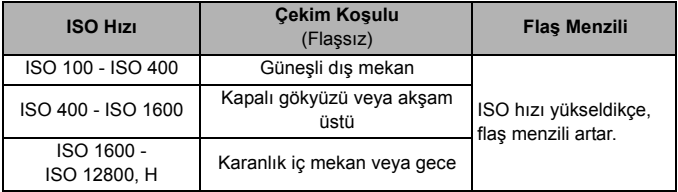

\* Yüksek ISO hızlarında grenli görüntüler olabilir.

# **A<sup>'</sup> Resim Stilini Seçme**<sup>★</sup>

Bir Resim Stili seçerek, fotoğraf ifadenize veya konunuza uygun görüntü özellikleri elde edebilirsiniz.

Temel Alan modlarında, otomatik olarak < $E = \frac{1}{2}$ > seçeneği ayarlanır.

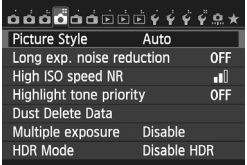

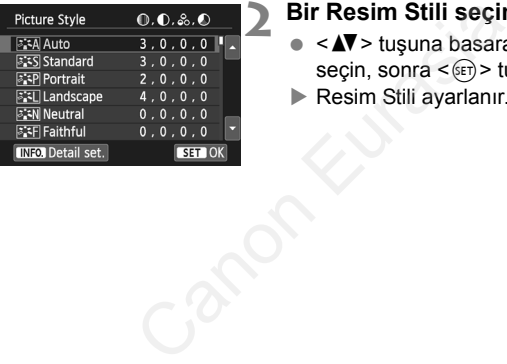

#### **1 [Picture Style] seçimi yapın.**

- [z**4**] sekmesi altında, [**Picture Style**] seçimi yapın, sonra <(sET) > tuşuna basın.
- Resim Stili seçim ekranı görüntülenir.

# **2 Bir Resim Stili seçin.**

- $\bullet \leq \blacktriangle$  > tusuna basarak bir Resim Stili seçin, sonra  $\leq$   $(F)$  tuşuna basın.
- Resim Stili ayarlanır.

#### Canon Eurasia 2013

# **MENU Beyaz Ayarı**<sup>☆</sup>

Beyaz ayarı (BA), beyaz alanların beyaz görülmesini sağlar. Normalde, <Q> (Otomatik) ayarı doğru beyaz ayarını elde eder. <Q> ayarı ile doğal görünümlü renkler elde edilmezse, ışık kaynağına uygun beyaz ayarını seçebilir veya beyaz bir nesne çekimiyle manuel olarak kendiniz ayarlayabilirsiniz.

Temel Alan modlarında, otomatik olarak < Will > seçeneği ayarlanır.

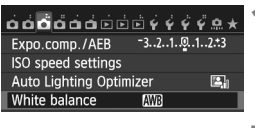

#### **1 [Beyaz ayarı] seçimi yapın.**

 [z**3**] sekmesi altında, [**White balance**] seçimi yapın, sonra < $(ET)$ > tuşuna basın.

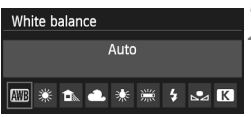

#### **2 Bir beyaz ayarı seçin.**

 $\bullet$  İstediğiniz ayarı seçin, sonra < $\langle \overline{\text{sp}} \rangle$ > tuşuna basın. Paradigmiz ayarı seçin.<br>
Istediğiniz ayarı seçin.<br>
Istediğiniz ayarı seçin.<br>
Istediğiniz ayarı seçin.<br>
Istediğiniz ayarı seçin.

#### **MENU Parlaklık ve Kontrastı Otomatik Düzeltme**<sup>\*</sup>

Görüntü karanlık çıkarsa veya kontrast düşük olursa, parlaklık ve kontrast otomatik olarak düzeltilir. Bu işleve Otomatik Işık İyileştirici denir. Varsayılan ayar, [**Standard**] ayarıdır. JPEG görüntülerde, görüntü çekildiğinde düzelti yapılır.

Temel Alan modlarında, otomatik olarak [**Standard**] seçeneği ayarlanır.

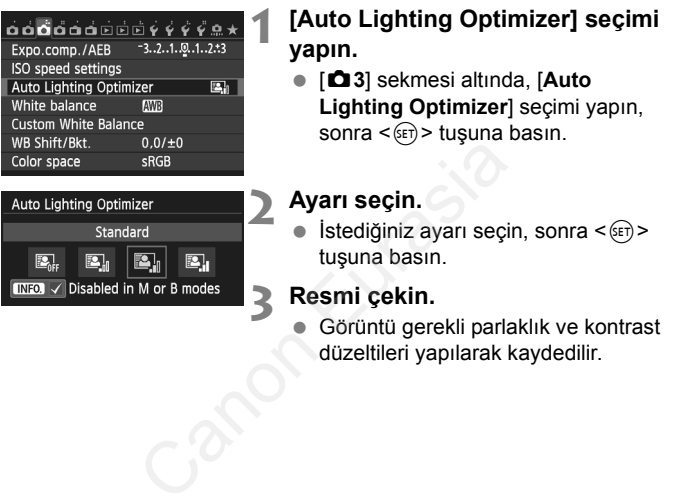

düzeltileri yapılarak kaydedilir.

# **MENU Parazit Azaltma Ayarı**\*

#### **Yüksek ISO Parazit Azaltma (PA) Ayarları**

Bu işlev görüntüdeki paraziti azaltır. Tüm ISO hızlarında parazit azaltma uygulansa bile, özellikle yüksek ISO hızında etkilidir. Düşük ISO hızlarında resmin karanlık kısımlarındaki (gölgeli yerler) parazit daha da azaltılır.

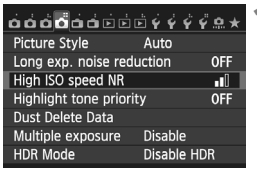

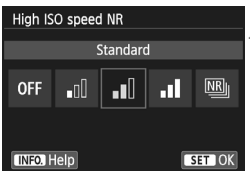

#### **1 [High ISO speed NR] seçimi yapın.**

 [z**4**] sekmesi altında, [**High ISO speed NR**] secimi yapın, sonra  $\leq$   $\left(\frac{1}{2}\right)$  > tuşuna basın.

#### **2 Seviyeyi ayarlayın.**

 İstediğiniz parazit seviyesini seçin,  $sonra < \sqrt{3}$  tusuna basın.

#### M**: Çoklu Çekimde Parazit Azaltma**

Bu, [**High**]'dan daha yüksek görüntü kalitesiyle parazit azaltma yapar. Tek tek çekimde, peş peşe dört çekim yapılır ve bunlar otomatik olarak hizalanarak tek bir JPEG resminde birleştirilir. off speed NR] seçimi yapır<br>
ble HDR<br>
ble HDR<br>
Seviyeyi ayarlayın.<br>
Seviyeyi ayarlayın.<br>
Seviyeyi ayarlayın.<br>
Istediğiniz parazit seviy<br>
sonra < (er) > tuşuna bas<br>
Istediğiniz parazit seviy<br>
kimde Parazit Azaltma<br>
çekimde,

#### **3 Resmi çekin.**

 Resim parazit azaltma uygulanarak kaydedilir.

#### **Uzun Poz Parazit Azaltma**

1 sn. veya daha uzun görüntülere parazit azaltma uygulanabilir.

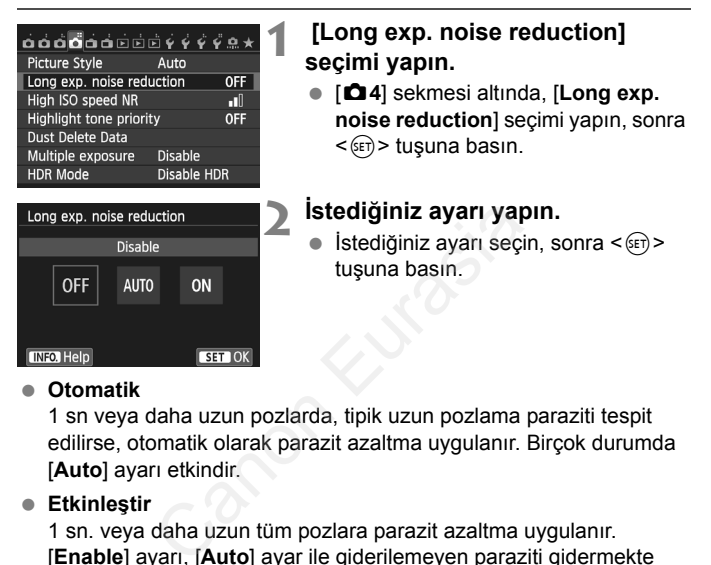

#### **Otomatik**

1 sn veya daha uzun pozlarda, tipik uzun pozlama paraziti tespit edilirse, otomatik olarak parazit azaltma uygulanır. Birçok durumda [**Auto**] ayarı etkindir.

#### **Etkinleştir**

1 sn. veya daha uzun tüm pozlara parazit azaltma uygulanır. [**Enable**] ayarı, [**Auto**] ayar ile giderilemeyen paraziti gidermekte başarılı olabilir.

#### **3 Resmi çekin.**

■ Resim parazit azaltma uygulanarak kaydedilir.

# 3 **Vurgulama Tonu Önceliği**N

Aşırı pozlanmış vurgulama alanlarını azaltabilirsiniz.

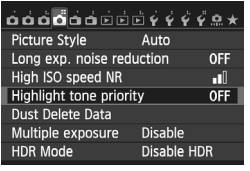

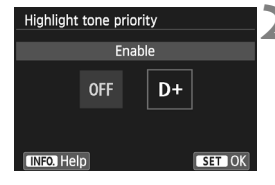

#### **1 [Highlight tone priority] seçimi yapın.**

 [z**4**] sekmesi altında [**Highlight tone priority**] seçimi yapın, sonra  $<$  GET) > tuşuna basın.

#### **2 [Enable] seçimi yapın.**

- **Enable**] seçimi yapın, sonra <  $(SF)$  > tuşuna basın.
- Vurgulama ayrıntıları iyileştirilir. Dinamik aralık standart %18'lik griden parlak vurgulamalara genişletilir. Griler ile vurgulamalar arasındaki renk geçişi pürüzsüzleşir. Eusiana basın.<br>
Curgulama ayrıntıları iyi<br>
Cinamik aralık standart<br>
parlak vurgulamalara ge<br>
Griler ile vurgulamalara ge<br>
Griler ile vurgulamalar ayrında geçişi pürüzsüzleş<br> **Resmi çekin.**<br>
Resim vurgulama tonu uygulanarak

#### **3 Resmi çekin.**

 Resim vurgulama tonu önceliği uygulanarak kaydedilir.
#### 3**Lens Periferi Aydınlatma/Kromatik Bozulma Düzeltisi**

Periferik aydınlatmanın bozulması, lens karakteristikleri nedeniyle resim kenarlarını karanlık görülmesine neden olan bir olgudur. Görüntü kontüründeki renk dağılması kromatik bozulma olarak adlandırılır. Her iki lens bozulması da düzeltilebilir. Her iki düzeltme için de varsayılan ayar [**Enable**] (Etkin) ayarıdır.

#### **Periferik Aydınlatma Düzeltisi 1 [Lens aberration correction] seçimi yapın.** Lens aberration correction **Flash control**  [z**2**] sekmesi altında [**Lens**  Red-eye reduc. Disable<br>
OFF aberration correction<br>
sonra < (iii) > tuşuna<br>
aberration correction<br>
sonra < (iii) > tuşuna<br>
5-5.6 IS STM<br>
able<br>
available] mesajınır<br>
pirable<br>
Disable<br>
Disable<br>
Chable<br>
Chable<br>
Chable] seçimi yap<br>
tuşuna bas **aberration correction**] seçimi yapın, Mirror lockup sonra  $\leq$   $\left( \widehat{\text{eff}} \right)$  tusuna basın. **2 Ayarı seçin.** Takılı olan lens için [**Correction data available**] mesajının görüntülendiğinden emin olun. Peripheral illumin. [**Peripheral illumin.**] seçimi yapın, sonra  $\leq$   $(n)$  > tusuna basın.

- **Enable**] seçimi yapın, sonra <  $(SF)$ > tuşuna basın.
- [**Correction data not available**] mesajı görüntüleniyorsa, "Lens Düzelti Verisi" (s. [108\)](#page-109-0) konusuna bakın.

#### **3 Resmi çekin.**

 Görüntü düzeltilmiş periferi aydınlatması ile kaydedilir.

#### **Kromatik Bozulma Düzeltisi**

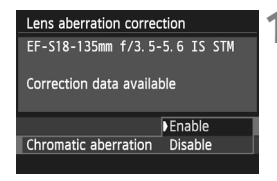

#### **1 Ayarı seçin.**

 Takılı olan lens için [**Correction data available**] mesajının

görüntülendiğinden emin olun.

- [**Chromatic aberration**] seçimi  $vapun, sonra < \frac{1}{(1+1)}$  tuşuna basın.
- **Enable**] seçimi yapın, sonra <  $(E \cap E)$ tuşuna basın.
- [**Correction data not available**] mesajı görüntüleniyorsa, "Düzelti Verisi Hakkında" konusuna bakın.

#### **2 Resmi çekin.**

 Görüntü kromatik bozulması düzeltilerek kaydedilir.

#### <span id="page-109-0"></span>**Lens Düzelti Verisi**

Fotoğraf makinesinde yaklaşık 25 lense özgü lens periferik aydınlatma düzeltmesi ve kromatik bozulma düzeltmesi verisi bulunmaktadır. [**Enable**] seçimi yaparsanız, fotoğraf makinesinde düzeltme verisi kayıtlı olan tüm lensler için periferi aydınlatması düzeltmesi ve kromatik bozulma düzeltmesi otomatik olarak uygulanır. Gorrection data not a<br>
mesajı görüntüleniyorsa<br>
Verisi Hakkında" konusı<br> **Resmi çekin.**<br>
Görüntü kromatik bozul<br>
düzeltilerek kaydedilir.<br> **/erisi**<br>
inde yaklaşık 25 lense özgü lens perifer<br>
matik bozulma düzeltmesi verisi

EOS Yardımcı Programı (size verilen yazılım) ile fotoğraf makinesinden hangi lenslerin düzelti verilerinin bulunduğunu kontrol edebilirsiniz. Kaydı bulunmayan lensle için düzelti verisi kaydı da yapabilirsiniz.

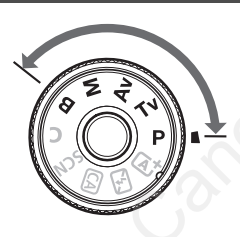

**Geliştirilmiş İşlemler**<br>
Yaratıcı Alan modlarında, pozu<br>
istediğiniz gibi ayarlamak için<br>
enstantane hızı ve/veya<br>
diyafram değeri ayarı<br>
yapabilirsiniz. Fotoğraf<br>
rakinesi ayarları değiştirilerek<br>
çeşitli sonuçlar elde e Yaratıcı Alan modlarında, pozu istediğiniz gibi ayarlamak için enstantane hızı ve/veya diyafram değeri ayarı yapabilirsiniz. Fotoğraf makinesi ayarları değiştirilerek çeşitli sonuçlar elde edilebilir.

**5**

- Sayfa başlığının sağ üst kısmında bulunan  $\star$  simgesi, söz konusu işlevin sadece Yaratıcı Alan modlarında  $(P/T_V/$ Av/M/B) kullanılabileceğini gösterir.
- Deklanşöre yarım ve ardından tam bastıktan sonra, poz değerleri 4 saniye boyunca vizörde ve LCD panelde görüntülenir  $(\textcircled{54})$ .

<LOCK > düğmesini aşağı çevirin.

Canon Eurasia 2013

# **P**: Program AE

Fotoğraf makinesi, enstantane hızını ve diyafram açıklığını konu parlaklığına göre otomatik olarak ayarlar. Buna, Program AE denir.

- $* **P**$  Program anlamına gelir.
- \* AE Otomatik Poz anlamına gelir.

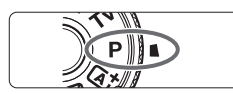

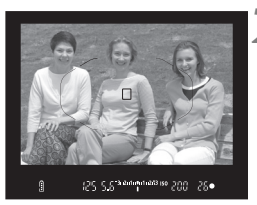

#### $425$ **ONE SHOT** ь

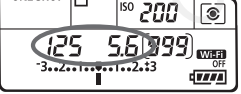

#### **Mod kadranını <P> konumuna getirin.**

#### **2 Konuya odaklanın.**

- Vizörden bakın ve AF noktasını konuya çevirin. Sonra deklanşöre yarım basın.
- Odaklanma gerçekleştiğinde, vizörün sağ alt kısmında odak doğrulama ışığı <●> yanar.

(Tek Çekim AF modundayken.)

 Enstantane hızı ve diyafram değeri otomatik olarak ayarlanır ve vizörde ve LCD ekranda görüntülenir.

#### **3 Ekranı kontrol edin.**

**Enstantane hızı ve diyafram değeri** göstergesi yanıp sönmediği müddetçe standart bir poz elde edilebilir. konuya çevirin. Sonra d<br>
yarım basın.<br>
Cdaklanma gerçekleştiğ<br>
sağ alt kısmında odak d<br>
reşiği < > yanar.<br>
(Tek Çekim AF modund<br>
Enstantane hızı ve diya<br>
domatik olarak ayarlan<br>
ve LCD ekranda görünt<br>
2009<br>
280 SEKranı kon

#### **4 Resmi çekin.**

 Çekimi oluşturun ve deklanşöre tam basın.

# s**: Enstantane Öncelikli AE**

Bu modda, enstantane hızını siz ayarlarsınız ve fotoğraf makinesi konu parlaklığına uygun standart pozu elde etmek için diyafram değerini otomatik olarak belirler. Buna enstantane öncelikli AE denir. Hızlı bir enstantane hızı kullanıldığında, aksiyon veya hareketli konu donar. Yavaş bir enstantane hızı, hareket hissi vererek bir bulanıklaştırma efekti yaratır.

 $*$  <Ty > Süre değeri anlamına gelir.

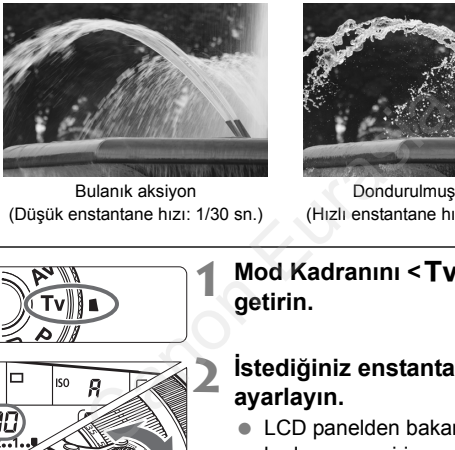

Bulanık aksiyon (Düşük enstantane hızı: 1/30 sn.)

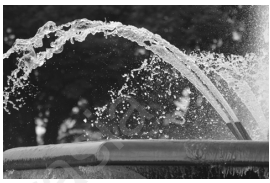

Dondurulmuş aksiyon (Hızlı enstantane hızı: 1/2000 sn.)

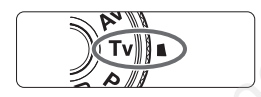

**ONE SHOT** Iп **ISO**  **2 <sup>İ</sup>stediğiniz enstantane hızını**

**Mod Kadranını <Tv> konumuna** 

**ayarlayın.**

**getirin.**

● LCD panelden bakarken < $65$ kadranını çevirin.

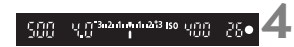

#### **3 Konuya odaklanın.**

- Deklanşör tuşuna yarım basın.
- Diyafram otomatik olarak ayarlanır.

#### **4 Vizör göstergesini kontrol edin ve çekin.**

 Diyafram değeri yanıp sönmediği müddetçe standart poz alınır.

# f**: Diyafram Öncelikli AE**

Bu modda, diyafram değerini siz ayarlarsınız ve fotoğraf makinesi konu parlaklığına uygun standart pozu elde etmek için enstantane hızını otomatik olarak belirler. Buna diyafram öncelikli AE denir. Yüksek bir f/değeri (dar diyafram açıklığı), önplanın ve arkaplanın kullanılabilir odak içinde yer almasını kolaylaştırır. Diğer yandan, düşük bir f/değeri (geniş diyafram açıklığı), önplanın ve arkaplanın kullanılabilir odak içinde yer almasını zorlaştırır.

\* < Av > Diyafram değeri (diyafram açıklığı) anlamına gelir.

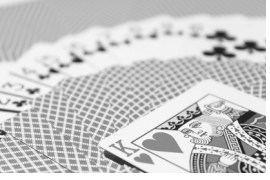

Bulanık arkaplan (Düşük bir diyafram f/değeriyle: : f/5.6)

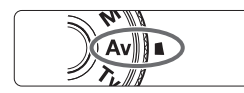

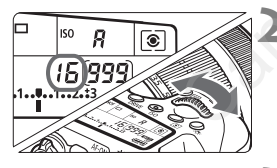

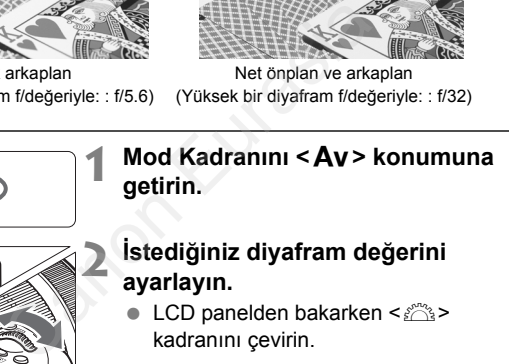

Net önplan ve arkaplan (Yüksek bir diyafram f/değeriyle: : f/32)

**1999** 

#### **2 <sup>İ</sup>stediğiniz diyafram değerini ayarlayın.**

● LCD panelden bakarken < $6\%$ kadranını çevirin.

**3 Konuya odaklanın.**

#### Enstantane hızı otomatik olarak ayarlanır.

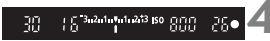

#### **4 Vizör göstergesini kontrol edin ve çekin.**

Deklanşör tuşuna yarım basın.

 Enstantane hızı değeri yanıp sönmediği müddetçe standart poz alınır.

# a**: Manuel Poz**

Bu modda, istediğiniz enstantane hız ve diyafram değerini ayarlayabilirsiniz. Pozu belirlemek için, vizördeki poz seviyesi göstergesine başvurun veya piyasadan temin edilebilir bir poz ölçer kullanın. Bu yönteme manuel poz denir.

\* <M> Manuel anlamına gelir.

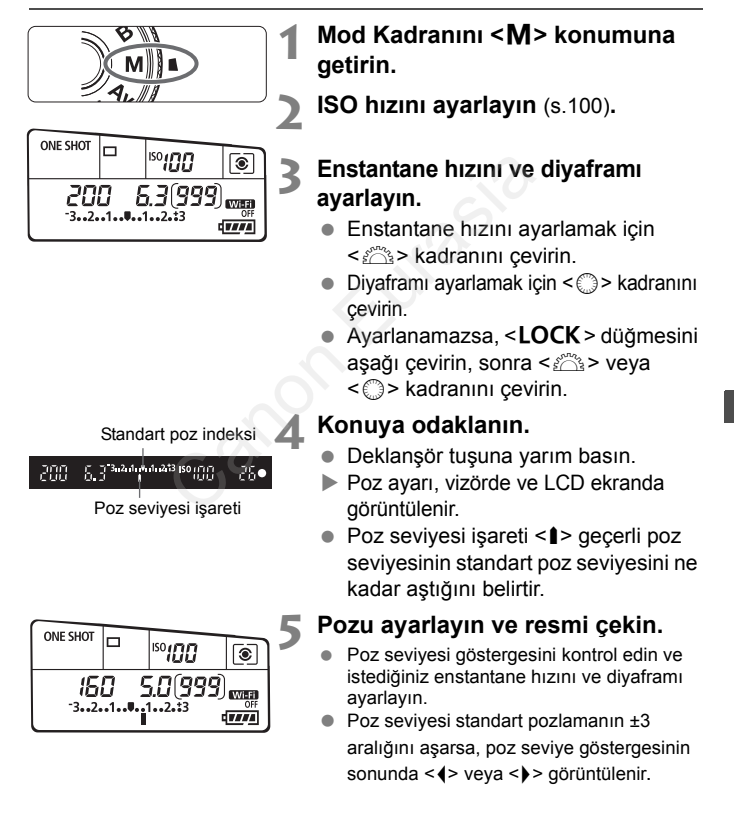

# **Poz Telafisi Ayarı** $*$

Poz telafisi, fotoğraf makinesi tarafından ayarlanan standart pozu parlatabilir (arttırılmış poz) veya koyultabilir (azaltılmış poz). Poz telafisi  $P/Tv/Av$  çekim modlarında ayarlanabilir. Poz telafisi 1/3 duraklı artışlarla en fazla ±5 durak aralığında yapılabilse de LCD paneldeki ve vizördeki poz telafisi göstergesi, ayarı sadece en fazla ±3 durak aralığında gösterir. Poz telafisini ±3 aralığı dışında gerçekleştirmek istiyorsanız, Hızlı Kontrolü (s.[46\)](#page-47-0) kullanın veya bir sonraki sayfadaki [ $\Box$ 3: Expo.comp./AEB] talimatlarını uygulayın.

Parlak bir görüntü için arttırılmış poz

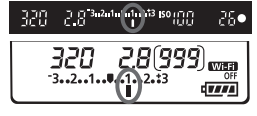

Karanlık bir görüntü için azaltılmış poz

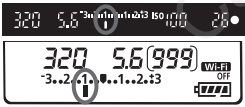

#### **1 Poz seviye göstergesini kontrol edin.**

 $\bullet$  Deklansör tuşuna yarım basın ( $\&$ 4) ve poz seviye göstergesini kontrol edin. Deklanşör tuşuna yarım<br>
ve poz seviye gösterge:<br>
edin.<br>
Poz telafi miktarını bel<br>
CD panel veya vizörde<br>
C-> kadranını çevirin.<br>
Ayarlanamazsa, <LOC<br>
aşağı çevirin, sonra <<br>
geyirin.<br>
Poz telafisini iptal etme<br>
telafisini

#### **2 Poz telafi miktarını belirleyin.**

- **LCD panel veva vizörden bakarken** <5> kadranını çevirin.
- $\bullet$  Ayarlanamazsa, <**LOCK** > düğmesini aşağı çevirin, sonra <1> kadranını çevirin.

#### **3 Resmi çekin.**

 Poz telafisini iptal etmek için, poz telafisi miktarını yeniden  $\langle$  > olarak ayarlayın.

# **E** Otomatik Poz Braketleme (AEB)<sup>\*</sup>

Fotoğraf makinesi, enstantane hızı veya diyafram değerini otomatik olarak değiştirerek, 1/3 duraklı artışlarla en fazla ±3 aralığında pozu braketleyerek peş peşe üç çekim yapar. Buna, AEB denir.

\* AEB, Otomatik Poz Braketleme anlamına gelir.

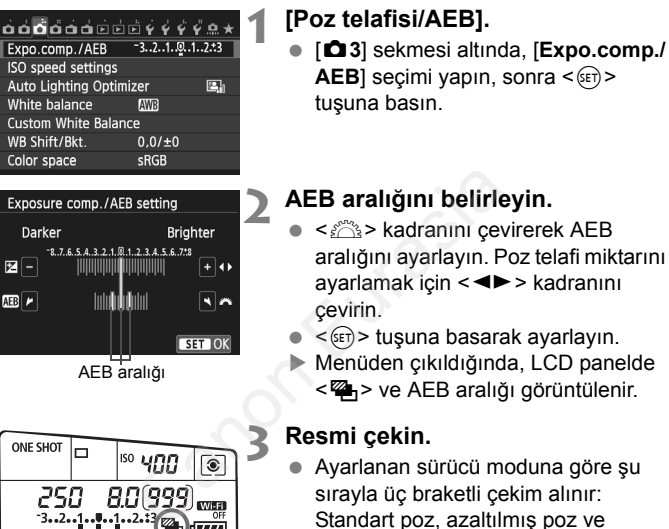

- sırayla üç braketli çekim alınır: Standart poz, azaltılmış poz ve arttırılmış poz.
- AEB otomatik olarak iptal edilemez. AEB'yi iptal etmek için, 2. adımı uygulayın ve AEB aralığı göstergesini kapatın.

# $\frac{1}{\lambda}$  **AF Kilidi**<sup>☆</sup>

Odaklanma alanın poz ölçüm alanından farklı olduğunda veya aynı poz ayarıyla birden fazla çekim yapmak istediğinizde AE kilidini kullanın. Pozu kilitlemek için  $\leq$   $\neq$  > tuşuna basın, sonra çekimi yeniden oluşturun ve çekin. Bu işleve AE kilidi denir. Arkadan aydınlatmalı konularda etkilidir.

**1 Konuya odaklanın.**

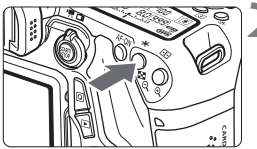

#### ayarının kilitlendiğini (AE kilidi) belirtir.  $\bullet \leq \frac{1}{2}$  tuşuna her basıldığında, geçerli otomatik poz ayarı kilitlenir.

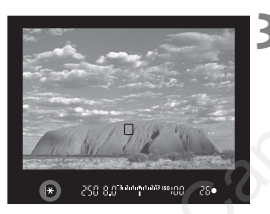

#### **3 Çekimi yeniden oluşturun ve resmi çekin.**

 Deklanşör tuşuna yarım basın. **Poz ayarı görüntülenir. 22 x + 3 2** tuşuna basın. ( $\Phi$ 4) Vizörde yanan < $\bigstar$  > simgesi, poz

 Diğer çekimlerde AE kilidini korumak istiyorsanız,  $\leq$   $\neq$  > tuşunu basılı tutun ve başka bir çekim yapmak için deklanşöre basın. Vizörde yanan <  $\star$  > sir<br>
ayarının kilitlendiğini (A<br>
c  $\star$  > tuşuna her basıld<br>
otomatik poz ayarı kilitle<br> **Canon Eurasia Series (Canon Eurasia Series Series Series Series Series Series Series Series Series Series Ser** 

# D **Yerleşik Flaşı Kullanma**

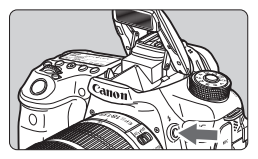

Yaratıcı Alan modlarında, flaşlı çekim yapmak üzere flaşı kaldırmak için < $\frac{1}{2}$ > tuşuna basmanız yeterlidir. Yerleşik flaşı kapatmak için parmaklarınızla bastırın. Temel Alan modlarında  $\langle \leq \mathbb{Z} \rangle$   $\leq$   $\mathbb{Z}$  > <5> <G> modları hariç) yerleşik flaş

açılır ve düşük ışıklı ortamlarda ve arkadan aydınlatmalı sahnelerde otomatik olarak patlar.

< $\overline{A}$ > < $\overline{Q}$ > < $\overline{Q}$  > < $\overline{Q}$  > < $\overline{Q}$  > < $\overline{Q}$  > modlarında flaşı patlatabilir veya kapatabilirsiniz.

Aşağıdaki tabloda flaşla kullanılacak enstantane hızı ve diyafram ayarları gösterilmektedir.

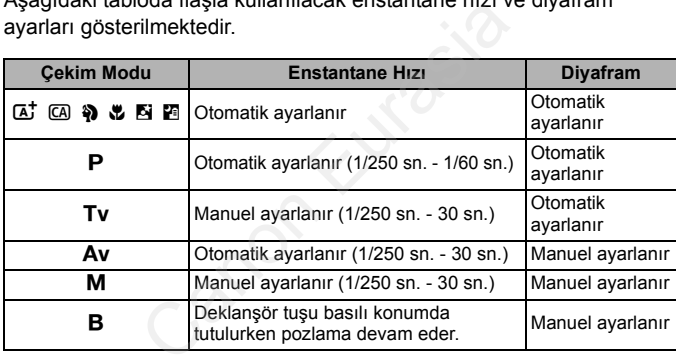

#### **Yerleşik Flaşın Etkin Menzili** [Yakl. metre/fit]

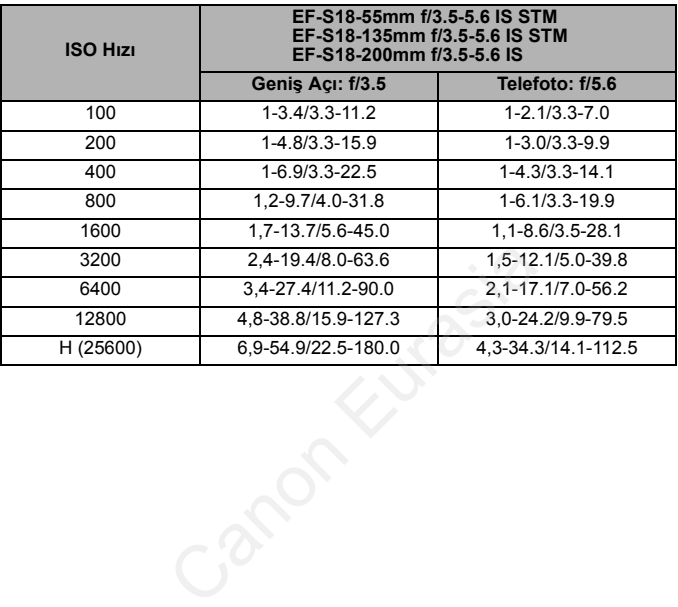

# **LCD Monitörle Çekim (Canlı Görünüm Çekimi)**

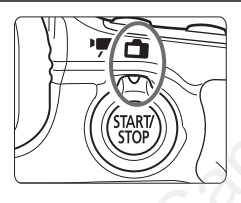

Fotoğraf makinesinin LCD monitöründe izlerken çekim yapabilirsiniz. Buna "Canlı Görünüm çekimi" denir. Canlı Görünümü etkinleştirmek için Canlı Görünüm çekimi/Video  $c$ ekimi düğmesini  $\leq$   $\blacksquare$ konumuna getirin. **Canon Cek<br>
Fotoğraf makinesinin LCT**<br>
Fotoğraf makinesinin LCT<br>
monitöründe izlerken çek<br>
yapabilirsiniz. Buna "Can<br>
Görünüm çekimi" denir.<br>
Canlı Görünümü etkinleş<br>
için Canlı Görünümü etkinleş<br>
çekimi düğmesini <

**6**

- Fotoğraf makinesini elde kullanırsanız ve LCD monitörden bakarken çekim yaparsanız, fotoğraf makinesi sarsıntısı nedeniyle görüntü bulanıklığı oluşabilir. Bir tripod kullanmanız önerilir.
- Fotoğraf makinesini elde tutarken çekim yapmak için bkz. s. [70.](#page-71-0)

<span id="page-121-0"></span>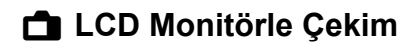

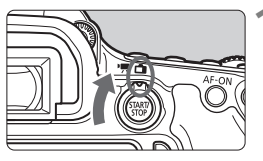

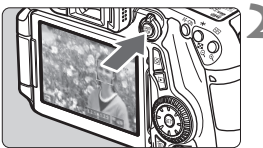

**1 Canlı Görünüm çekimi/Video çekim düğmesini <**A**> konumuna ayarlayın.**

#### **2 Canlı Görünüm çekimi görüntüleyin.**

- $\bullet$  <  $\frac{\text{START}}{\text{STOP}}$  > tuşuna basın.
- Canlı Görünüm çekimi LCD ekranda gösterilir.
- Canlı Görünüm resminin parlaklık düzeyi ile çekilen gerçek görüntünün parlaklık seviyesi birbirine çok yakındır. gösterilir.<br>
Canlı Görünüm resmini<br>
düzeyi ile çekilen gerçe<br>
parlaklık seviyesi birbiri<br>
yakındır.<br> **Canlı Görünüm resmini**<br>
yakındır.<br> **CANON BURGER SERINGER SERINGER SERINGER SERINGER SERINGER SERINGER SERINGER SERINGER**

#### **3 Konuya odaklanın.**

 Deklanşör tuşuna yarım bastığınızda, fotoğraf makinesi geçerli AF yöntemiyle odaklanır (s. [123](#page-124-0)).

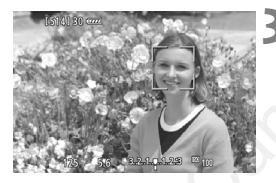

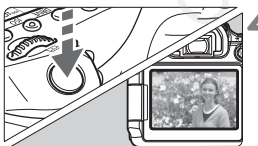

#### **4 Resmi çekin.**

- Deklanşöre tam basın.
- Resim çekilir ve çekim LCD monitörde görüntülenir.
- Görüntü gözden geçirmesi sonrasında, fotoğraf makinesi Canlı Görünüm çekime otomatik olarak geri döner.
- Canlı Görünüm çekiminden çıkmak için  $\leq$  start $v >$  tuşuna basın.

#### **Canlı Görünüm Çekimini Etkinleştirme**

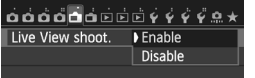

[A**1: Live View shoot.**] seçeneğini [**Enable**] olarak ayarlayın.

#### **Canlı Görünüm Çekiminde Olası Çekim Sayısı**

[Yakl. çekim sayısı]

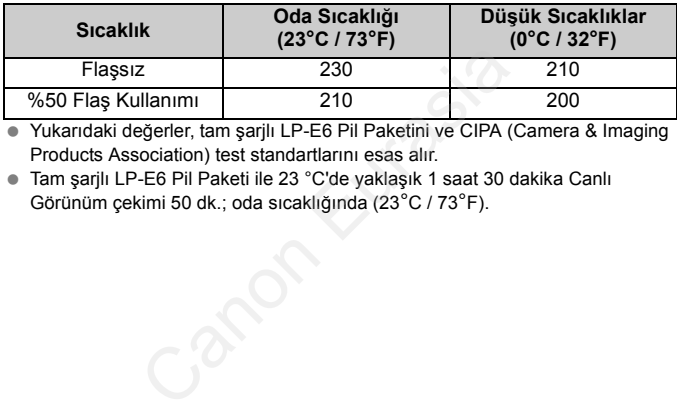

 Yukarıdaki değerler, tam şarjlı LP-E6 Pil Paketini ve CIPA (Camera & Imaging Products Association) test standartlarını esas alır.

● Tam sarilı LP-E6 Pil Paketi ile 23 °C'de yaklaşık 1 saat 30 dakika Canlı Görünüm çekimi 50 dk.; oda sıcaklığında (23°C / 73°F).

**Fotoğraf makinesini uzun süre aynı pozisyonda tutmayın.** Makine çok ısınmış görünmese bile uzun süre bedenin aynı parçasıyla temas etmesi ciltte kızarma, kabarma olabilir veya düşük sıcaklık kontakları yanabilir. Dolaşım sorunu olan veya hassas ciltli kişiler için veya makine çok sıcak mekanlarda kullanıldığında tripod kullanılmasını tavsiye ederiz.

#### **Bilgi Gösterimi**

<INFO.> tuşuna her basıldığında, bilgi ekranı değişir.

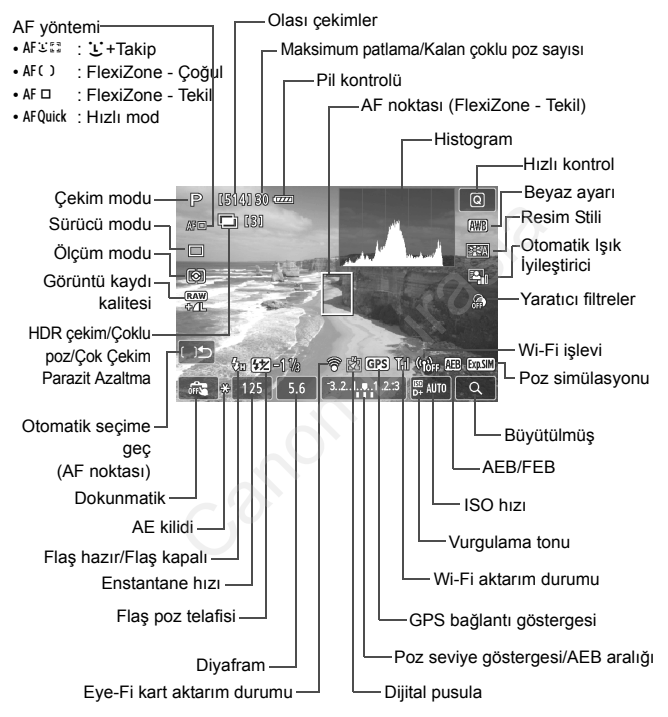

## <span id="page-124-1"></span>**AF ile Odaklanma (AF Yöntemi)**

#### **AF Hızını, AF Kontrol Yöntemine Göre Değiştirir**

AF yöntemi, Canlı Görünüm çekimi veya video çekim için [u**+Tracking**], [**FlexiZone - Multi**] veya [**FlexiZone - Single**] olarak ayarlandığında, AF kontrol yöntemi (görüntü sensörü veya kontrast tespiti ile faz farkı tespiti) kullanılan lense ve video dijital zum veya büyütülmüş gösterim gibi seçilen işlevlere göre otomatik olarak değişir. Bu, AF hızını büyük oranda etkiler ve fotoğraf makinesinin odaklanması daha uzun sürebilir (faz farkı tespiti genelde daha hızlı AF odaklanmasına imkan tanır). Ayrıntılı bilgi için Canon'un Web sitesine bakın.

#### <span id="page-124-2"></span><span id="page-124-0"></span>**AF Yöntemini Seçme**

Çekim koşullarına veya konuya uygun AF yöntemini seçebilirsiniz. Aşağıdaki AF yöntemleri sağlanır: [u**(face)+Tracking**], [**FlexiZone - Multi**] (s[.125\)](#page-126-0), [**FlexiZone - Single**] (s.126) ve [**Quick mode**] (s.[127](#page-128-0)). Net odaklanma elde etmek istiyorsanız, lens odaklanma modu düğmesini <**MF**> konumuna getirin, görüntüyü büyütün ve manuel odaklanın (s[.130](#page-131-0)). m[a](#page-127-0) veya konuya uygun Ar yontenimi siyöntemleri sağlanır: [**i.** (face)+Tracking<br>
[FlexiZone - Single] (s.126) ve [Quick<br>
F> konumuna getirin, görüntüyü büyütü<br>
30).<br>  $\frac{1}{2} \left\{\begin{array}{ll} \sqrt{e} \left\{\begin{array}{ll} \sqrt{e} \left\{\begin{array}{ll} \sqrt{e} \left\$ 

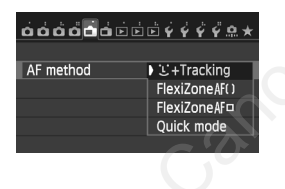

#### **AF yöntemini seçin**

- **1**] sekmesi altında [AF method] (AF yöntemi) seçimi yapın.
- **·** İstediğiniz AF yöntemini seçin, sonra  $\langle \sin \rangle$  tuşuna basın.
- Canlı Görünüm çekimi ekranda görüntülenirken, <AF> tuşuna basarak da çekim ekranında AF yöntemi seçimi yapabilirsiniz.

#### **U(yüz)+Takip: AF SEE**

Makine kişi yüzlerini tespit eder ve odaklanır. Yüz hareket halindeyse, AF noktası  $\lt$   $\geq$  konuvu takibe alır.

#### **1 Canlı Görünüm çekimi görüntüleyin.**

- $\bullet \leq \frac{START}{TOP} >$  tuşuna basın.
- Canlı Görünüm çekimi LCD ekranda gösterilir.

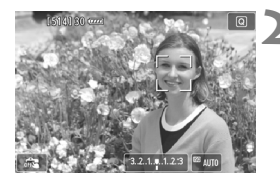

#### **2 Bir AF noktası seçin.**

- Bir yüz tespit edildiğinde, odaklanılacak yüz etrafında <<br/>[  $\ge$ çerçevesi görüntülenir.
- Birden fazla yüz tespit edilirse  $\langle \cdot \rangle$  > görüntülenir.  $\leq \frac{e^{+2}}{e^{+2}}$  tuşlarını kullanarak << >> çerçevesini odaklanmak istediğiniz yüze getirin.
- Yüzü veya kişiyi seçmek için LCD monitörün ekranına da dokunabilirsiniz. Konu bir yüz değilse  $\langle \xi \rangle$  > görüntülenir.
- Yüz tespiti yapılamazsa veya LCD monitöre dokunursanız ancak yüz veya konu seçimi yapamazsanız, fotoğraf makinesi otomatik seçimle [**FlexiZone - Multi**] seçeneğine geçer (a.125). dokunabilirsiniz. Konu t<br>
< :: > görüntülenir.<br>
Yüz tespiti yapılamazsa<br>
monitöre dokunursanız<br>
veya konu seçimi yaparı<br>
fotoğraf makinesi otoma<br>
[FlexiZone - Multi] seçi<br>
(a.125).<br>
Konuya odaklanın.<br>
Odaklanmak için dekla

#### **3 Konuya odaklanın.**

- Odaklanmak için deklanşör tuşuna yarım basın.
- Odaklanma elde edildiğinde, AF noktası yeşil renge döner ve bip sesi duyulur.
- Odaklanma gerçekleşmezse, AF noktası turuncu renge döner.

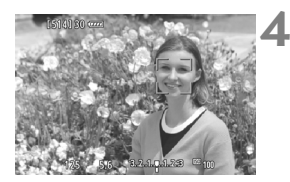

#### **4 Resmi çekin.**

#### <span id="page-126-0"></span>**FlexiZone - Coklu: AF()**

31'e kadar AF noktasıyla daha geniş bir alana odaklanabilirsiniz (otomatik seçim). Bu geniş alan odaklanmak amacıyla 9 bölgeye de bölünebilir (bölge seçimi).

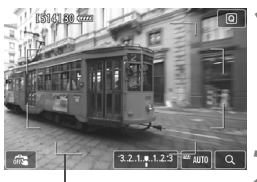

Alan çerçevesi

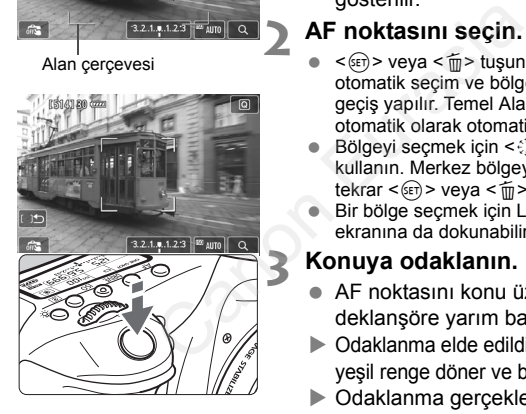

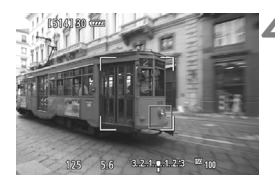

#### **1 Canlı Görünüm çekimi görüntüleyin.**

- $\bullet$  <  $\frac{\text{START}}{\text{STOP}}$  > tuşuna basın.
- Canlı Görünüm çekimi LCD ekranda gösterilir.

#### **2 AF noktasını seçin.** <sup>N</sup>

- $\langle \sin \rangle$  veya  $\langle \sin \rangle$  tusuna basıldığında otomatik seçim ve bölge seçimi arasında geçiş yapılır. Temel Alan modlarında, otomatik olarak otomatik seçim ayarlanır.
- $\bullet$  Bölgeyi seçmek için  $\leq \frac{e^{2}}{2e^{2}}$  kadranını kullanın. Merkez bölgeye geri dönmek için  $tekrar < cer$ ) > veya < $m$  > tuşuna basın.
- **Bir bölge seçmek için LCD monitör** ekranına da dokunabilirsiniz.

#### **3 Konuya odaklanın.**

- AF noktasını konu üzerine getirin ve deklanşöre yarım basın.
- ▶ Odaklanma elde edildiğinde. AF noktası yeşil renge döner ve bip sesi duyulur.
- Odaklanma gerçekleşmezse,alan çerçevesi turuncu renge döner.

#### **4 Resmi çekin.**

#### <span id="page-127-0"></span>**FlexiZone - Tekil:** d

Makine tek bir AF noktasıyla odaklanır. Bu, belirli bir konuya odaklanmak istediğinizde etkilidir.

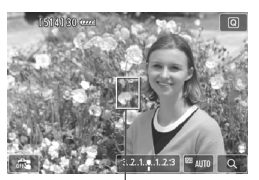

AF noktası

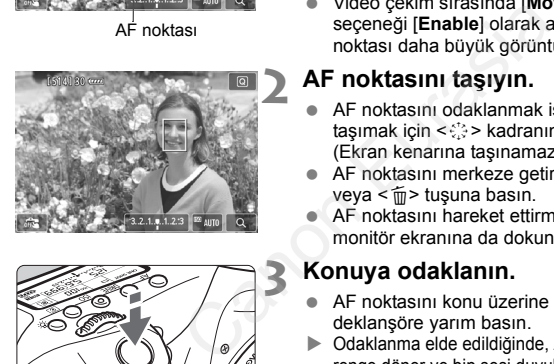

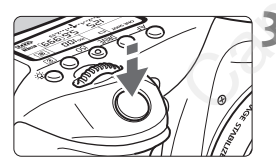

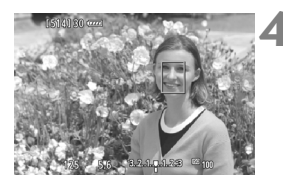

#### **1 Canlı Görünüm çekimi görüntüleyin.**

- <땖W > tuşuna basın.
- Canlı Görünüm çekimi LCD ekranda gösterilir.
- $\blacktriangleright$  AF noktası < $\Box$ > görüntülenir.
- Video çekim sırasında [**Movie Servo AF**] seçeneği [**Enable**] olarak ayarlanırsa, AF noktası daha büyük görüntülenir.

#### **2 AF noktasını taşıyın.**

- AF noktasını odaklanmak istediğiniz yere taşımak için < $\langle \cdot \rangle$  kadranını kullanın. (Ekran kenarına taşınamaz.)
- AF noktasını merkeze getirmek için  $\langle$  GET) >  $veva <sub>mp</sub> > tusuna basin.$
- AF noktasını hareket ettirmek için LCD monitör ekranına da dokunabilirsiniz.

#### **3 Konuya odaklanın.**

- AF noktasını konu üzerine getirin ve deklanşöre yarım basın.
- Odaklanma elde edildiğinde, AF noktası yeşil renge döner ve bip sesi duyulur.
- ▶ Odaklanma gerçekleşmezse, AF noktası turuncu renge döner.

#### **4 Resmi çekin.**

#### <span id="page-128-0"></span>**Hizli Mod: AFOuick**

Vizörlü çekimdekiyle aynı AF yöntemi kullanılarak Tek Çekim AF modunda (s. [88](#page-89-0)) odaklanmak için özel AF sensörü kullanılır.

Hedef alana hızla odaklanabilmenize rağmen **AF işlemi sırasında Canlı Görünüm çekiminde kısa süreli bir duraklama oluşur.**

19 noktalı otomatik seçimli AF hariç AF alan seçimi modlarında AF noktasını manuel olarak seçebilirsiniz. Temel Alan modlarında 19 noktalı otomatik seçimli AF otomatik olarak ayarlanır.

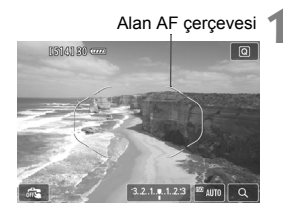

#### **1 Canlı Görünüm çekimi görüntüleyin.**

- $\bullet$  <  $\frac{\text{START}}{\text{STOP}}$  > tuşuna basın.
- Canlı Görünüm çekimi LCD ekranda gösterilir.
- AF alan seçim modu "19 noktalı otomatik seçimli AF" olarak ayarlanırsa, Alan AF çerçevesi görüntülenir. Eurasia<br>
Canlı Görünüm çeki<br>
gösterilir.<br>
AF alan seçim modu<br>
otomatik seçimli AF"<br>
ayarlanırsa, Alan AF<br>
görüntülenir.<br>
FlexiZone - Tekil (ma<br>
AF noktası küçük bir<br>
görüntülenir.<br>
Bölge AF (manuel bölg bölgeyi belirten çe
	- FlexiZone Tekil (manuel seçim) ile AF noktası küçük bir çerçeve olarak görüntülenir.
	- Bölge AF (manuel bölge seçimi) ile bölgeyi belirten çerçeve görüntülenir.

#### **2 AF alan seçim modunu ve AF noktasını seçin.** N

- AF alan seçim modunu görüntülemek  $icin < \sqrt{2}$  tusuna basın.
- $\bullet$  < $\Xi$  > tuşuna her basıldığında, AF alan seçim modu değişir.
- AF alan seçim modu, FlexiZone Tekil (manuel seçim) veya Bölge AF (manuel bölge seçimi) olduğunda, AF noktasını (veya bölgesini) secebilirsiniz.

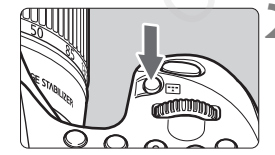

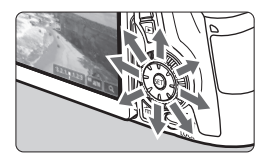

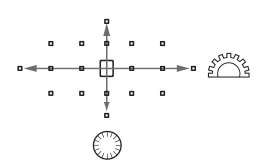

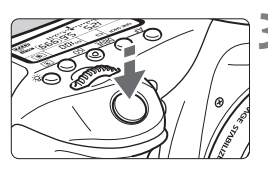

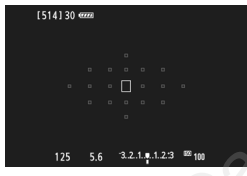

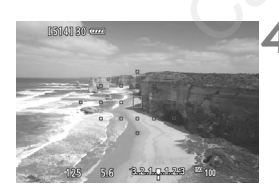

- AF noktası (veya bölgesi) seçimi  $\langle \xi_{\mu}^{\dagger} \rangle$  kadranının eğildiği yönde değişir.
- $\bullet$  <  $\langle \text{eff} \rangle$  > tuşuna basarsanız, merkez AF noktası (veya merkez Bölge) seçilir.
- AF noktasını seçmek için  $\leq \frac{1}{2}$ > ve <5> kadranlarını da kullanabilirsiniz.

#### **3 Konuya odaklanın.**

- AF noktasını konu üzerine getirin ve deklanşöre yarım basın.
- Canlı Görünüm çekimi kapatılır, refleks aynası yerine iner ve AF yürütülür. (Resim çekilmez.)
- Odak gerçekleştiğinde, bip sesi duyulur ve Canlı Görünüm resmi yeniden görüntülenir. AF noktasını konu üzer<br>
deklanşöre yarım basın<br>
Canlı Görünüm çekimi<br>
refleks aynası yerine inv<br>
yürütülür. (Resim çekiln<br>
Odak gerçekleştiğinde,<br>
duyulur ve Canlı Görün<br>
yeniden görüntülenir.<br>
Odaklanmak için kullan<br>
nokt
	- Odaklanmak için kullanılan AF noktası yeşil renkte yanar.
	- Odaklanma gerçekleşmezse, AF noktası turuncu renkte yanıp söner.

#### <span id="page-129-0"></span>**4 Resmi çekin.**

# x **Dokunmatik Deklanşörle Çekim**

LCD monitör ekranına dokunarak odaklanabilir ve otomatik olarak çekim yapabilirsiniz. Bu, tüm çekim modlarında kullanılabilir.

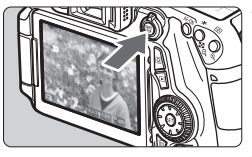

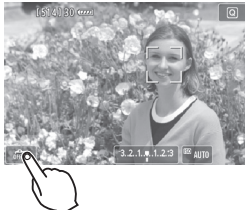

#### **1 Canlı Görünüm çekimi görüntüleyin.**

- $<$   $\frac{\text{START}}{\text{STOP}}$  > tuşuna basın.
- Canlı Görünüm çekimi LCD ekranda gösterilir.

#### **2 Dokunmatik deklanşörü etkinleştirin.**

- $\bullet$  Ekranın sol alt kısmındaki  $\lceil \frac{m}{m} \rceil$ simgesine dokunun. Simgeye her dokunduğunuzda [ $\frac{1}{2}$ ] ve [ $\frac{1}{2}$ ] arasında değişir. Ekranın sol alt kısmı<br>
simgesine dokunun.<br>
dokunduğunuzda [amasında değişir.<br>
[carol] (Dokunmatik de Ekrana dokunarak o yapabilirsiniz.<br>
amasında okunarak o yapabilirsiniz.<br>
aması (Dokunmatik de Dışı)<br>
Ekrana dokunarak o y
	- $\Box$  [ $\Box$ ] (Dokunmatik deklansör: Etkin) Ekrana dokunarak odaklanıp çekim yapabilirsiniz.
		- y] (Dokunmatik deklanşör: Devre Dışı)

Ekrana dokunarak odaklanacağınız yeri seçebilirsiniz. Sonra resmi çekmek için deklanşöre tam basın.

#### **3 Çekim yapmak için ekrana dokunun.**

- Ekrandaki yüze veya konuya dokunun.
- ▶ Dokunduğunuz noktada fotoğraf makinesi ayarlanan AF yöntemiyle odaklanır (s.[123](#page-124-1)- [128](#page-129-0)).
- Odaklanma gerçekleştiğinde, AF noktası yeşil renge döner ve resim otomatik olarak çekilir.
- Odaklanma gerçekleşmezse, AF noktası turuncu renge döner. Tekrar ekrandaki yüze veya konuya dokunun.

# <span id="page-131-0"></span>**MF: Manuel Odaklanma**

Manuel odaklanmayı kullanarak görüntüyü büyütebilir ve net odaklanabilirsiniz.

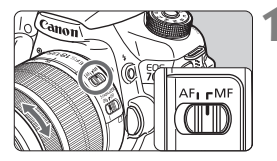

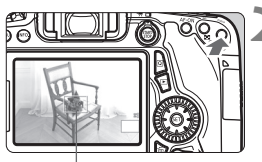

Çerçevenin büyütülmesi

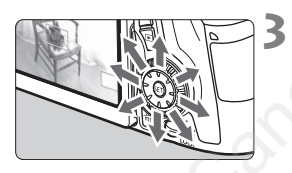

#### **1 Lens odak modu düğmesini <MF> konumuna ayarlayın.**

 Kabaca odaklanmak üzere lens odaklanma halkasını çevirin.

#### **2 Büyütme çerçevesini görüntüleyin.**

- e < < > tuşuna basın.</u>
- Büyütme çerçevesi ekrana gelir.
- Resmi büyütmek için ekran üzerinde [<sup>@</sup>] simgesine de dokunabilirsiniz.

#### **3 Büyütme çerçevesini taşıyın.**

- Büyütme çerçevesini odaklanmak istediğiniz konuma taşımak için  $\leq \frac{5}{2}$ > tuşuna basın. Dokunarak da taşıyabilirsiniz. Solution basin.<br>
Salama basin.<br>
Resmi büyütmek için el<br>
(a.) simgesine de doku<br>
[a.) simgesine de doku<br>
[a.) simgesine de doku<br>
Euyütme cercevesini i basin.<br>
Büyütme cercevesini or<br>
sitediğiniz konuma taşır<br>
taşıyabilirsin
	- Büyütülmüş çerçeveyi merkeze geri getirmek için < (ετ) > veya < fm > tuşuna basın.

## **4 Görüntüyü büyütün.**

 <u> tuşuna her bastığınızda, çerçeve içindeki büyütme görünümü şu şekilde değişir:

 $1x \rightarrow 5x \rightarrow 10x \rightarrow$  Normal

Büyütülmüş görünümde,  $\langle \xi_x^2 \rangle$ tuşunu kullanarak büyütülmüş alanda kaydırma yapabilirsiniz.

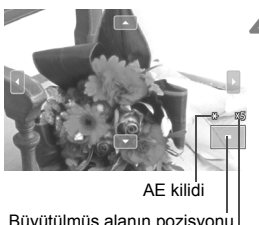

Büyütülmüş alanın pozisyonu Büyütme

#### **5 Manuel olarak odaklanın.**

- Büyütülmüş görüntüye bakarken, odaklanmak için lens odaklanma halkasını çevirin.
- Odaklanma gerçekleştikten sonra normal görünüme geri dönmek için <u> tuşuna basın.

#### <span id="page-132-0"></span>**6 Resmi çekin.**

 Odak ve poz kontrolü yapın, sonra deklanşöre tam basarak resmi çekin (s.120). Example tam basis<br>
(s.120).<br>
Canon Canon Canon Canon Canon Canon Canon Canon Canon Canon Canon Canon Canon Canon Canon Canon Canon Canon Canon Canon Canon Canon Canon Canon Canon Canon Canon Canon Canon Canon Canon Canon C

#### **NOTLAR**

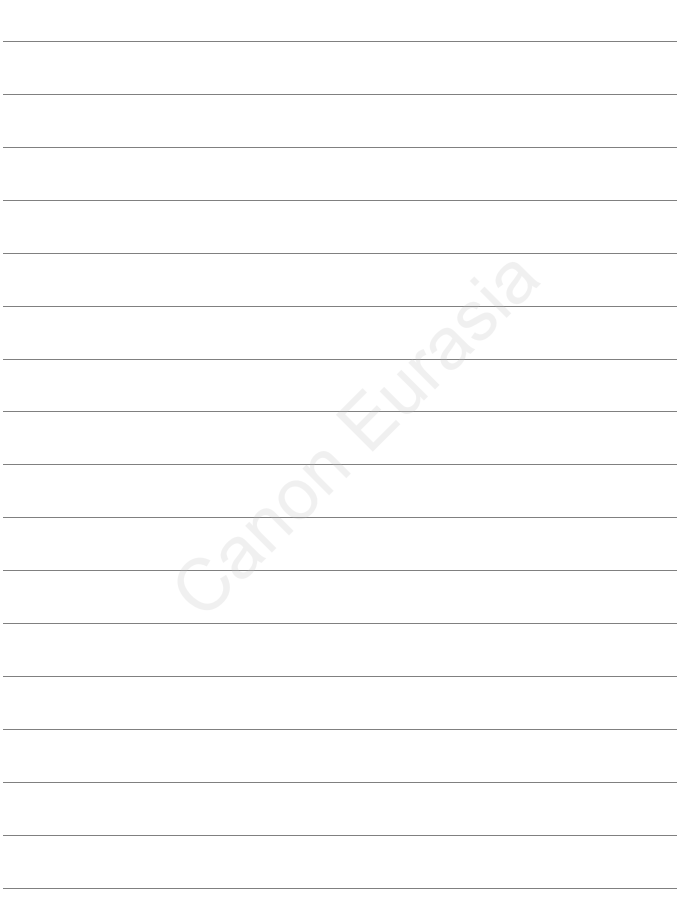

# **Video Çekim**

**7**

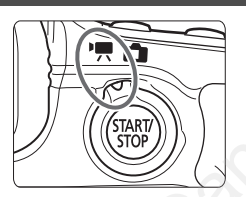

Video çekimi etkinleştirmek için Canlı Görünüm çekimi/Video çekimi düğmesini <</a> konumuna getirin. Video MOV formatında kaydedilir. Canon Eurasia

- Video kaydı yapılabilecek kart seçeneklerini görmek için bkz. [3](#page-4-0).
- Fotoğraf makinesini elde kullanır ve video çekim yaparsanız, fotoğraf makinesi sarsıntısı nedeniyle görüntü bulanıklığı oluşabilir. Bir tripod kullanmanız önerilir.
- Fotoğraf makinesini elde tutarken çekim yapmak için bkz. s. [70.](#page-71-0)

[5**3: Wi-Fi**] seçeneği [**Enable**] konumuna ayarlandığında video çekim yapılamaz. Video çekim öncesinde [**Wi-Fi**] seçeneğini

Canon Eurasia 2013

# **"只 Video Cekim**

#### <span id="page-135-0"></span>**Otomatik Poz Çekimi**

Çekim modu < $M$ > dışında bir seçeneğe ayarlandığında, otomatik poz kontrolü devreye girerek sahnenin mevcut aydınlatmasına uyum gösterir.

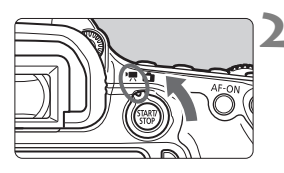

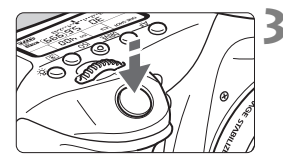

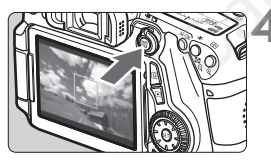

Video kaydı

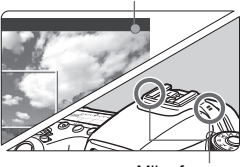

Mikrofon

#### **1 Cekim modunu <M> disinda bir moda getirin.**

#### **2 Canlı Görünüm çekimi/Video çekim düğmesini <**k**> konumuna ayarlayın.**

Refleks aynasından bir ses duyulur, sonra resim LCD monitörde görüntülenir.

#### **3 Konuya odaklanın.**

- Video çekimden önce AF veya manuel odakla odaklanın (s[.123](#page-124-2)[-](#page-132-0) 131). Refleks ay[n](#page-132-0)asından bir<br>
sonra resim LCD monite<br>
görüntülenir.<br>
Yideo çekimden önce A<br>
manuel odakla odaklanın.<br>
Canon [E](#page-132-0)urasia (131).<br>
Deklanşör tuşuna yarımı fotoğraf makinesi geçer<br>
yöntemiyle odaklanır.<br>
Videoyu çekin.<br>
	- Deklanşör tuşuna yarım bastığınızda, fotoğraf makinesi geçerli AF yöntemiyle odaklanır.

#### **4 Videoyu çekin.**

- $<$  start/ $>$  tuşuna basarak video çekimi başlatın.
- Video çekilirken ekranın sağ üst köşesinde " $\bullet$ " işareti görüntülenir.
- Video çekimi durdurmak için tekrar  $<$   $\frac{\text{START}}{\text{STOP}}$  > tuşuna basın.

#### **Manuel Poz Çekimi**

Video çekiminde enstantane hızını, diyafram ve ISO hızı ayarını manuel olarak yapabilirsiniz. Video çekiminde manuel pozun kullanılması ileri düzeydeki kullanıcılar içindir.

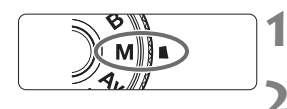

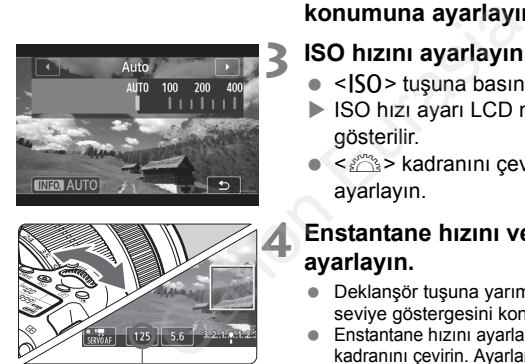

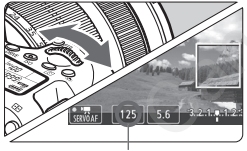

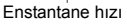

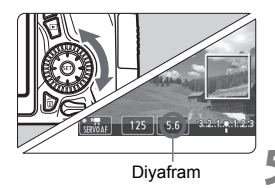

#### **Mod Kadranını <M> konumuna getirin.**

**2 Canlı Görünüm çekimi/Video çekim düğmesini <**k**> konumuna ayarlayın.**

#### **3 ISO hızını ayarlayın.**

- < SO > tuşuna basın.
- ISO hızı ayarı LCD monitörde gösterilir.
- <<<<<<<<<>>
kadranını çevirerek ISO hızını ayarlayın.

#### **4 Enstantane hızını ve diyaframı ayarlayın.**

- Deklanşör tuşuna yarım basın ve poz seviye göstergesini kontrol edin.
- Enstantane hızını ayarlamak için <6> kadranını çevirin. Ayarlanabilir enstantane hızları çekim hızına  $\leq \sqrt{m}$  > bağlıdır.
	- • $\overline{F_0}$   $\overline{F_2}$   $\overline{F_4}$  : 1/4000 sn. 1/30 sn.
	- •8 7 : 1/4000 sn. 1/60 sn.
- Divaframı avarlamak için <to> kadranını çevirin.
- Ayarlanamazsa, <LOCK > düğmesini aşağı çevirin, sonra < $\mathbb{S}$ > veya < $\mathbb{S}$ > kadranını çevirin.

#### **5 Odaklanın ve videoyu çekin.**

 Prosedür "Otomatik Poz Çekimi" (s[.134\)](#page-135-0) için kullanılan 3. ve 4. adımlarla aynıdır.

#### **Bilgi Gösterimi**

#### <INFO.> tuşuna her basıldığında, bilgi ekranı değişir.

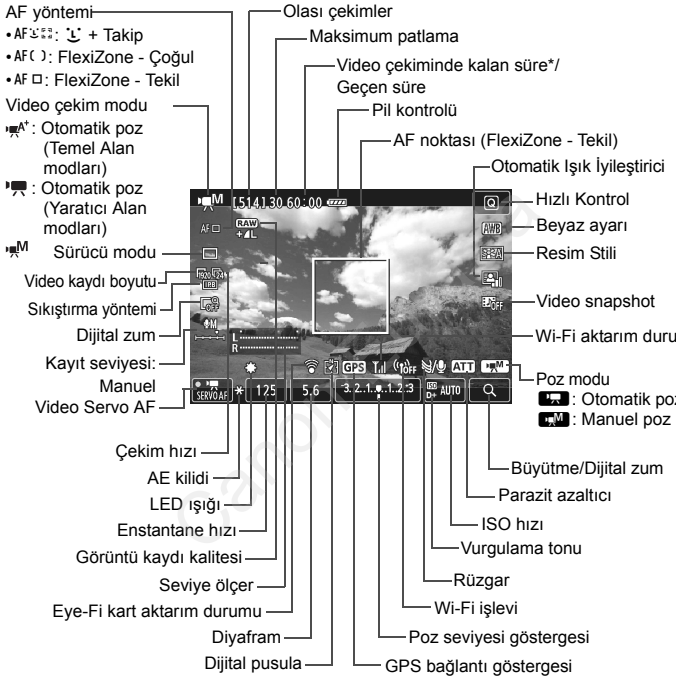

\* Tek bir video klibi için geçerlidir.

## 3 **Video Kaydı Boyutunu Ayarlama**

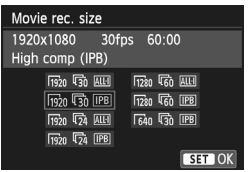

[Z**2: Movie rec. size**] seçeneğiyle, videonun görüntü boyutunu, saniyede çekilecek kare ve sıkıştırma yöntemi ayarlarını yapabilirsiniz. Çekim hızı [5**3: Video system**] ayarına bağlı olarak otomatik olarak değişir.

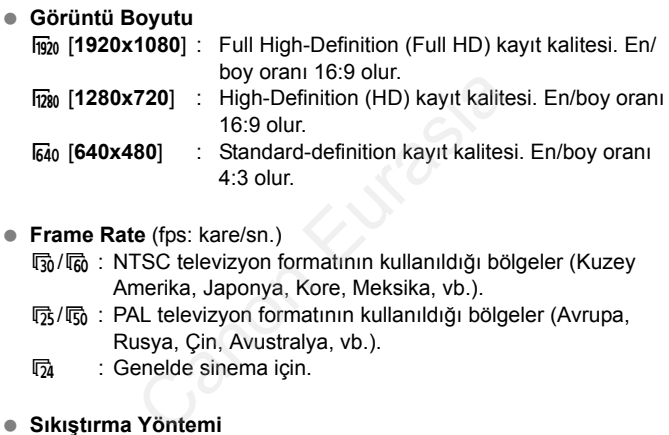

#### **Frame Rate** (fps: kare/sn.)

- hol mattarildığı bölgeler (Kuzey Amerika, Japonya, Kore, Meksika, vb.).
- 疗/病: PAL televizyon formatının kullanıldığı bölgeler (Avrupa, Rusya, Çin, Avustralya, vb.).
- $\overline{5a}$  : Genelde sinema için.

#### **Sıkıştırma Yöntemi**

- **IPB IPB** : Kayıt için her seferinde birçok kareyi sıkıştırır. Dosya boyutu ALL-I'den daha küçük olacağı için daha uzun süre çekim yapabilirsiniz.
- **ALL-I (sadece I): Kayıt için her seferinde bir kareyi sıkıştırır.** Dosya boyutu IPB seçeneğindekinden daha büyük olacağı için, video düzenlemeye daha uygun olur.

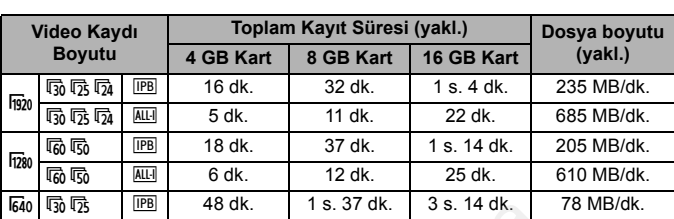

#### **Toplam Video Kaydı Süresi ve Dakika Başına Dosya Boyutu**

#### **4 GB Üzerine Çıkan Video Dosyaları**

4 GB'tan büyük bir video çekilse bile, kesinti olmadan kayda devam edebilirsiniz.

Video çekim sırasında video 4 GB dosya boyutuna erişmeden yaklaşık 30 sn. önce, geçen kayıt süresi veya süre kodu yanıp sönmeye başlar. Çekim yapmaya devam ederseniz ve dosya boyutu 4 GB'ı aşarsa, otomatik olarak yeni bir video dosyası oluşturulur ve geçen çekim süresi veya süre kodu yanıp sönmeyi durdurur. Video izlenirken, her video dosyasını ayrı ayrı izlemeniz gerekir. Video dosyaları otomatik olarak peş peşe izlenmez. Video izleme tamamlandıktan sonra, bir sonraki videoyu seçerek izleyin. 48 dk. 1 1 s. 37 dk. 1 3 s. 14 dk. 1<br> **Çıkan Video Dosyaları**<br>
k bir video çekilse bile, kesinti olmadan<br>
ırasında video 4 GB dosya boyutuna eri<br>
ar. Önce, geçen kayıt süresi veya süre koor<br>
ar. Çekim yapmaya devam edersen

#### **Video Çekim Süresi Limiti**

Bir video klip için maksimum kayıt süresi 29 dk. 59 sn.'dir. Video kaydı süresi 29 dk. 59 sn.'yi aşarsa, video kaydı otomatik olarak durdurulur.  $\leq \frac{57887}{500}$  > tusuna basarak video kaydını tekrar başlatabilirsiniz. (Yeni bir video dosyası kaydedilmeye başlar.)

**Fotoğraf makinesini uzun süre aynı pozisyonda tutmayın.** Makine çok ısınmış görünmese bile uzun süre bedenin aynı parçasıyla temas etmesi ciltte kızarma, kabarma olabilir veya düşük sıcaklık kontakları yanabilir. Dolaşım sorunu olan veya hassas ciltli kişiler için veya makine çok sıcak mekanlarda kullanıldığında tripod kullanılmasını tavsiye ederiz.

# **8 Görüntü İzleme**

Bu bölümde, resim ve video izlemesi için gerekli olan temel prosedürler anlatılır. Görüntü Izle<br>
resim ve video izlemesi için gerekli<br>
dürler anlatılır.<br>
Consultantların en Kalendarın (Consultantların en Kalendarın en Kalendarın en Kalendarın en Kalendarın en Ka

**Başka bir cihazda çekilen ve kaydedilen görüntüler**

Fotoğraf makinesi farklı bir fotoğraf makinesiyle çekilmiş görüntüleri, bilgisayarda düzenlenmiş görüntüleri veya dosya adı değiştirilmiş görüntüleri düzgün bir şekilde görüntüleyemeyebilir.

Canon Eurasia 2013

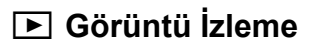

#### **Tek Tek Görüntü İzleme**

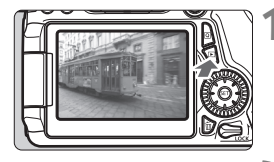

สน

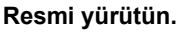

- <**E**> tuşuna basın.
- Çekilen veya izlenen en son görüntü ekrana gelir.

#### **2 Bir resim seçin.**

- Görüntüleri en son görüntüden başlayarak izlemek için  $\leq$  > kadranını saat yönü tersine çevirin. Görüntüleri ilk görüntüden itibaren izlemek için saat yönünde çevirin.
- <INFO, > tuşuna her basıldığında, ekran formatı değişir.

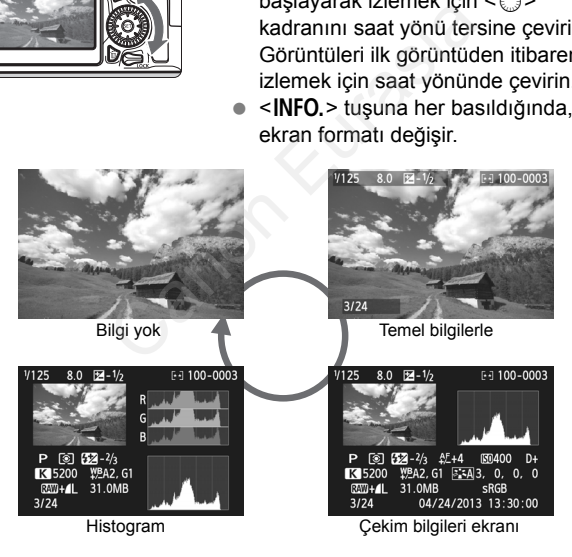

- **3 Görüntü izlemesinden çıkın.**
	- <**E**> tuşuna basarak görüntü izlemesinden çıkın ve çekime hazır duruma geri dönün.

# x **Görüntüleri Hızla Tarama**

#### H **Tek Ekranda Birden Fazla Resmi Görüntüleme (İndeks Ekranı)**

Tek bir ekranda dört veya dokuz resim görüntüleyen indekste görüntüleri çabucak arayabilirsiniz.

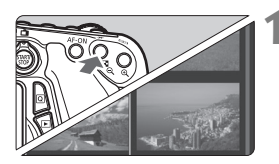

#### **1 <sup>İ</sup>ndeks ekranına geçin.**

- Görüntü izlemesi sırasında  $\leq$  $\blacksquare$  Q > tuşuna basın.
- ▶ 4 resimlik indeks ekranı görünür. Seçili resim mavi bir çerçeveyle vurgulanır.
- $\bullet$  < $\blacksquare$  Q > tusuna tekrar basarak 9 resimlik indeks ekranına gecebilirsiniz.</u>  $\leq \mathcal{R}$  > tusuna basıldığında 9 resimden 4 resme ve sonra 1 resme gecilir.

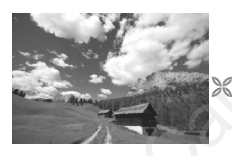

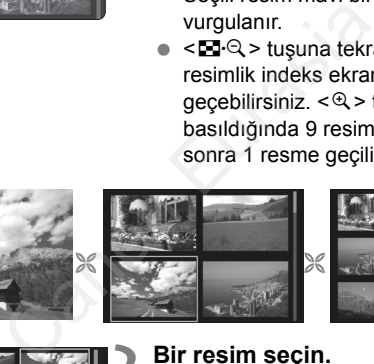

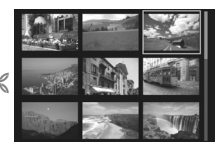

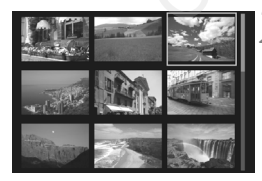

#### **2 Bir resim seçin.**

- < s> kadranını çevirerek turuncu çerçeveyi taşıyın ve görüntüyü seçin. <**AV** > <<**→** tuslarına basarak da görüntü seçebilirsiniz.
- << kadranını çevirerek bir sonraki ekran veya bir önceki görüntü görüntülenebilir.
- $\bullet$  Indeks ekranında < $(F)$ > tuşuna basın. Seçili görüntü, tek resim olarak görüntülenir.

# u**/**y **Büyütülmüş Görünüm**

Çekmiş olduğunuz resmi LCD monitörde yakl. 1,5x ila 10x oranında büyütebilirsiniz.

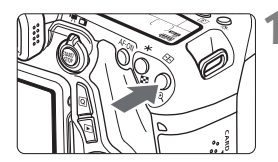

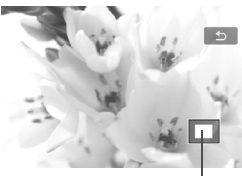

Büyütülmüş alanın pozisyonu

#### **1 Görüntüyü büyütün.**

- $\bullet$  İzleme sırasında < $\mathcal{R}$  > tusuna basın.
- Resim büyütülür.
- <u> tuşu basılı tutulursa, resim maksimum büyütme seviyesine kadar büyütülür.
- Büyütmeyi azaltmak için  $\leq$   $\leq$   $\leq$   $\geq$ tuşuna basın. Tuşu basılı tutarsanız, büyütme tek resimlik ekrana kadar azalır.

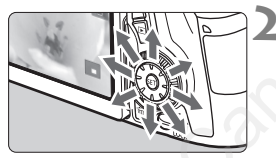

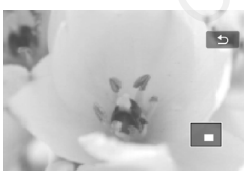

#### **2 Görüntü etrafında kaydırın.**

- <<br />
kadranını kullanarak büyütülmüş görüntüde kaydırma yapabilirsiniz.
- Büyütülmüş görünümden çıkmak için <**ID** > tusuna basın. Tek tek izleme ekranında geri dönülür. Sozisyonu<br>
Sozisyonu<br>
Sozisyonu<br>
Corüntü etrafında kay<br>
Sozisyonu<br>
Corüntü etrafında kay<br>
Sozisyonu<br>
Corüntü etrafında kay<br>
Soyütülmüş görüntüde l<br>
Solyütülmüş görünümde<br>
Suyütülmüş görünümde<br>
Suyütülmüş görünümde<br>
Suyütül
# d **Dokunmatik Ekranla İzleme**

LCD monitör, çeşitli izleme işlemleri için parmaklarınızla işlem yapabileceğiniz dokunmaya duyarlı bir paneldir. **Önce <**x**> tuşuna basarak görüntüleri izleyin.**

## **Görüntüleri Tarama**

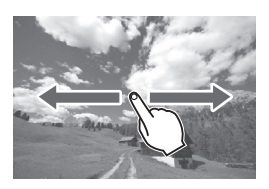

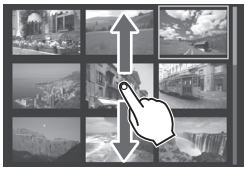

#### **Tek parmakla kaydırın.**

- Tek tek görüntü izlemede LCD monitöre **tek parmakla** dokunun. Parmağınızı sola/ sağa doğru kaydırarak bir önceki/sonraki görüntüye geçebilirsiniz. Bir sonraki (daha yeni) görüntüleri görmek için sola veya önceki (daha eski) görüntüleri görmek için sağa doğru kaydırın.
- İndeks ekranında LCD monitöre **tek parmakla** dokunun. Parmağınızı yukarı/ aşağı yönde kaydırarak bir önceki/sonraki ekrana geçebilirsiniz. Bir sonraki (daha yeni) görüntüleri görmek için yukarı veya önceki (daha eski) görüntüleri görmek için aşağı kaydırın. Bir görüntü seçtikten sonra, turuncu çerçeve görüntülenir. Tek bir görüntü olarak görüntülemek için tekrar görüntüye dokunun. veni gornutuleri gornutu<br>
onceki (daha eski) gört<br>
sağa doğru kaydırın.<br>
Indeks ekraninda LCD<br> **parmakla** dokunun. Pa<br>
sağa yönde kaydırarak<br>
ekrana geçebilirsiniz.<br>
Bir sonraki (daha yeni)<br>
için yukarı veya önceki<br>
görünt

## **Resimler Arasında Atlama (Atlamalı Ekran)**

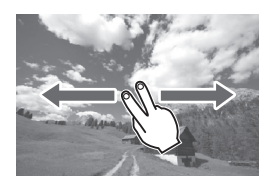

#### **İki parmakla kaydırın.**

LCD monitöre iki parmağınızla dokunun. **İki parmağınızı** sola/sağa doğru kaydırdığınızda, görüntüler arasında [x**2**] sekmesi altında [**Image jump w/** 6] ile seçilen yöntemde resim atlayabilirsiniz.

#### **Resmi Küçültme (İndeks Ekranı)**

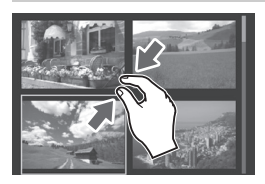

#### **İki parmağınızla kıstırın.**

Parmaklarınız birbirinden ayrı konumdayken ekrana dokunun, sonra parmaklarınızı ekran üzerinde birbirine doğru yaklaştırın.

- Parmaklarınızı her kapattığınızda, ekran tek resimlik gösterimden 4 resimliğe ve sonra 9 resimlik indeks ekranına geçer. Parmaklarınızı açarsanız, resmin gösterimi tersi yönde değişir.
- Bir görüntü seçtikten sonra, turuncu çerçeve görüntülenir. Tek bir görüntü olarak görüntülemek için tekrar görüntüye dokunun. ekranına geçer. Parmal<br>
açarsanız, resmin göste<br>
yönde değişir.<br>
Bir görüntü seçtikten so<br>
çerçeve görüntülemir. Te<br>
olarak görüntülemek içi<br>
görüntüye dokunun.<br> **ne**<br> **Parmaklarınızı birbirin**<br>
Parmaklarınızı birbirin<br>
Pa

#### **Resmi Büyütme**

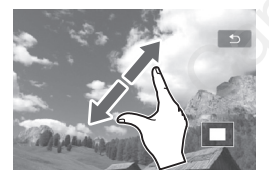

#### **Parmaklarınızı birbirinden ayırın.**

Parmaklarınız birleşik konumdayken ekrana dokunun ve parmaklarınızı ekran üzerinde açarak birbirinden uzaklaştırın.

- Parmaklarınızı açtıkça ekrandaki resim büyütülür.
- Resmi 10x boyuta kadar büyütebilirsiniz.
- Parmaklarınızı ekranda sürükleyerek resimde gezinebilirsiniz.
- Resmi küçültmek için parmaklarınızı ekranda yakınlaştırarak kıstırın.
- $\bullet$  [ $\bigcirc$ ] simgesine dokunarak tek tek görüntülemeye dönebilirsiniz.

<span id="page-146-0"></span>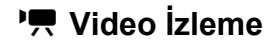

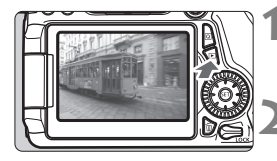

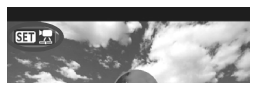

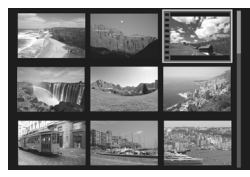

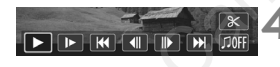

Hoparlör

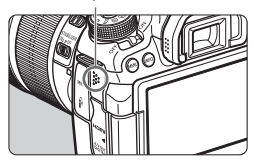

### **1 Resmi yürütün.**

 $\bullet$  < $\square$  > tuşuna basarak bir çekim görüntüleyin.

#### **2 Bir video seçin.**

- < < > kadranını çevirerek izlemek istediğiniz videoyu seçin.
- Tek tek görüntü izlemede sol üstte görüntülenen <**SEII 盟>** simgesi videoyu belirtir. Video bir video snapshot ise < **gm** > görüntülenir.
- İndeks ekranında küçük resim yanındaki delikler videoyu gösterir. **İndeks ekranında video yürütmesi yapılamadığı için <**0**> tuşuna basarak tek tek izlemeye geçin.** a bindeks ekranında kü<br>
yanındaki delikler vi indeks ekranında kü<br>
yanındaki delikler vi indeks ekranında ve yapılamadığı için <<br>
basarak tek tek izle<br>
<br>
Ekranın alt kısmında paneli görüntü izle<br>
paneli görüntülenir.<br>
Ekra
	- **3 Tek tek görüntü izleme ekranında <**0**> tuşuna basın.**
		- Ekranın alt kısmında video izleme paneli görüntülenir.

## **4 Videoyu izleyin.**

- [7] (İzleme) seçimi yapın, sonra  $<$  (set) > tuşuna basın.
- Video izlenmeye başlar.
- $\bullet$  Video izlemeyi < $(F)$ > tuşuna basarak duraklatabilirsiniz.
- $\bullet$  Video yürütmesi sırasında bile < $\mathcal{E}^{\text{max}}$ > kadranını çevirerek ses seviyesini ayarlayabilirsiniz.
- İzleme prosedürüyle ilgili ayrıntılar için bir sonraki sayfaya bakın.

## **Video İzleme Paneli**

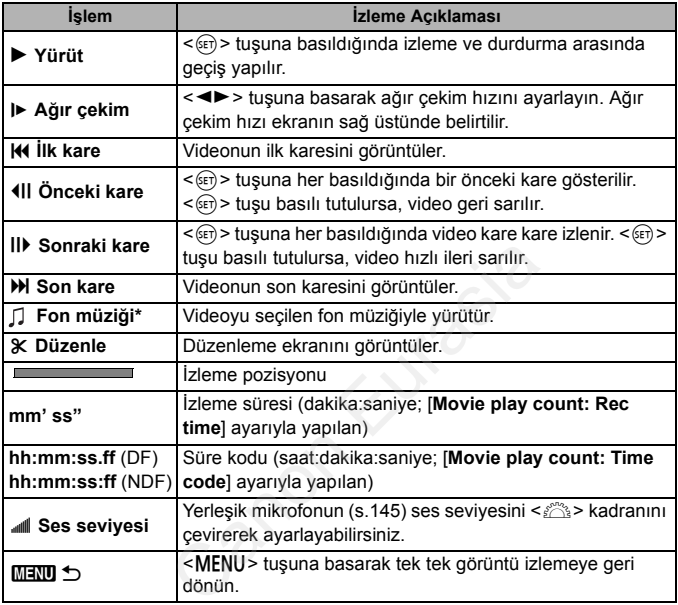

\* Fon müziği ayarlandığında, videonun kendi sesi yürütülmez.

# L **Görüntüleri Silme**

Gereksiz görüntüleri isterseniz tek tek isterseniz topluca silebilirsiniz. Koruma altındaki görüntüler silinmez.

**Görüntü silindikten sonra geri kurtarılamaz. Silmeden önce görüntüye artık ihtiyaç duymadığınızdan emin olun. Önemli görüntülerin kazara silinmesini önlemek için bunları korumaya alın. Bir RAW+JPEG görüntünün silinmesi durumunda hem RAW ham de JPEG görüntüleri silinir.**

### **Tek Bir Görüntüyü Silme**

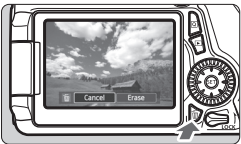

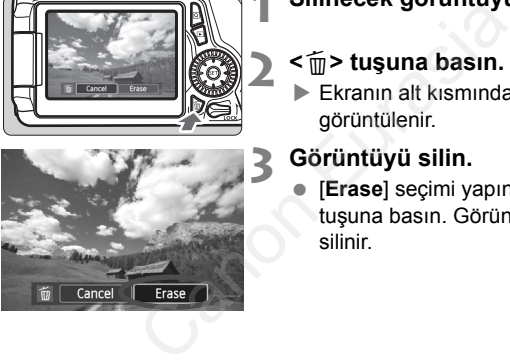

## **1 Silinecek görüntüyü izleyin.**

### **2 <sup>&</sup>lt;**L**> tuşuna basın.**

- Ekranın alt kısmında Sil menüsü görüntülenir.
- **3 Görüntüyü silin.**
	- **[Erase]** seçimi yapın, sonra < $(F)$ > tuşuna basın. Görüntülenen çekim silinir.

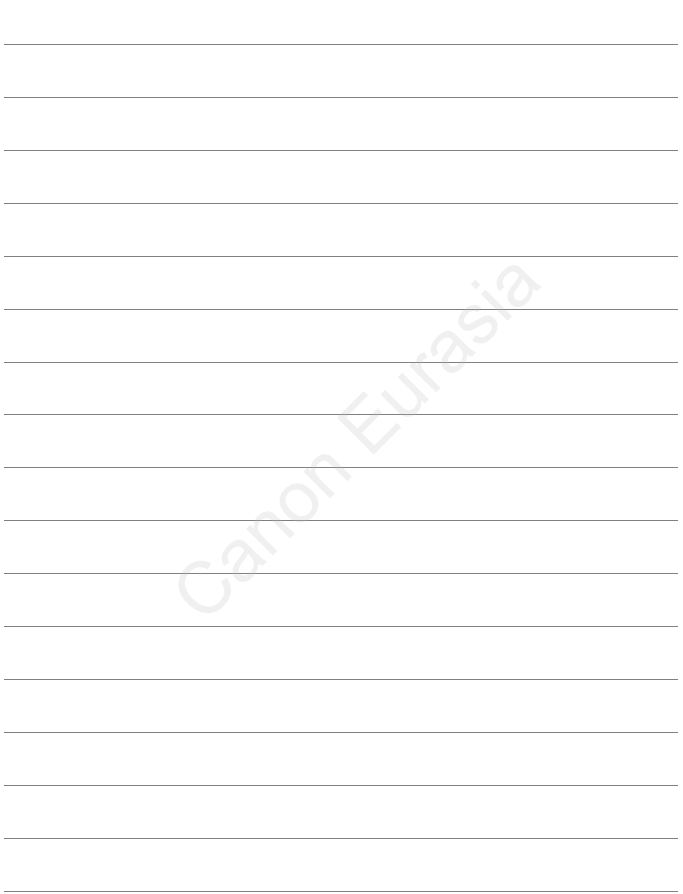

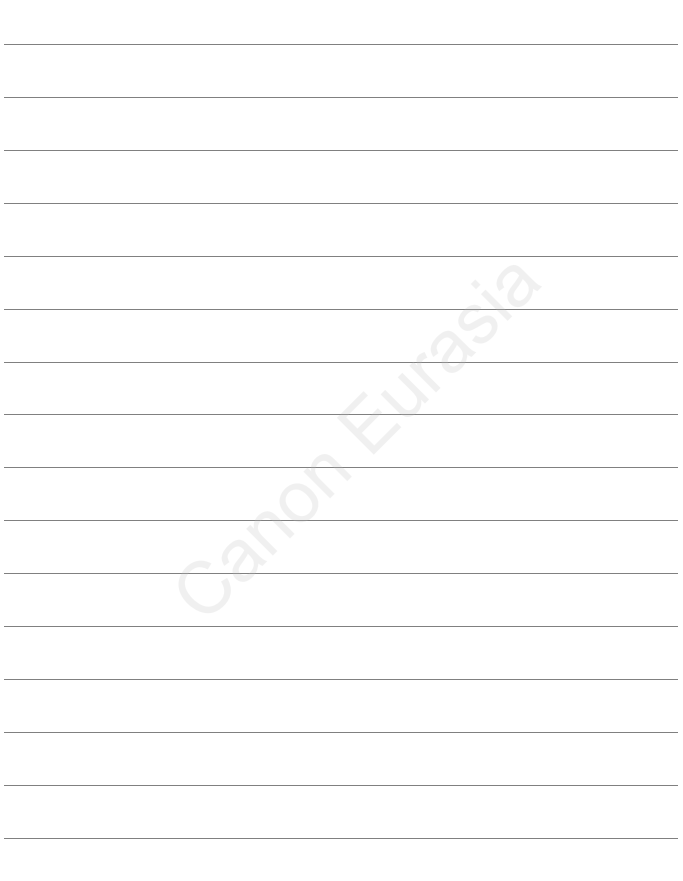

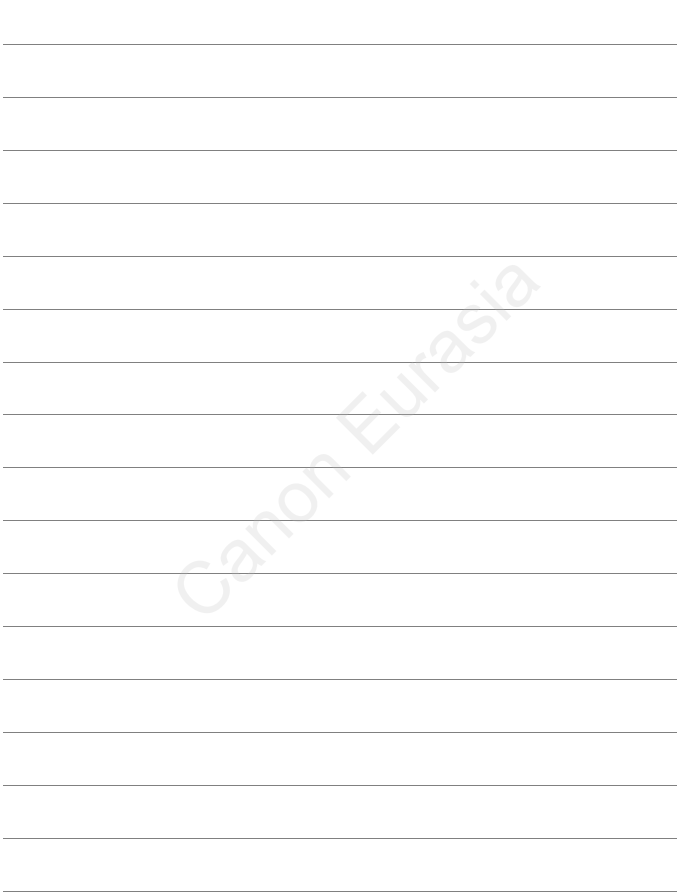

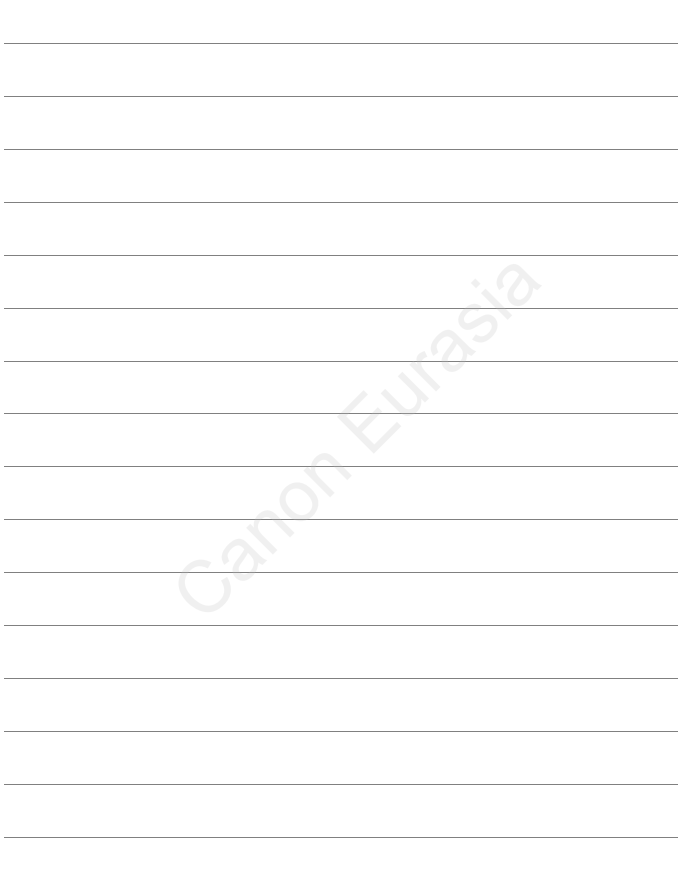

# **Görüntüleri Bilgisayara İndirme**

**9**

Canon Kutasia

Canon Eurasia 2013

# **Görüntüleri Bilgisayara İndirme**

Size verilen yazılımı kullanarak fotoğraf makinenizdeki görüntüleri bilgisayarınıza aktarabilirsiniz. Bunun iki yöntemi vardır.

# **Fotoğraf Makinesini Bilgisayara Bağlayarak İndirme**

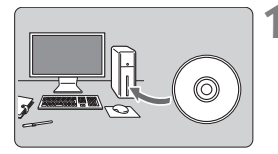

**1 Yazılımı yükleyin** (s.[156\)](#page-158-0)**.**

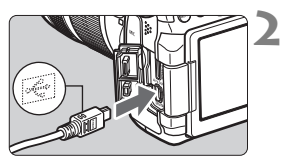

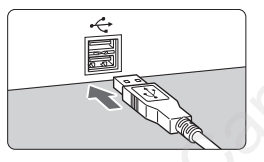

#### **2 Size verilen arabirim kablosu ile fotoğraf makinesini bilgisayara bağlayın.**

- Fotoğraf makinesiyle birlikte verilen arabirim kablosunu kullanın.
- Kablo fişinin  $\leq$  > simgesi fotoğraf makinesi önüne bakacak şekilde kabloyu fotoğraf makinesinin <DIGITAL > terminaline bağlayın. Size verilen arabirim k<br>
fotoğraf makinesini bi<br>
bağlayın.<br>
Fotoğraf makinesiyle bi<br>
arabirim kablosunu kull.<br>
Kablo fişinin < < > sim<br>
makinesi önüne bakaca<br>
kabloyu fotoğraf makinesi<br>
kollQITAL > terminaline<br>
Kablonun fi
	- Kablonun fişini bilgisayarın USB terminaline bağlayın.
	- **3 Görüntüleri indirmek için EOS Utility'yi kullanın.**

[5**3: Wi-Fi**] seçeneği [**Enable**] konumunda olursa, görüntüler bir bilgisayara indirilemez. [**Disable**] konumuna getirin, sonra arabirim kablosunu bağlayın.

#### **Bir Kart Okuyucuyla İndirin**

Fotoğrafları/videoları bilgisayarınıza indirmek için bir kart okuyucu kullanabilirsiniz.

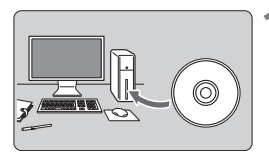

**1 Yazılımı yükleyin** (s.[156](#page-158-0))**.**

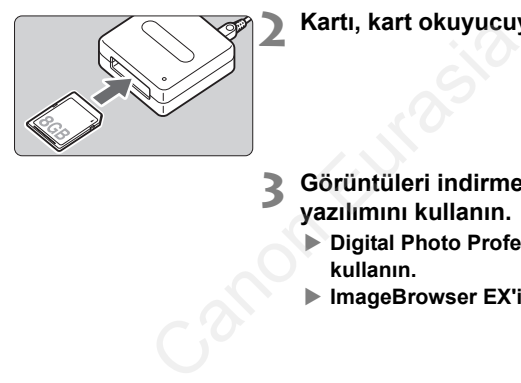

**2 Kartı, kart okuyucuya takın.**

- **3 Görüntüleri indirmek için Canon yazılımını kullanın.**
	- **Digital Photo Professional'ı kullanın.**
	- **ImageBrowser EX'i kullanın.**

Canon yazılımını kullanmadan bir kart okuyucusuyla görüntüleri kameradan bilgisayarınıza indirirken, karttaki DCIM klasörünü bilgisayarınıza kopyalayın.

# **Yazılıma Genel Bakış**

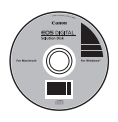

# **EOS DIGITAL Çözüm Diski**

Bu disk, EOS DIGITAL fotoğraf makineleri için çeşitli yazılımları içerir.

# **EOS Utility**

Fotoğraf makinesi bir bilgisayara bağlı olduğunda EOS Utility sayesinde bu fotoğraf makinesiyle çekmiş olduğunuz fotoğrafları ve videoları bilgisayara aktarabilirsiniz. Ayrıca, çeşitli fotoğraf makinesi ayarlarını yapmak için bu yazılımı kullanabilir ve makineye bağlı bilgisayarla uzaktan çekim yapabilirsiniz. Bunu yanı sıra EOS Örnek Müziği\* gibi fon müziklerini karta kopyalamak için kullanılabilir.

\* Fon müziği fotoğraf makinesinde bir video snapshot albümü veya slayt gösterisi izlenirken kullanılabilir.

#### **Digital Photo Professional**

Bu yazılım aslen RAW görüntü çekimi yapan kullanıcılara önerilir. RAW görüntüleri hızlıca izleyebilir, düzenleyebilir, işlemden geçirebilir ve yazdırabilirsiniz. Üstelik orijinal görüntüleri korurken JPEG görüntüleri düzenleyebilirsiniz. azılımı kullanabilir ve makineye bağlı bilgətilmi<br>Sabilirsiniz. Bunu yanı sıra EOS Örnek Mopyalamak için kullanılabilir.<br>The makinesinde bir video snapshot albümü vey<br>bilir.<br>**Professional**<br>RAW görüntü çekimi yapan kullanıc

#### **ImageBrowser EX**

Bu yazılım aslen JPEG görüntü çekimi yapan kullanıcılara önerilir. Fotoğrafları, videoları ve video snapshot albümlerini kolaylıkla gözden geçirip izleyebilir ve JPEG resimler olarak yazdırabilirsiniz. EOS Video Snapshot Görevi gibi ekli özellikler de İnternetten indirilebilir.

Eski fotoğraf makinesi modelleriyle birlikte verilen ZoomBrowser EX/ ImageBrowser yazılımının, bu fotoğraf makinesiyle çekmiş olduğunuz fotoğraf ve video dosyalarını desteklemediğini (uyumlu olmadığını) aklınızda bulundurun. Bu fotoğraf makinesiyle ImageBrowser EX kullanın.

#### **Picture Style Editor**

Resim Stillerini düzenleyebilir, orijinal Resim Stili dosyalarını korurken yenilerini oluşturabilirsiniz. Bu yazılım, görüntüleri işlemden geçirme konusunda deneyimli ileri düzeydeki kullanıcılar içindir.

# <span id="page-158-0"></span>**Yazılımı Yükleme**

- **Yazılımı kurmadan önce, fotoğraf makinesini bilgisayara bağlamayın. Yazılım düzgün şekilde yüklenmez.**
	- Bilgisayarınızda zaten ImageBrowser EX yüklüyse, bu kamerayla verilen CD-ROM'da yer alan ImageBrowser EX yazılımını yükleyin. Bu, fotoğraf makineniz için optimize edilen en son sürümdür. En son işlevleri yüklemek için otomatik güncelleme özelliğini de kullanabilirsiniz.
	- ImageBrowser EX dışında bir yazılım için de, eğer eski sürüm yüklüyse, makineyle verilen yazılımı yüklemek için aşağıdaki adımları uygulayarak yazılımı güncelleyin. (Yeni sürüm, eski sürümün üzerine yazacaktır.)

# **1 EOS DIGITAL Çözüm Diskini (CD-ROM) takın.**

- Macintosh için masaüstündeki CD-ROM simgesini çift tıklayarak açın, sonra [**Canon EOS Digital Installer**] seçeneğini tıklayın.
- Yaşadığınız yer veya dil seçimi ekranı görüntülendiğinde, ekran talimatlarını izleyin.

# **2 [Easy Installation] seçeneğini tıklayın ve ekran talimatlarını uygulayarak yükleyin.** L Çözüm Diskini (CD-ROM) takın.<br>için masaüstündeki CD-ROM simgesini<br>[Canon EOS Digital Installer] seçeneğ<br>z yer veya dil seçimi ekranı görüntülendi<br>i izleyin.<br>lation] seçeneğini tıklayın ve ekra<br>uygulayarak yükleyin.<br>için

- Macintosh için [**Install**]'ı tıklayın.
- Kurulum sırasında "Microsoft Silverlight" için kurulum ekranı görüntülenirse, "Microsoft Silverlight"'ı kurun.

#### **3 [Restart] seçeneğini tıklayın ve bilgisayar yeniden açıldıktan sonra CD-ROM'u çıkarın.**

 Bilgisayar yeniden başladıktan sonra kurulum işlemi tamamlanmış olur.

### **Ticari Marka Bilgileri**

- Adobe, Adobe Systems Incorporated kuruluşunun ticari bir markasıdır.
- Microsoft ve Windows, Microsoft Corporation'ın ABD'de ve/veya diğer ülkelerde ticari markaları veya tescilli ticari markalarıdır.
- Macintosh ve Mac OS, Apple Inc. kuruluşunun ABD ve diğer ülkelerde tescilli ticari markalarıdır.
- SDXC logosu, SD-3C, LLC kuruluşunun ticari bir markasıdır.
- HDMI, HDMI logo ve High-Definition Multimedia Interface, HDMI Licensing LLC kuruluşunun ticari veya tescilli ticari marka markalarıdır.
- Diğer bütün ticari markalar ilgili firmaların malıdır.

#### **MPEG-4 Lisansı Hakkında**

"Bu ürün, MPEG-4 standardı için AT&T patentleri altında lisanslanmıştır ve MPEG-4 uyumlu videonun kodlanması ve/veya MPEG-4 uyumlu videonun kod çözümü için, söz konusu kodlama (1) kişisel ve ticari olmayan amaçla veya (2) MPEG4 uyumlu video sağlamak üzere AT&T patentleri altında lisanslı bir video sağlayıcısı tarafından kullanılabilir. MPEG-4 standardının başka hiçbir türde kullanımına lisans verilmez veya ima edilmez." **SI Hakkında**<br>
standardı için AT&T patentleri altında lisanslanmı<br>
kişisel ve ticari olmayan amaçla veya (2) MPEG<br>
kişisel ve ticari olmayan amaçla veya (2) MPEG<br>
kT patentleri altında lisanslı bir video sağlayıcısı<br>
-4 st

\* Gerektiğinde bildirim İngilizce olarak gösterilir.

#### **Orijinal Canon Aksesuarlarını Kullanmanızı Öneririz.**

Bu ürün, en üstün performansını orijinal Canon aksesuarları ile kullanıldığı zaman gösterecek şekilde tasarlanmıştır.

Canon, başka üreticilerin aksesuarlarının bu ürünle birlikte kullanılması durumunda oluşabilecek yangın gibi kazalardan, cihaza veya çevreye dönük herhangi bir zarardan (pillerin akması veya patlaması gibi) sorumlu tutulamaz. Başka üreticilerin aksesuarlarını kullanmaktan kaynaklanan arızalar da garanti kapsamı dışındadır. Bu gibi arızalar ancak tamir ücreti ödenerek giderilebilir.

Pil Paketi LP-E6, sadece Canon ürünleriyle uyumludur. Uyumlu olmayan pil şarj cihazının veya ürünlerin kullanılmasından kaynaklanan arızalanmalar veya kazalar konusunda Canon hiçbir sorumluluk kabul etmez.

## **Güvenlik Uyarıları**

Yaralanma, ölüm ve maddi hasar tehlikesi oluşmasını önlemek için aşağıdaki önlemleri alın ve ekipmanı uygun şekilde kullanın.

#### **Ciddi Yaralanmaların veya Ölüm Tehlikesinin Önlenmesi**

- Yangın, aşırı ısınma, kimyasal sızıntı ve patlama tehlikelerini önlemek için aşağıdaki önlemleri alın:
	- Pilleri, güç kaynaklarını ve aksesuarları bu kılavuzda belirtilmeyen bir şekilde kullanmayın. Kaçak, sahte ve değiştirilmiş pilleri kullanmayın.
	- Pil paketine veya yedekleme piline kısa devre yaptırmayın, bunların içini açmayın ve değiştirmeye çalışmayın. Pil paketini veya yedekleme pilini ısıtmayın veya lehimlemeyin. Pil paketini veya yedekleme pilini ateşten ve sudan uzak tutun. Pil paketini veya yedekleme pilini sallamayın, sarsmayın ve bunların darbe almasına engel olun.
	- Pil paketini veya yedekleme pilini yanlış kutupta (+ –) takmayın. Eski ve yeni pilleri veya farklı tipte pilleri bir arada kullanmayın.
	- Pil paketini 0°C 40°C (32°F 104°F) aralığındaki sıcaklıklar dışında şart etmeyin. Ayrıca,
	- şarj süresini aşmayın. Fotoğraf makinesinin elektrik kontaklarına, aksesuarlarına, bağlantı kablolarına, vb. herhangi bit tipte metal nesne sokmayın.
- Yedekleme pilini çocukların erişemeyeceği bir yerde tutun. Çocuğun pili yutması durumunda hemen tıbbi yardım alın. (Pil içindeki kimyasal madde mide ve bağırsaklara zarar verebilir.)
- Pil paketini veya yedekleme pilini elden çıkarırken, elektrik kontaklarını bir bantla yalıtarak bunların diğer metal nesnelerle veya pillerle temas etmesine engel olun. Bu, yangın veya patlama tehlikesinin önlenmesini sağlar.
- Pil paketi şarj edilirken aşırı ısınma olur, duman veya kötü koku yayılırsa, yangın tehlikesi oluşmaması için hemen şarj cihazını prizden çıkararak şarj işlemini durdurun.
- Pil paketinde veya yedekleme pilinde sızıntı, renk değişimi, deformasyon olursa veya duman ya da kötü koku yayılırsa hemen çıkarın. Bu sırada kendinizi yakmamaya dikkat edin.
- Pil sızıntısının gözle, ciltle veya giysiyle temas etmesini önleyin. Aksi takdirde körlük veya cilt sorunları görülebilir. Pil sızıntısının gözle, ciltle veya giysiyle temas etmesi durumunda, etkilenen alanı ovalamadan bol suyla uzun süre yıkayın. Hemen tıbbi yardım alın. Canon Carella islandaki sıcaklıklar dışındı.<br>Evropological islandaki sıcaklıklar dışındı.<br>Evropological islandaki sıcaklıklar dışındı.<br>Evropological islanda islandaki sıcaklıklar olayalantı<br>Evropological islandarı erişemey
- Şarj işlemi sırasında ekipmanı çocuklardan uzak tutun. Kablo çocuğun boynuna dolanarak boğulma tehlikesine neden olabilir veya çocuğun teması halinde elektrik çarpması tehlikesi görülebilir.
- Hiçbir kabloyu ısı kaynağının yakınında bırakmayın. Kabloda deformasyon olabilir veya izolasyon eriyebilir ve yangın ya da elektrik çarpması tehlikesi oluşabilir.
- Fotoğraf makinesini uzun süre aynı pozisyonda tutmayın. Makine çok ısınmış görünmese bile uzun süre bedenin aynı parçasıyla temas etmesi ciltte kızarma, kabarma olabilir veya düşük sıcaklık kontakları yanabilir. Dolaşım sorunu olan veya hassas ciltli kişiler için veya makine çok sıcak mekanlarda kullanıldığında tripod kullanılmasını tavsiye ederiz.
- Flaşı asla kullanan birine doğru patlatmayın. Kaza yapmasına neden olabilir.
- Flaşı asla bir kişinin gözlerine yakın mesafeden patlatmayın. Söz konusu kişisinin görme duyusu zarar görebilir. Bir bebeğin flaşlı çekimini yaparken en az 1 metre uzakta durun.
- Fotoğraf makinesini veya aksesuarlarını kullanmadığınız dönemde kaldırmadan önce makineden pil paketini çıkarın ve elektrik fişini prizden çekin. Bu, elektrik çarpması, ısınma ve yangın tehlikelerini önler.
- Ekipmanı yanıcı gazların bulunduğu ortamda kullanmayın. Bu, yangın veya patlama tehlikesinin önlenmesini sağlar.
- Ekipmanı düşürürseniz ve kasa hasar görüp iç parçaları dışarı çıkarsa, elektrik çarpmasına neden olabileceği için dışarı çıkan parçalara asla dokunmayın.
- Ekipmanı açmayın veya değiştirmeye çalışmayın. Yüksek voltajlı iç parçalar elektrik çarpmasına neden olabilir.
- Fotoğraf makinesi veya lensle güneşe veya çok güçlü ışık kaynaklarına doğru bakmayın. Görme duyunuz hasar görebilir.
- Fotoğraf makinesini çocukların erişemeyeceği bir yerde saklayın. Boyun askısı çocukların kazara boğulmasına neden olabilir.
- Ekipmanı tozlu veya nemli ortamlarda saklamayın. Bu, yangın veya elektrik çarpması tehlikesinin önlenmesini sağlar.
- Bu fotoğraf makinesini hastane veya havaalanında kullanmadan önce, bu mekanlarda kullanım izni olduğundan emin olun. Fotoğraf makinesinin yaydığı elektro manyetik dalgalar, uçak ekipmanına veya hastanedeki medikal cihazlara zarar verebilir.
- Yangın ve elektrik çarpması tehlikesini azaltmak için aşağıdaki önlemleri alın:
	- Fişi her zaman prize sağlam bir şekilde takın.
	- Elektrik fişine ıslak elle dokunmayın.
	- Elektrik kablosunu prizden çıkarırken kablodan değil, prizden ve fişten tutarak çıkarın.
- Kabloyu çizmeyin, kesmeyin veya aşırı ısınmasına izin vermeyin ya da kabloyu eğmeyin veya üzerine ağır bir cisim koymayın. Ayrıca kabloyu bükmeyin veya bağlamayın. a nemli ortamlarda saklamayın. Bu, yangın veya esini sağlar.<br>İsini hastane veya havaalanında kullanmadan öncu<br>İsini hastane veya havaalanında kullanmadan öncu<br>İsini hastane veya hastanedeki mediklal cihazlara zarar<br>Tarpmas
	- Aynı prize çok sayıda fiş takmayın.
	- İzolasyonu hasarlı bir kabloyu kullanmayın.
- Sık sık prizden çıkarıp, fişte ve priz etrafında oluşan tozu temiz bir bezle silin. Tozlu alanlar nemle veya yağla temas ederse, fişe veya prize yapışabilir. Nem kısa devre nedeniyle elektrik çarpması veya yangın tehlikesine yol açabilir.

#### **Yaralanmaların veya Ekipman Hasarının Önlenmesi**

- Ekipmanı doğrudan güneş ışığına veya yüksek sıcaklıklara maruz kalan taşıt içlerinden bırakmayın. Ekipman ısınabilir ve cilt yanıklarına neden olabilir.
- Fotoğraf makinesini bir tripoda takılı konumdayken taşımayın. Aksi takdirde yaralanmalara neden olabilir. Tripodun, fotoğraf makinesi ve lensi desteklemeye yetecek sağlamlıktan olduğundan da emin olun.
- Lensi veya lens takışmış bir fotoğraf makinesini, lens kapağını takmadan güneç altında bırakmayın. Aksi takdirde, lens güneç ışınlarının yoğunlaşmasına ve yangın tehlikesinin görülmesine neden olabilir.
- Pil şarj cihazının üzerine kumaş bir malzeme koymayın veya cihazı kumaşla sarmayın. Aksi takdirde cihaz ısınabilir ve deformasyon veya yangın tehlikesi görülebilir.
- Fotoğraf makinesini suya düşürürseniz veya makine içine su ya da metal nesneler kaçarsa, hemen pil paketini ve yedekleme pilini makineden çıkarın. Bu, yangın veya elektrik çarpması tehlikesinin önlenmesini sağlar.
- Pil paketini veya yedekleme pilini asla sıcak bir ortamda bırakmayın. Aksi takdirde pilde sızıntı olabilir veya pil ömrü azalabilir. Pil paketi veya yedekleme pili ısınabilir ve cilt yanıklarına neden olabilir.
- Ekipmanı temizlemek için asla boya tineri, benzin veya benzeri organik çözücüleri kullanmayın. Aksi takdirde, yangın tehlikesi veya sağlık hasarı oluşabilir.

# **Ürün düzgün çalışmazsa, hasar görmüşse veya tamir gerektiriyorsa bayiinizle veya en yakın Canon Hizmet Merkezi ile bağlantıya geçin.** pin pakerini ve yedekleme pilini makineden çıkar<br>sı tehlikesinin önlenmesini sağlar.<br>a yedekleme pilini asla sıcak bir ortamda bırakma<br>ilir veya pil ömrü azalabilir. Pil paketi veya yedek<br>neden olabilir.<br>lemek için asla bo

#### **Dijital Fotoğraf Makinesi, Model DS126411 / DS126412 Sistemleri**

Bu cihaz FCC Kurallarının 15. Bölümüne uygunluk göstermektedir. Çalışma aşağıdaki iki koşula tabidir: (1) Bu cihaz zararlı girişime neden olmayabilir ve (2) bu cihaz her türlü girişimi almalıdır (bu cihazın istenmeyen şekilde kullanımından kaynaklanan girişimler dahil).

- Not: Bu ekipman, test edilmiş ve FCC Mevzuatının 15. Maddesine göre B sınıfı dijital cihazların sınırlandırmalarına uygun bulunmuştur. Bu sınırlandırmalar ev kurulumlarınızdaki zararlı etkileşime karşı makul koruma sağlaması amacıyla tasarlanmıştır. Bu cihaz, radyo frekansı enerjisi üretir, kullanır ve yayabilir ve talimatlara uygun şekilde kurulmadığı ve kullanılmadığı takdirde, telsiz iletişimlerinde zararlı girişimlere neden olabilir. Bununla birlikte belirli bir kurumda etkileşim olmayacağının bir garantisi yoktur. Bu cihaz, radyo veya televizyon alışında, ekipmanın açılıp kapanmasıyla tespit edilebilen zararlı girişime neden olursa, kullanıcıya girişimi gidermek için aşağıda belirtilen bir veya daha fazla önlemi uygulaması önerilir: in bir garantisi yoktur. Bu cihaz, radyo veya temanı açılıp kapanmasiyle teşilt elibelien z<br>in, kullanıcıya girişimi gidermek için aşağıda belemi uygulaması önerilir:<br>ne yeniden yön verin veya anteni yeniden kur<br>ne yeniden
	- Alıcı antene yeniden yön verin veya anteni yeniden kurun.
	- Ekipman ve alıcı arasındaki mesafeyi arttırın.
	- Ekipmanı alıcının bağlı olduğundan farklı bir elektrik devresindeki bir fişe takın.
	- Yardım için bayiinize veya deneyimli bir radyo/televizyon teknisyenine başvurun.

FCC mevzuatının 15. maddesinin B alt maddesiyle belirlenen B Sınıfı sınırlarıyla uyumlu olması için bu ekipmanla dijital fotoğraf makinesi ile verilen ferrit çekirdekli kablo kullanılmalıdır.

Kılavuzda aksi belirtilmediği takdirde ekipmanda herhangi bir değişiklik veya düzenleme yapmayın. Böyle bir değişiklik veya düzenleme yapıldığı takdirde, ekipmanla işlem yapmayı durdurmanız gerekir.

Canon U.S.A. Inc. One Canon Plaza, Lake Success, NY 11042, ABD Tel No: (516)328-5600

Bu B Sınıfı dijital aparat, Kanada'ya özgü ICES-003 ile uyumludur.

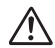

Şehir cereyanı çıkışı kullanılırken sadece ACK-E6 AC Adaptör Kiti (giriş: 100-240 V AC 50/60 Hz, çıkış: 8.0 V DC) kullanın. Başka bir cihaz kullanıldığında yangın, aşırı ısınma veya elektrik çarpması riski oluşabilir.

#### **ÖNEMLİ KULLANIM TALİMATLARI**

- 1. **BU TALİMATLARA UYUN** Bu kılavuzda Pil Şarj Cihazı LC-E6 ve LC-E6E için önemli güvenlik ve çalıştırma talimatları yer almaktadır.
- 2. Şarj cihazını kullanmadan önce (1) şarj cihazı (2) pil paketi ve (3) pil paketinin kullanıldığı ürünle ilgili tüm talimatları ve uyarıları dikkatle okuyun.
- 3. **ÖNLEM** Yaralanma tehlikesini azaltmak için sadece Pil Paketi LP-E6'yı şarj edin. Diğer pil tipleri patlama, kişisel yaralanma veya diğer tipte hasara neden olabilir.
- 4. Şarj cihazını yağmur veya karla temas etmesini önleyin.
- 5. Canon tarafından önerilmeyen veya satılmayan bir aksesuarın kullanılması yangına, elektrik çarpmasına veya kişisel yaralanmaya neden olabilir. 6. Elektrik fişinin ve kablosunun hasar görmesini önlemek için fişi prizden
- çıkarırken asla kablodan tutup çekmeyin, fişten ve prizden tutarak çıkarın.
- 7. Kablonun üzerine basılmayacak, eğilmeyecek veya başka türlü hasar görmeyecek şekilde uzatıldığından emin olun. Aksi takdirde baskıya maruz kalabilir veya hasar görebilir.
- 8. Hasarlı bir kabloyu veya fişi aslan kullanmayın ve hemen değiştirin.
- 9. Asla düşürülmüş, darbe almış veya başka şekilde hasar görmüş bir şarj cihazını kullanmayın; hemen yetkili bir servis elemanından destek alın.
- 10. Şarj cihazını kurcalamayın. Servisi veya tamiri için yetkili servis elemanından destek alın. Cihazın yanlış tamir edilmesi elektrik çarpması veya yangına neden olabilir.
- 11. Elektrik çarpması tehlikesini azaltmak için, şarj cihazının bakımı veya temizliği öncesinde her zaman prizden çıkarın.

#### **BAKIM TALİMATLARI**

Bu kılavuz içinde aksi belirtilmediği takdirde, bu cihazda servis işlemi kullanıcı tarafından yapılabilecek bir parça yoktur. Sadece yetkili servis elemanının bakım ve onarım yapmasını sağlayın. Canon Eurasia

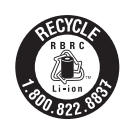

Sadece ABD ve Kanada:

Ürünü besleyen lityum iyon polimer pil geri dönüşümlüdür. Bu pilin nasıl geri dönüştürüleceği ile ilgili bilgi almak için lütfen şu telefonu arayın: 1-800-8-PİL

Sadece Kanada, ABD için.

Ürünle sağlanan lityum pilde Perklorat Malzeme vardır; özel muamele göstermek gerekir.

## **DİKKAT**

PİL, YANLIŞ TİPTE PİLLE DEĞİŞTİRİLİRSE PATLAMA TEHLİKESİ OLUŞUR. KULLANILMIŞ PİLLERİ YEREL DÜZENLEMELERE UYGUN ŞEKİLDE ELDEN

#### **İTHALATÇI / İMALATÇI FİRMANIN**

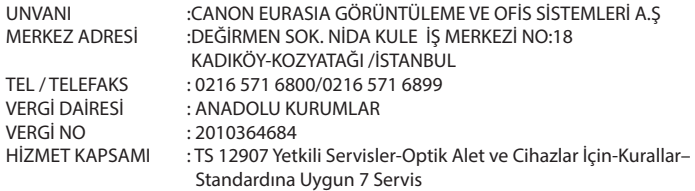

#### **YETKİLİ SERVİS İSTASYONUNUN**

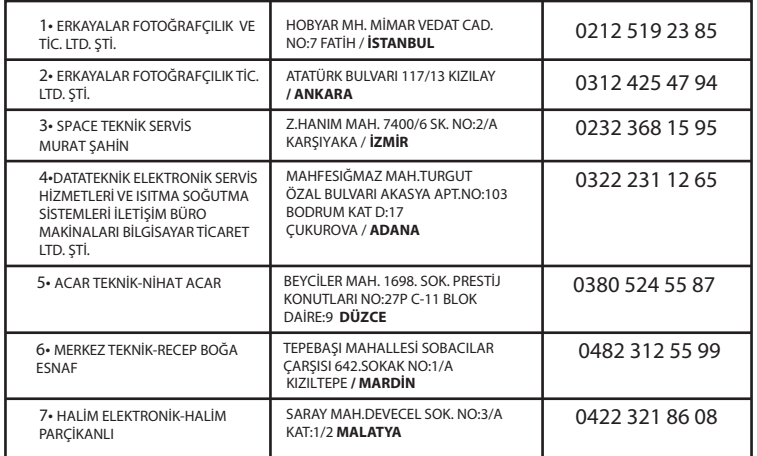

#### **ÜRETİCİ FİRMA:**

Canon Inc 30-2, Shimomaruko 3-chome, Ohta-ku Nida Kule İş Merkezi Değirmen Sok Tokyo 146-8501, JAPAN Tel: +81-3-3758-2111 Faks: +81-3-5482-5135 **www.canon.com**

#### **İTHALATÇI FİRMA:**

Canon Eurasia No: 18/10 K: 2 Kozyatağı - Kadıköy **İSTANBUL** Tel: +90 216 571 68 00 Faks: +90 216 464 29 49 **www.canon.com.tr**

Pins

**KULLANIM ÖMRÜ 5 YILDIR**

#### **Malın enerji tüketimi açısından verimli kullanımına ilişkin bilgiler**

Satın almış olduğunuz ürünün ömrü boyunca enerji tüketimi açısından verimli kullanımı için bakım hizmetlerinin yetkilendirilmiş sertifikalı elemanlarca yapılması, varsa periyodik bakımlarının aksatılmaması gerekmektedir. Cihazınızın bu kullanım kılavuzunda belirtilen çevresel karakteristiklere uygun ortamlarda çalıştırılması gerekmektedir. Pilin şarj olduktan sonra şarj cihazında uzun süre bekletilmemesi gerekmektedir.

#### **Sadece Avrupa Birliği ve EEA (Norveç, İzlanda ve Liechtenstein)**

Ekranda bu sembollerin görünmesi, ürünün WEEE Direktifi (2002/19/EU), Pil Direktifi (2006/66/EC) ve/veya bu Direktifleri yürürlüğe koyan ulusal mevzuat gereğince ev atıklarıyla birlikte elden çıkarılmaya uygun olmadığını gösterir.

Pil Direktifi uyarınca yukarıdaki sembol altında bir kimyasal sembolü belirtilmişse bu, pilde bir ağır metalin (Hg = Cıva, Cd = Kadmiyum, Pb = Kurşun) bulunduğunu veya Pil Direktifi ile belirtilen miktarın üstünde ağır metal birikimi olduğunu gösterir.

Benzeri yeni bir ürün satın alındığında bu ürün, elektrikli ve elektronik ekipman (EEE), piller ve akümülatör atıklarının geri dönüşümü için belirlenen yetkili toplama noktasına teslim edilerek elde çıkarılmalıdır. Bu tür atıkların key değerlendirilmesi sonucunda EEE ile ilişkili zararlı maddelerin çevreye ve insan sağlığına negatif etkileri oluşur. Zararlı atıkların bilinçli yok edilmesi doğal kaynakların dengeli kullanılmasına yardımcı olacaktır.

Bu ürünün geri dönüşümü hakkında daha ayrıntılı bilgi sahibi olmak için yerel bayiinizle, atık depolama yetkilisiyle, ülkenizdeki atık toplama noktalarıyla veya değerlendirme merkezleriyle iletişime geçin veya *www.canon-europe.com/weee*  veya *www.canon-europe.com/battery* adresini ziyaret edin.

#### **ÖNLEM**

PİL, YANLIŞ TİPTE PİLLE DEĞİŞTİRİLİRSE PATLAMA TEHLİKESİ OLUŞUR. KULLANILMIŞ PİLLERİ YEREL DÜZENLEMELERE UYGUN ŞEKİLDE ELDEN ÇIKARIN.

#### **EEE YÖNETMELİĞİNE UYGUNDUR**

anon CANON INC. **HEADOLIARTERS** 30-2. SHIMOMARUKO 3-CHOME, OHTA-KU, TOKYO 146-8501 JAPAN

PHONE: (03)3758-2111

Ref. No : CA12-036-01

#### DECLARATION OF CONFORMITY

We

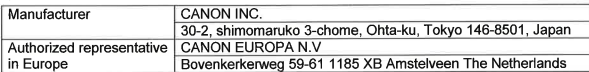

#### declare under our sole responsibility that the products Wireless Module: Model ZC-ST

is in conformity with essential requirements of EC Directives

1999/5/EC

by applying the following standards

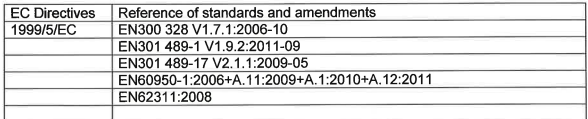

Note: 1. The CE marking of this Wireless Module is affixed from the year '12.

> 2. The quality system covering the production is implemented according to ISO 9000-series (EN 29000-series) or monitored based on appropriate measures.

Date: July 23, 2012

The fema Kiyoshi Sahoyama

Manager **ICP Safety Promotion Dept. CANON INC.** 

max **HEADOLIARTERS** CANON INC. 30-2. SHIMOMARUKO 3-CHOME, OHTA-KU, TOKYO 146-8501.IAPAN PHONE : (03)3758-2111

Ref No : CA13-029-01

#### DECLARATION OF CONFORMITY

 $M_{\odot}$ 

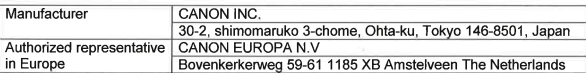

declare under our sole responsibility that the products

Digital Camera: Model DS126411/ DS126412 Sales Name is EOS 70D (W)/ EOS 70D (N)

is in conformity with essential requirements of EC Directives

2004/108/EC

by applying the following standards

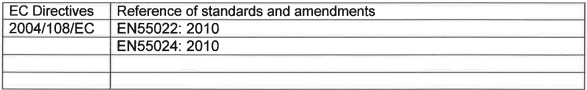

Note: 1. The CE marking of this model is affixed from the year '13.

- 2. The quality system covering the production is implemented according to ISO 9000-series (EN 29000-series) or monitored based on appropriate measures.
- 3. LVD is not applicable since the rated voltage of this equipment is less than DC75V.
- 4. Models: DS126411 contains Wireless module unit model: ZC-ST.

This wireless unit is in conformity with the essential requirements of EC Directives 1995/5/EC. Please refer to the Declaration of Conformity for ZC-ST.

Date: June 10, 2013

Ant fanc

Kiyoshi Sahoyama Manager **ICP Safety Promotion Dept. CANON INC.** 

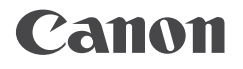

Canon Eurasia

www.canon.com.tr